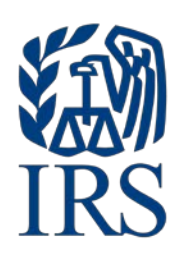

# **Publication 1187**

Specifications for Electronic Filing of Form 1042-S, Foreign Person's U.S. Source Income Subject to **Withholding** 

**For Tax Year 2020**

Publication 1187 (Rev. 09 2020) Catalog Number 47024M Department of the Treasury Internal Revenue Service www.irs.gov

# **Table of Contents**

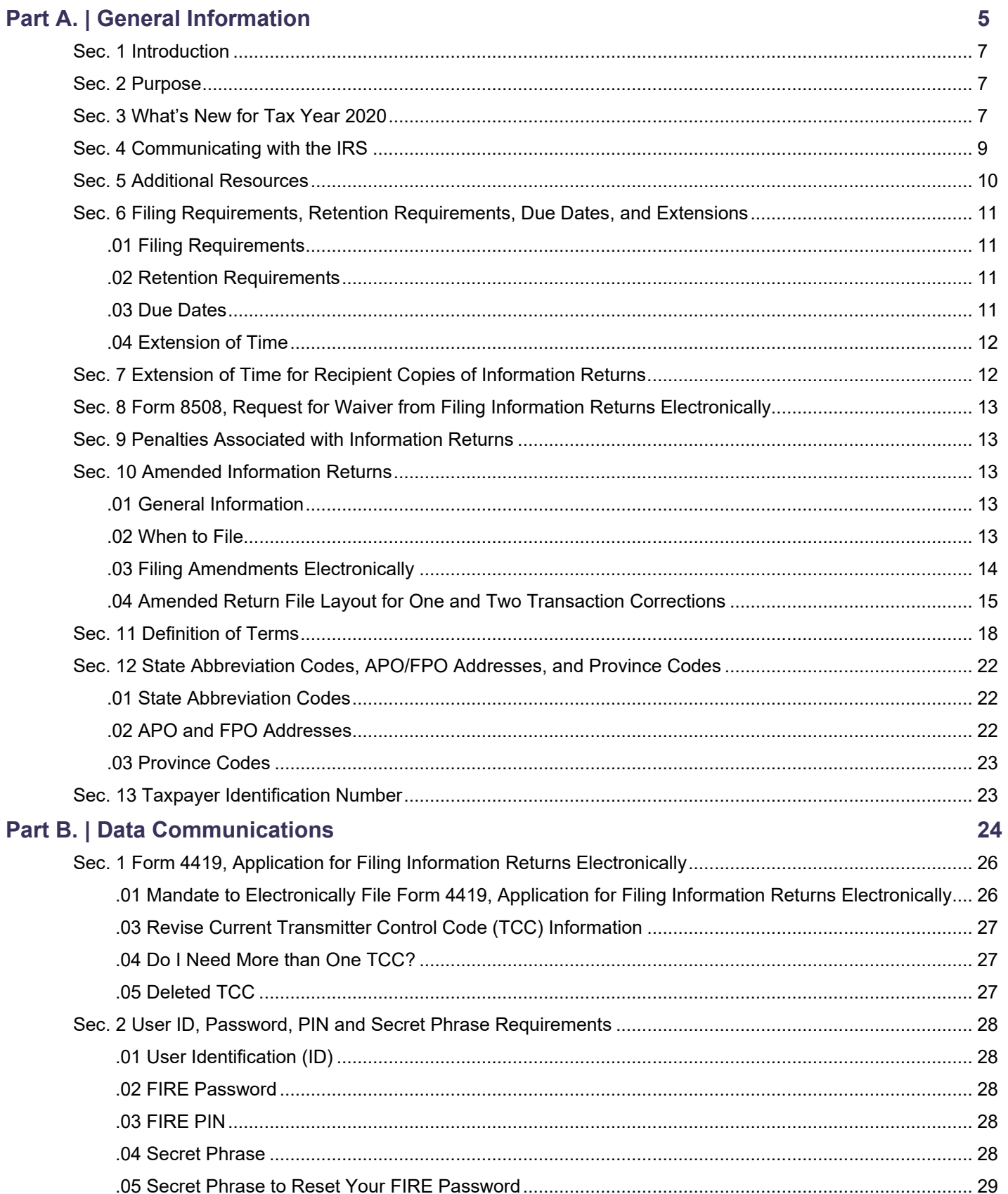

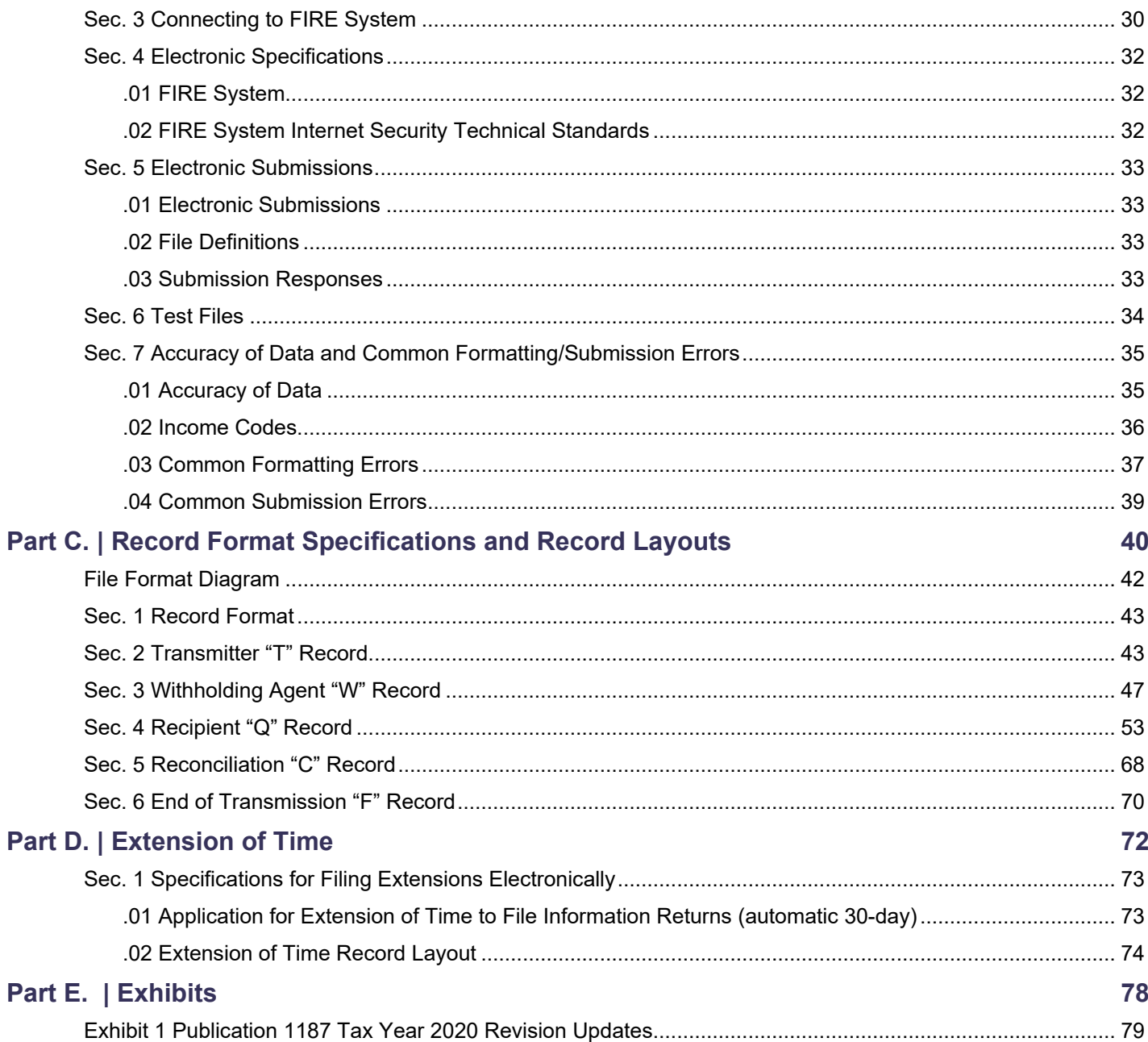

<span id="page-4-0"></span>**Part A. | General Information**

## <span id="page-6-0"></span>**Sec. 1 Introduction**

This publication outlines the communication procedures and transmission formats for the following information return:

[Form 1042-S,](https://apps.irs.gov/app/picklist/list/formsPublications.html?value=Form+1042-s&criteria=formNumber&submitSearch=Find) Foreign Person's U.S. Source Income Subject to Withholding

Withholding agents responsible for providing Form 1042-S to recipients; refer to the [Instructions for Form 1042-S,](https://apps.irs.gov/app/picklist/list/formsPublications.html;jsessionid=5GnTlVrwvU5NdpIs1HOXxQ__?value=INST+1042-s&criteria=formNumber&submitSearch=Find) Foreign Person's U.S. Source Income Subject to Withholding, for guidance on furnishing Form 1042-S to recipients.

## <span id="page-6-1"></span>**Sec. 2 Purpose**

The purpose of this publication is to provide the specifications for electronic filing of Form 1042-S, Foreign Person's U.S. Source Income Subject to Withholding, with the Internal Revenue Service (IRS).

Generally, the boxes on the paper forms do correspond with the fields used for the electronic file; however, if the form and field instructions do not match, the guidance in this publication supersedes the form instructions. Electronic reporting of information returns eliminates the need to submit paper documents to the IRS. Do not send copies of paper forms to the IRS for any forms filed electronically as this will result in duplicate filing.

The Filing Information Returns Electronically (FIRE) System can accept multiple files for the same type of return. For example, if a company has several branches issuing Forms 1042-S, it is not necessary to consolidate all the forms into one transmission. Each file may be sent separately. Do not transmit duplicate data.

## <span id="page-6-2"></span>**Sec. 3 What's New for Tax Year 2020**

Updates to Publication 1187, after August 31, 2020, are listed in Part E. Exhibit 1, Publication 1187 Tax Year 2020 Revision Updates.

- 1. Publication 1187 was updated to reflect the current four-digit reporting year, 2020.
- 2. FIRE Systems Availability:

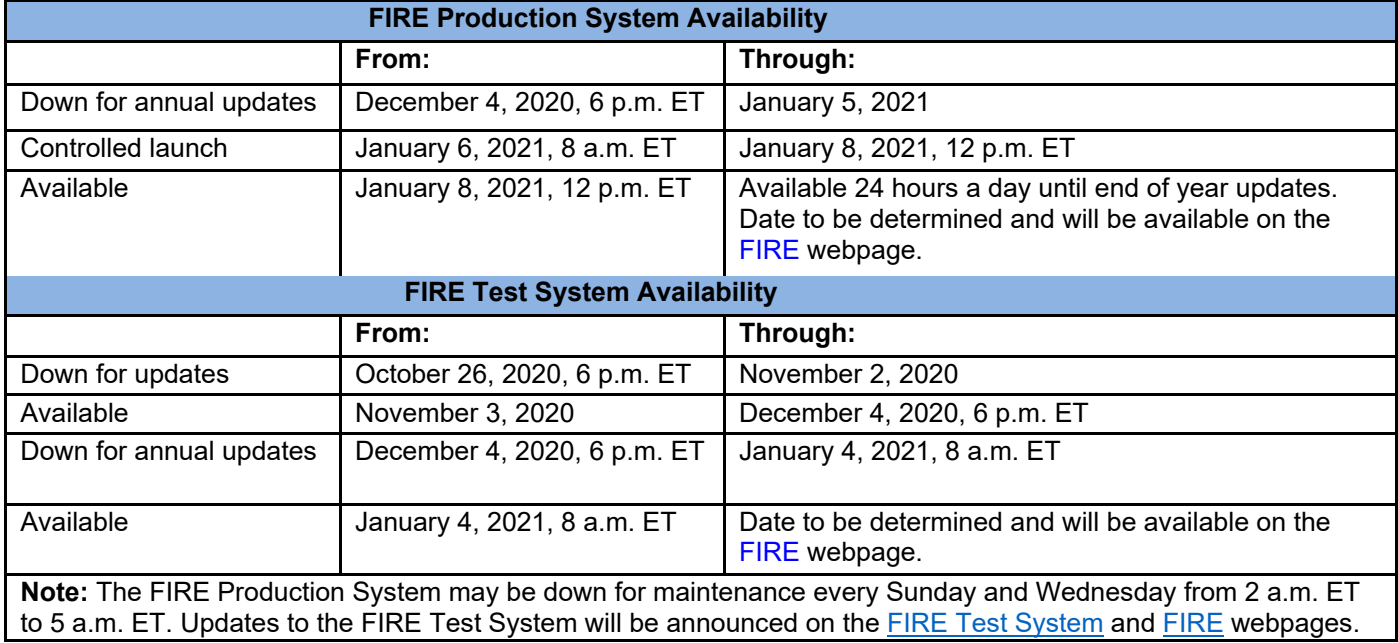

## **3. Part C. Record Format Specifications and Record Layouts**

Section 3 – Withholding Agent "W" Record

Revised note referencing Field Position 256-257 and Field Position 258-259 to read: "**Note:** If the withholding agent has a U.S. address, filers are now permitted to enter "US" as Country Code in positions 258-259 (even though "US" is not a code on the list provided at [Foreign Country Code List for Modernized e-File.](https://www.irs.gov/e-file-providers/foreign-country-code-listing-for-modernized-e-file)) If the withholding agent has a U.S. address, leave the province code in positions 256-257 blank."

The use of "US" as Country Code applies to the Withholding Agent Record only.

Added the following new field position and revised existing field position; adjusted Withholding Agent "W" Record – Record Layout to reflect the changes:

833 – Field Title – Withholding Agent is a Partnership Reporting Withholding That Occurred in a Subsequent Year – Length 1 - General Field Description reads: Enter "1" if withholding agent is a partnership that is reporting withholding which occurred in a subsequent year under regulation sections 1.1441-5. Otherwise enter a blank.

834-1010 – Field Title – Reserved – Length 177 and General Field Description – Enter Blanks

This publication should be used in conjunction with the following forms and publications:

- o [Form 1042-S,](https://apps.irs.gov/app/picklist/list/formsPublications.html;jsessionid=hBohbfCdSwMHgKBoroDSMw__?value=Form+1042-S&criteria=formNumber&submitSearch=Find) Foreign Person's U.S. Source Income Subject to Withholding
- o [Instructions for Form 1042-S, F](https://www.irs.gov/pub/irs-pdf/i1042s.pdf)oreign Person's U.S. Source Income Subject to Withholding
- o [Publication 515,](https://www.irs.gov/pub/irs-pdf/p515.pdf) Withholding of Tax on Nonresident Aliens and Foreign Entities
- o [Publication 1179,](http://www.irs.gov/pub/irs-pdf/p1179.pdf) General Rules and Specifications for Substitute Forms 1096, 1098, 1099, 5498, and Certain Other Information Returns

## <span id="page-8-0"></span>**Sec. 4 Communicating with the IRS**

The Technical Services Operation (TSO) is available to payers, transmitters, and employers at the numbers listed below. When you call you will be provided guidance to essential elements pertaining to technical aspects for electronic filing through the FIRE Systems, self-help resources, and referrals to tax law topics on IRS.gov. Below are some examples of essential elements:

- Form identification
- How to obtain a form
- Related publications for a form or topic
- Electronic filing information returns
- FIRE file status information and guidance

Contact TSO Monday through Friday 8:30 a.m. – 5:30 p.m. ET. **Listen to all options before making your selection.**

866-455-7438 (toll-free) 304-263-8700 (International) (Not toll-free) 304-579-4827 for Telecommunications Device for the Deaf (TDD) (Not toll-free)

**Note:** This call site does not answer tax law questions concerning the requirements for withholding of tax on payments under Chapter 3 or Chapter 4. See [Instructions for Form 1042-S](https://www.irs.gov/pub/irs-pdf/i1042s.pdf) for additional information.

The IRS address for filing information returns electronically is [https://fire.irs.gov/.](https://fire.irs.gov/) The address to send a test file electronically is [https://fire.test.irs.gov.](https://fire.test.irs.gov/)

Questions regarding the filing of information returns and comments/suggestions regarding this publication can be emailed to [fire@irs.gov.](mailto:fire@irs.gov) When you send emails concerning specific file information, include the company name and the electronic filename or Transmitter Control Code (TCC). Do not include tax identification numbers (TINs) or attachments in email correspondence because electronic mail is not secure.

## <span id="page-9-0"></span>**Sec. 5 Additional Resources**

Following are additional resources and information available for information returns:

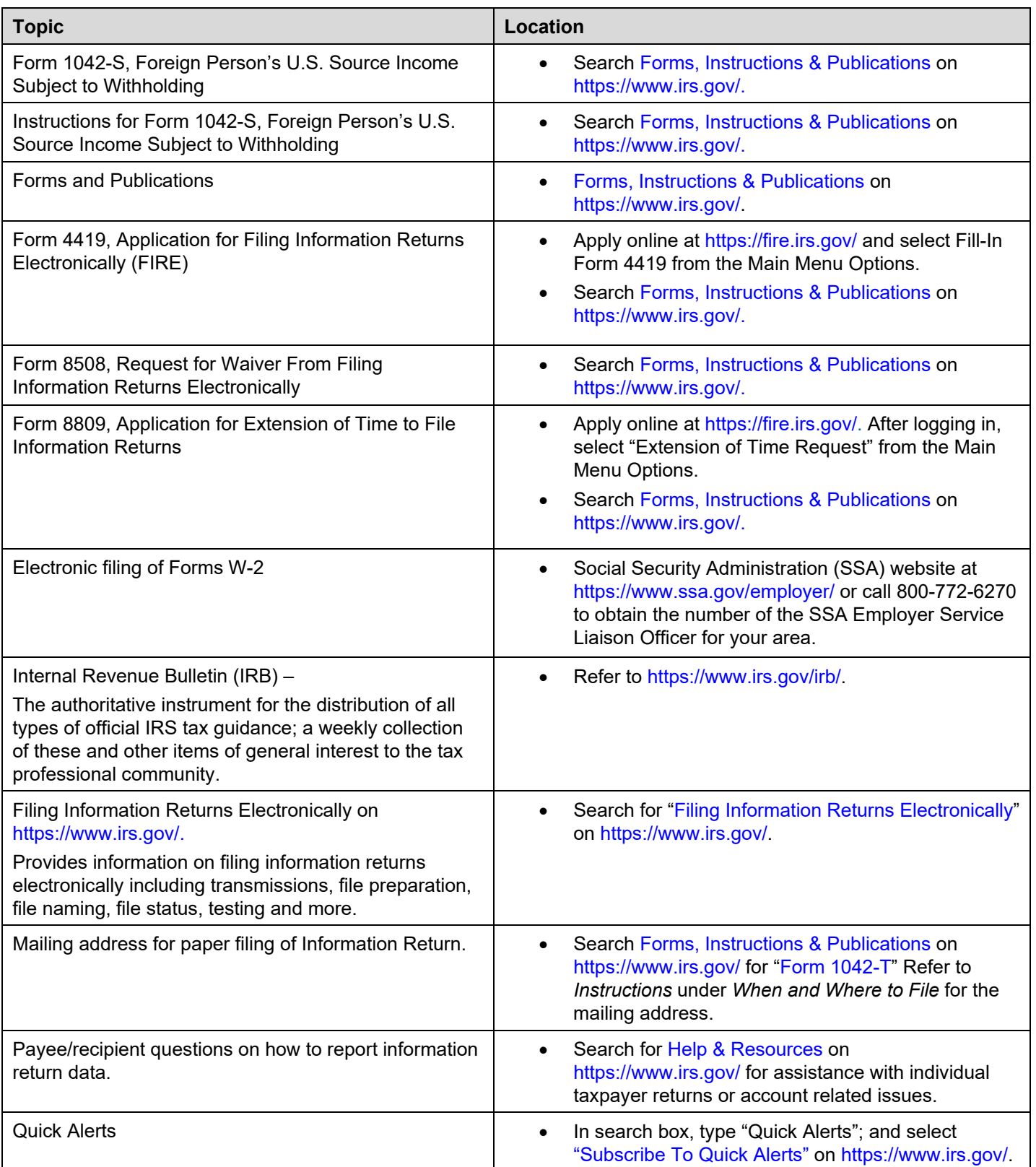

## <span id="page-10-0"></span>**Sec. 6 Filing Requirements, Retention Requirements, Due Dates, and Extensions**

#### <span id="page-10-1"></span>**.01 Filing Requirements**

For general instructions regarding Form 1042-S, refer to the [Instructions for Form 1042-S.](https://www.irs.gov/pub/irs-pdf/i1042s.pdf) This includes information about filing requirements, paper filing, and line instructions.

Filers of Form 1042-S reporting payments made under Chapter 3 or Chapter 4 may be required to file electronically. Section 6011(e)(2)(A) of the Internal Revenue Code provides that any person who is required to file 250 or more information returns, must file such returns electronically. The 250 or more requirement applies separately for each type of return and separately to each type of amended return.

Financial institutions that are required to report payments made under Chapter 3 or 4 must electronically file Forms 1042-S (regardless of the number of forms to be filed). See Internal Revenue Code Section 6011(e)(4) and Regulations Section 301.1474-1.

Partnerships filing Form(s) 1042-S are required to file electronically if they have more than 100 partners or are required to file 100 or more information returns for tax year 2020. For future years, a partnership will be required to file electronically if it has more than 100 partners or if the total of Forms 1042-S it is required to file is at least 50 for 2021, and 20 for tax years after 2021.

**Caution:** Section 6011(e), which has most recently amended by the Taxpayer First Act of 2019, enacted July 1, 2019, authorizes the Treasury and the IRS to issue regulations that could change some of the above rules. If those regulations are issued and if they are effective for 2021 tax-year returns required to be filed in 2022, we will post an article at [www.irs.gov](http://www.irs.gov/) explaining the change. Until regulations are issued, however, the number remains at 250, as reflected in this publication. If you are required to file electronically but fail to do so, and you do not have an approved waiver, you may be subject to a penalty. For more information, see Part F in the 2021, General Instructions for Certain Information Returns.

See [Form 8508,](http://www.irs.gov/pub/irs-pdf/f8508.pdf) Request for Waiver from Filing Information Returns Electronically and [Part A. Sec. 8, Form 8508,](#page-12-0)  [Request for Waiver from Filing Information Returns Electronically,](#page-12-0) if you are required to file electronically but this requirement causes an undue hardship.

**Note:** All filers are encouraged to file information returns electronically even if they are not required to do so.

All filing requirements apply individually to each reporting entity as defined by its separate Taxpayer Identification Number (TIN). For the purposes of this publication, TINs include:

- Social Security Number (SSN)
- Employer Identification Number (EIN)
- Individual Taxpayer Identification Number (ITIN)
- Qualified Intermediary Employer Identification Number (QI-EIN)
- Withholding Foreign Partnership Employer Identification Number (WP-EIN)
- Withholding Foreign Trust Employer Identification Number (WT-EIN)

For example, if a corporation with several branches or locations uses the same EIN, the corporation must aggregate the total volume of returns to be filed for that EIN and apply the filing requirements to each type of return accordingly.

#### <span id="page-10-2"></span>**.02 Retention Requirements**

Withholding agents should retain a copy of information returns (or can reconstruct the data) for at least three years from the reporting due date. Returns reporting federal withholding should be retained for four years.

#### <span id="page-10-3"></span>**.03 Due Dates**

The due date for filing Form 1042-S electronically or by paper is March 15th. You must furnish Forms 1042-S to recipients by March 15th. If due date falls on a Saturday, Sunday, or legal holiday, the Form 1042-S is considered timely if filed or furnished on the next business day.

**Note:** Under proposed regulations issued December 18, 2018 (83 FR 64757), a partnership or trust that is permitted to withhold in a subsequent year with respect to a foreign partner's or beneficiary's share of income for the prior year may designate the deposit of the withholding as attributable to the preceding year. If a partnership withholds on a foreign partner's share of income after March 15 of the subsequent year, the due date for filing and furnishing the applicable Form(s) 1042-S is September 14 of the subsequent year. In such a case, the partnership will be required to report the associated amount and tax withheld on Forms 1042 and 1042-S for the preceding year.

## <span id="page-11-0"></span>**.04 Extension of Time**

A 30-day extension of time to file information returns may be submitted by creating and transmitting an electronic file or Fill-in form on the FIRE Production System or submitting a paper Form 8809. The automatic extension for filing Forms 1042-S with the IRS does not extend the time for providing Forms 1042-S to recipients. See [Part A. Sec.7 Extension of](#page-11-1)  [Time for Recipient Copies of](#page-11-1) Information Returns, below.

**Alert:** Extension of Time requests submitted through the FIRE System (Production) will require the entry of your FIRE account PIN.

Regulation Section 1.6081-8(d)(2) allows for a request of an additional 30-day extension of time if the automatic 30-day extension of time was granted and the additional extension request is filed before the expiration of the initial 30-day extension. Requests for additional time are not automatically approved and are generally granted only where it is shown that extenuating circumstances prevented filing by the date granted by the first request. The additional 30-day extension request **must be** submitted on a paper Form 8809 (current year version). Select a check box under Line 7 that describes the need for an extension (required). Form 8809 must be signed by the filer/transmitter or a person who is duly authorized to sign a return.

An approval letter will not be issued for an initial automatic 30-day extension request. Payer/filer will receive an incomplete or denial letter(s) as applicable.

Refer to [Part D. Extension of Time.](#page-72-0)

## <span id="page-11-1"></span>**Sec. 7 Extension of Time for Recipient Copies of Information Returns**

You may request an extension of time to furnish Forms 1042-S to recipients by faxing a letter to:

Internal Revenue Service Technical Services Operation Attn: Extension of Time Coordinator 877- 477-0572 (International: 304-579-4105)

The letter must include (a) your name, (b) your TIN, (c) your address, (d) type of return, (e) a statement that your extension request is for providing statements to recipients, (f) reason for the delay, and (g) the signature of the payer or authorized agent. If approved, an extension will allow a maximum of 30 days from the due date. The request must be received no later than the date the Form 1042-S is due to the recipients.

## <span id="page-12-0"></span>**Sec. 8 Form 8508, Request for Waiver from Filing Information Returns Electronically**

If a filer is required to file original or amended returns electronically, but the requirement creates an undue hardship, a waiver may be requested by submitting [Form 8508,](http://www.irs.gov/pub/irs-pdf/f8508.pdf) Request for Waiver from Filing Information Returns Electronically, to the IRS. If a waiver for an original filing is approved, any corrections for the same type of returns will be covered under that waiver.

If the waiver is approved to file a paper Form 1042-S the official Form 1042-S should be used. If the filer intends to use a paper substitute for Form 1042-S it must conform to every aspect (format and size) of the official Form 1042-S. The substitute form may be used without prior approval from the Internal Revenue Service. The withholding agent must ensure that all fields on the substitute Form 1042-S Copy B, C, and D, which are to be provided to the recipient, contain the exact information provided to the IRS on Copy A of Form 1042-S. For details on the requirements of substitute forms, see Pub. [1179](http://www.irs.gov/pub/irs-pdf/p1179.pdf) and [Instructions for Form 1042-S.](https://www.irs.gov/pub/irs-pdf/i1042s.pdf)

Waivers are evaluated on a case-by-case basis and are approved or denied based on criteria set forth in the regulations under Section 6011(e) of the Internal Revenue Code and Regulations Section 301.1474-1. Filers are encouraged to submit Form 8508 to the IRS at least 45 days before the due date of the returns, but no later than the due date of the returns for which the waiver is being requested. The IRS does not process waiver requests until January. Fax completed Form 8508 to:

Fax: 877- 477-0572 (International: 304-579-4105)

## <span id="page-12-1"></span>**Sec. 9 Penalties Associated with Information Returns**

The following penalties generally apply to the person required to file information returns. The penalties apply to both paper and electronic filers:

- **Failure to File Correct Information Returns by the Due Date (Section 6721)** If you fail to file a correct information return by the due date and you cannot show reasonable cause, you may be subject to a penalty.
- **Failure to Furnish Correct Payee Statements (Section 6722)** If you fail to provide correct payee statements by the due date and you cannot show reasonable cause, you may be subject to a penalty.
- **Failure to File Electronically (Section 6721)** If you are required to file electronically but fail to do so, and you don't have an approved waiver on record, penalties may apply unless you establish reasonable cause for your failure.

Refer to [Publication 515,](https://www.irs.gov/pub/irs-pdf/p515.pdf) Withholding of Tax on Nonresident Aliens and Foreign Entities for additional information on penalty specifications and guidelines.

## <span id="page-12-2"></span>**Sec. 10 Amended Information Returns**

## <span id="page-12-3"></span>**.01 General Information**

Prior year data and amended information returns must be filed per the requirements of this publication. Use the current year record format, income codes, status codes, and exemption codes to submit prior year information returns. A separate transmission must be made for each tax year. All fields of the return must be complete. Only the returns with errors should be submitted in the amended returns file. The withholding agent must furnish amended Form 1042-S to recipients as soon as possible.

## <span id="page-12-4"></span>**.02 When to File**

In general, withholding agents should submit amended returns for returns filed within the last three calendar years. If any information corrected on Form 1042-S changes the information previously reported on Form 1042, Annual Withholding Tax Return for U.S. Source Income of Foreign Persons, an amended Form 1042 will need to be filed. For information on when an amended [Form 1042,](https://apps.irs.gov/app/picklist/list/formsPublications.html?value=form+1042&criteria=formNumber) Annual Withholding Tax Return for U.S. Source Income of Foreign Persons, is required, refer to the [Instructions for Form 1042.](https://www.irs.gov/pub/irs-pdf/i1042.pdf)

If an information return was successfully processed by the IRS and you identify an error with the file after the IRS accepted the file (Good/Released), you need to submit an amended return. Do not submit the original file again; this may result in duplicate reporting. Submit **only** those returns that require amendments. Do not code information returns omitted from the original file as amended returns; if you omitted an information return it should be submitted as an original return. The standard correction process will not resolve duplicate reporting.

Refer to Instructions for Form 1042-S for amended return due dates and penalty information. Amended returns should be filed as soon as possible.

A timely filed amended return is a factor considered in determining whether an "intentional disregard penalty" should be assessed. If a filer/transmitter discovers errors that affect a large number of recipients, contact the IRS at 866-455-7438.

#### <span id="page-13-0"></span>**.03 Filing Amendments Electronically**

Section 6011(e)(2)(A) requires filers who issue 250 or more information returns for any calendar year to file the returns electronically. The 250 or more requirement applies separately for each type of form filed and separately for original and amended returns. Example: If a withholding agent has 100 Forms 1042-S to amend, the returns can be filed on paper because they fall under the threshold of 250. However, if the payer has 300 Forms 1042-S to amend, the forms must be filed electronically. Refer to [Section 6.01 Filing Requirements](#page-10-1) for additional information.

If amended returns are not submitted electronically, they must be submitted on official forms. For information on substitute forms refer to [Publication 1179,](https://www.irs.gov/pub/irs-pdf/p1179.pdf) General Rules and Specifications for Substitute Forms 1096, 1098, 1099, 5498, and Certain Other Information Returns*.*

The record sequence for filing amended returns is the same as for original returns. Refer to [Part C. Record Format](#page-39-1)  [Specifications and Record Layouts](#page-39-1) for more information.

If submitting prior year amended returns, use the current year record format, income codes, status codes, and exemption codes and submit in a separate transmission. However, use the actual year designation of the amended return in Field Positions 2-5 of the Transmitter "T" Record. A separate electronic transmission must be made for each tax year.

## <span id="page-14-0"></span>**.04 Amended Return File Layout for One and Two Transaction Corrections**

There are numerous types of errors, and in some cases, more than one transaction may be required to correct the initial error. Review the "One Transaction Correction" and "Two Transaction Correction" tables below before transmitting an amended file.

When correcting the Withholding Agent "W" Record, follow the "Two Transaction Correction" table. When the "W" Record is being corrected, every Recipient "Q" Record reported under that incorrect "W" Record must be amended by zero filling all the amount fields as described in Error Type 2, Transaction 1.

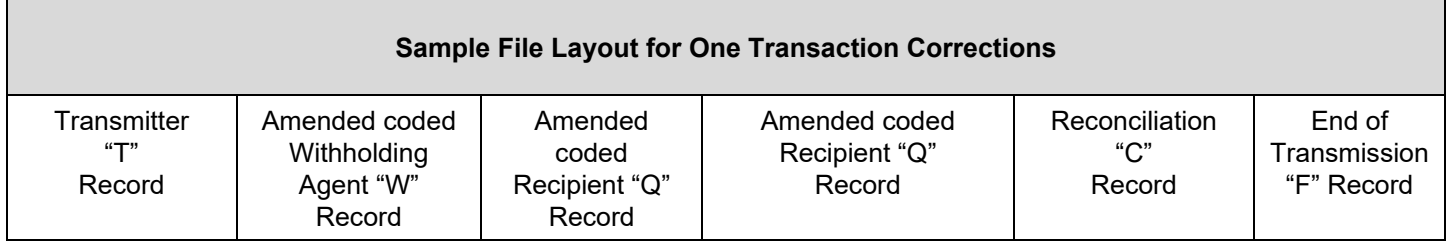

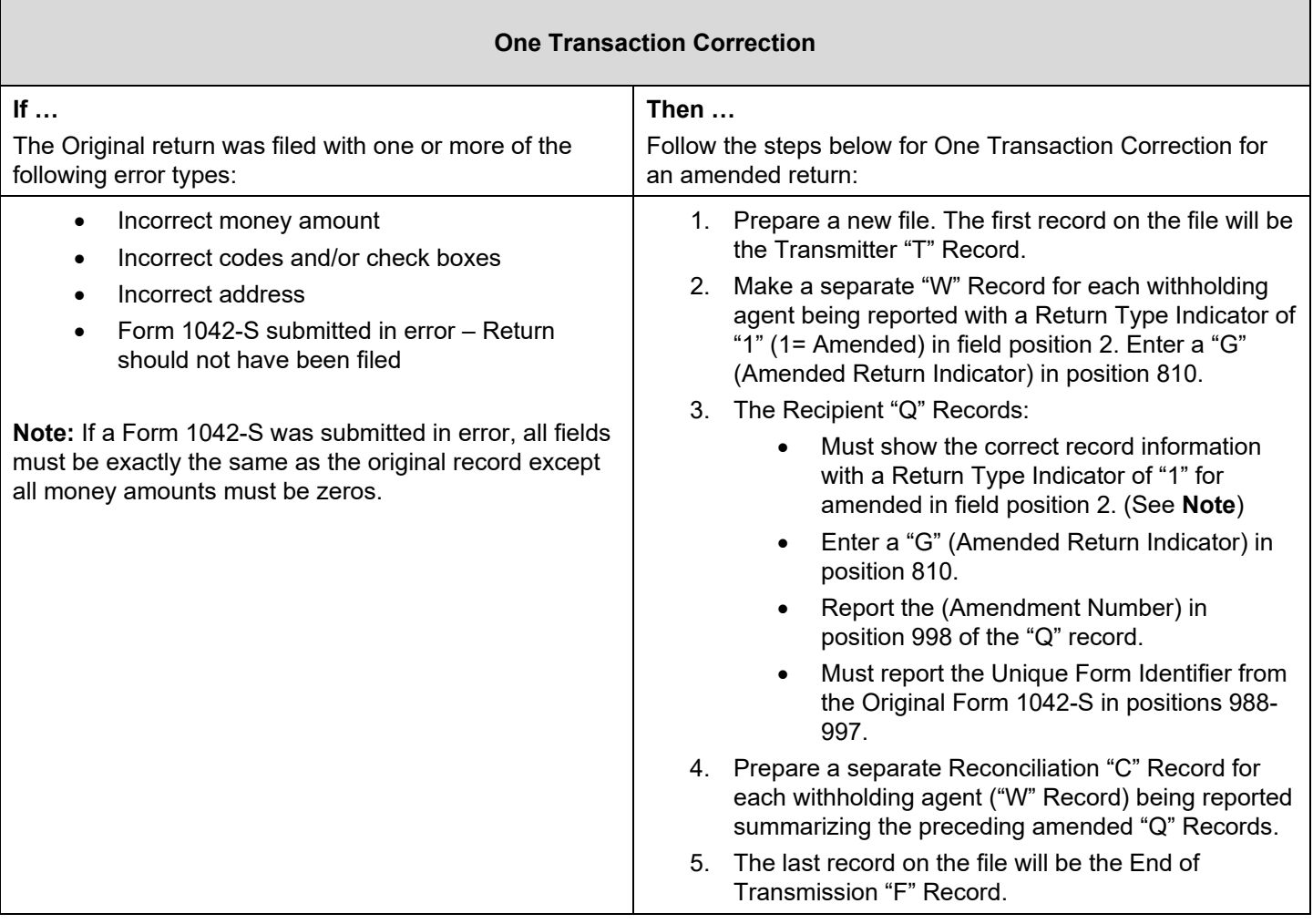

## **Two Transaction Correction**

Two separate transactions are required to submit a Two Transaction Correction. You must follow the directions for both transactions.

**Note:** Do not use this correction process for money amount corrections.

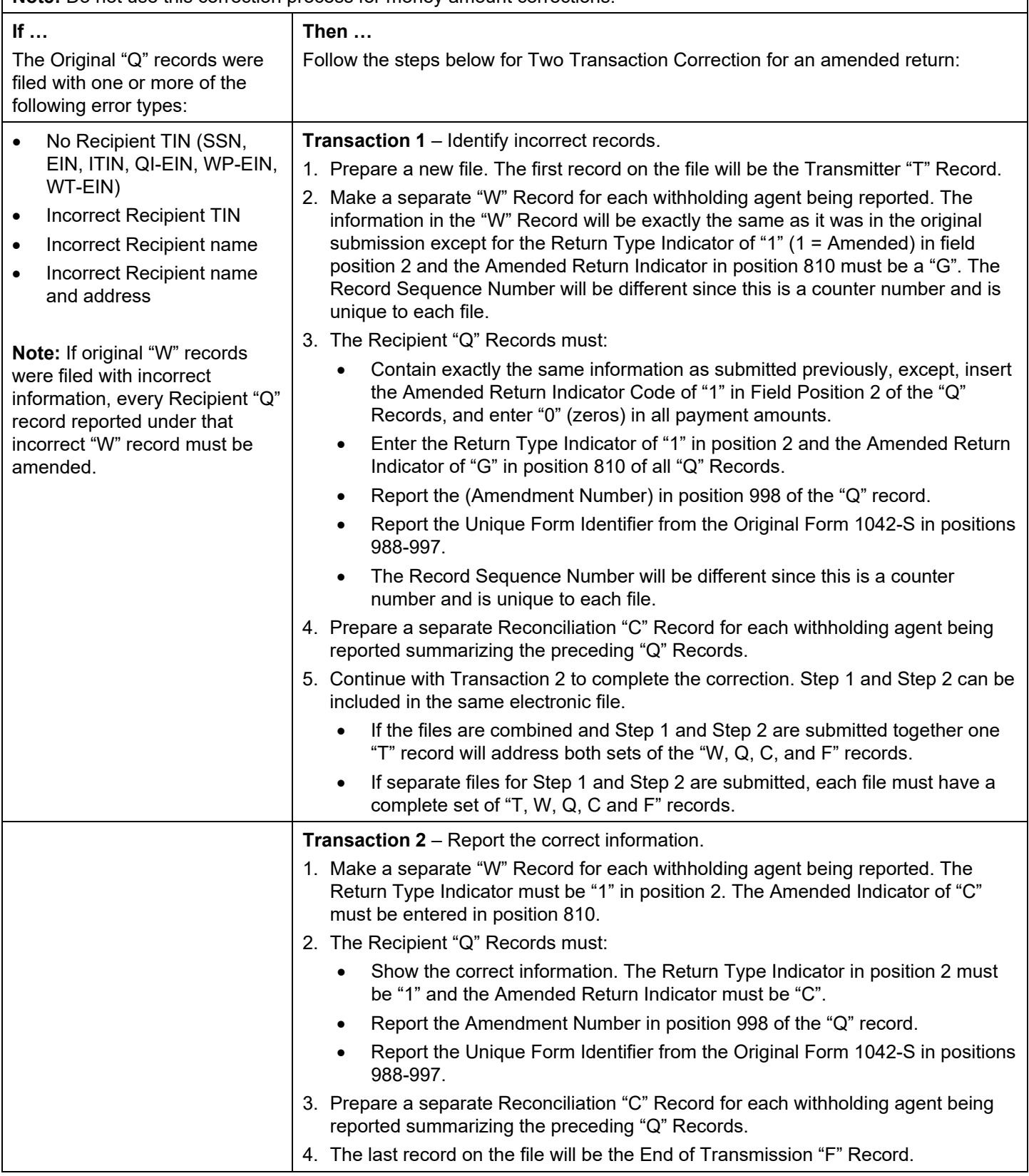

## **Sample File Layout for Two Transaction Corrections**

## **Transaction One File Layout**

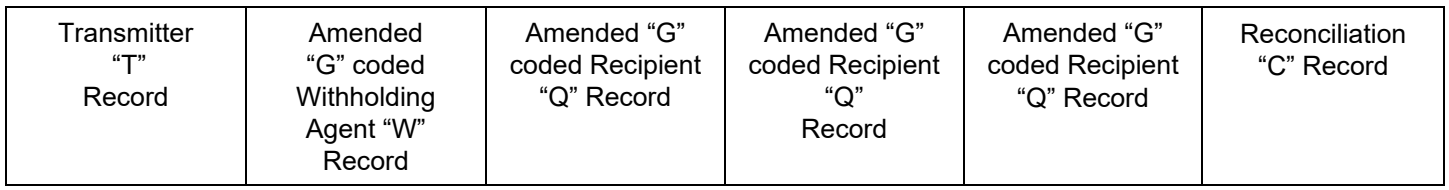

## **Transaction Two File Layout**

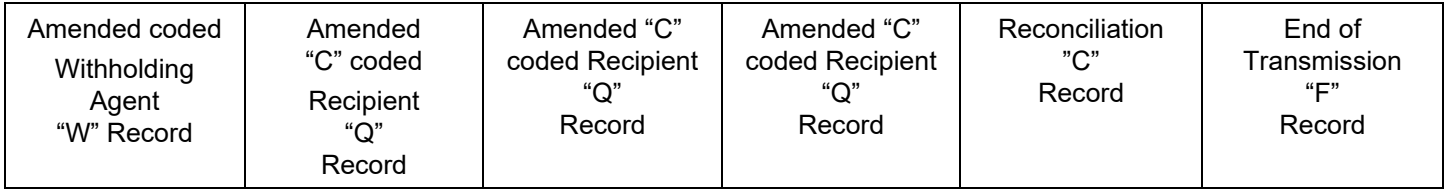

# <span id="page-17-0"></span>**Sec. 11 Definition of Terms**

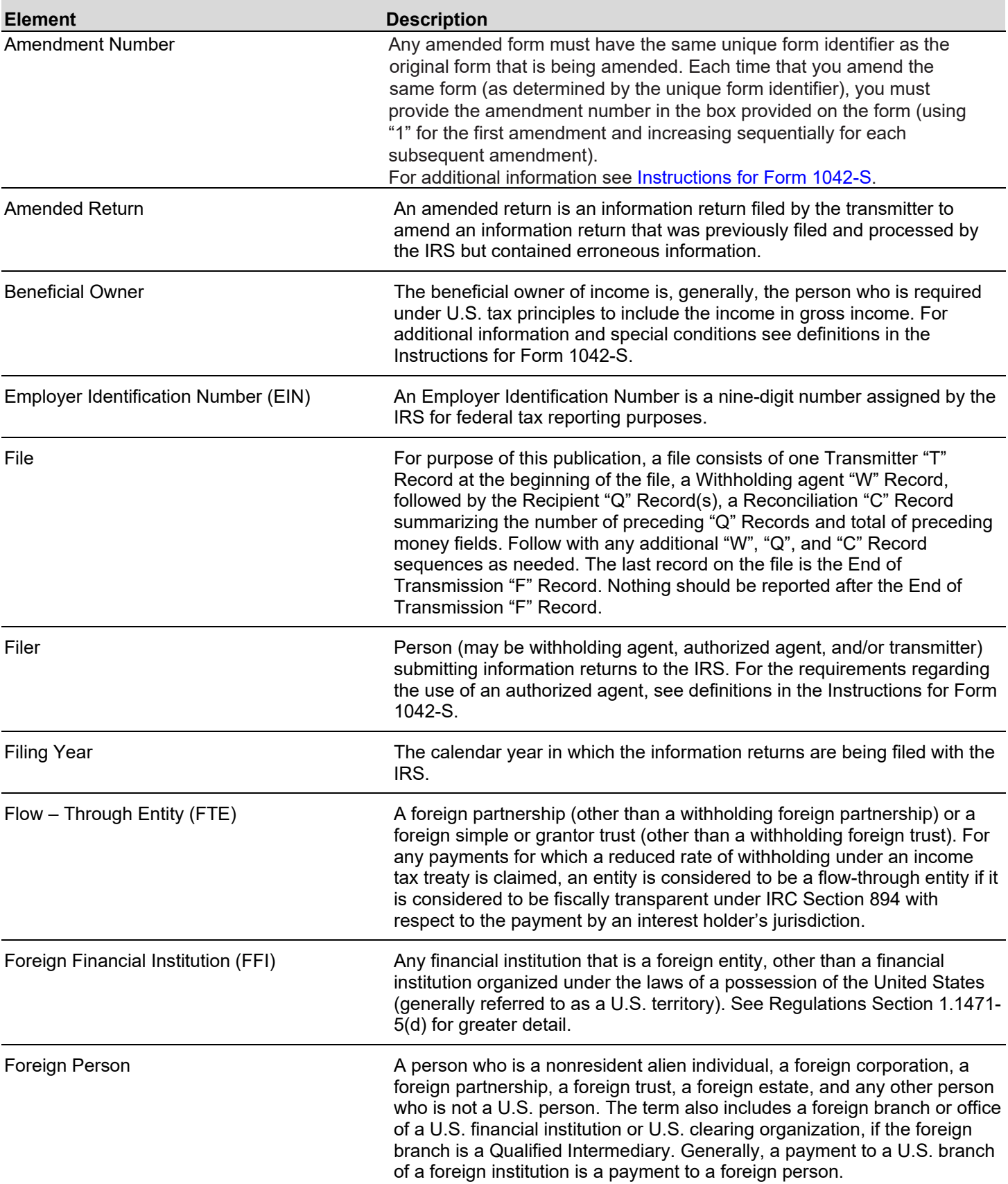

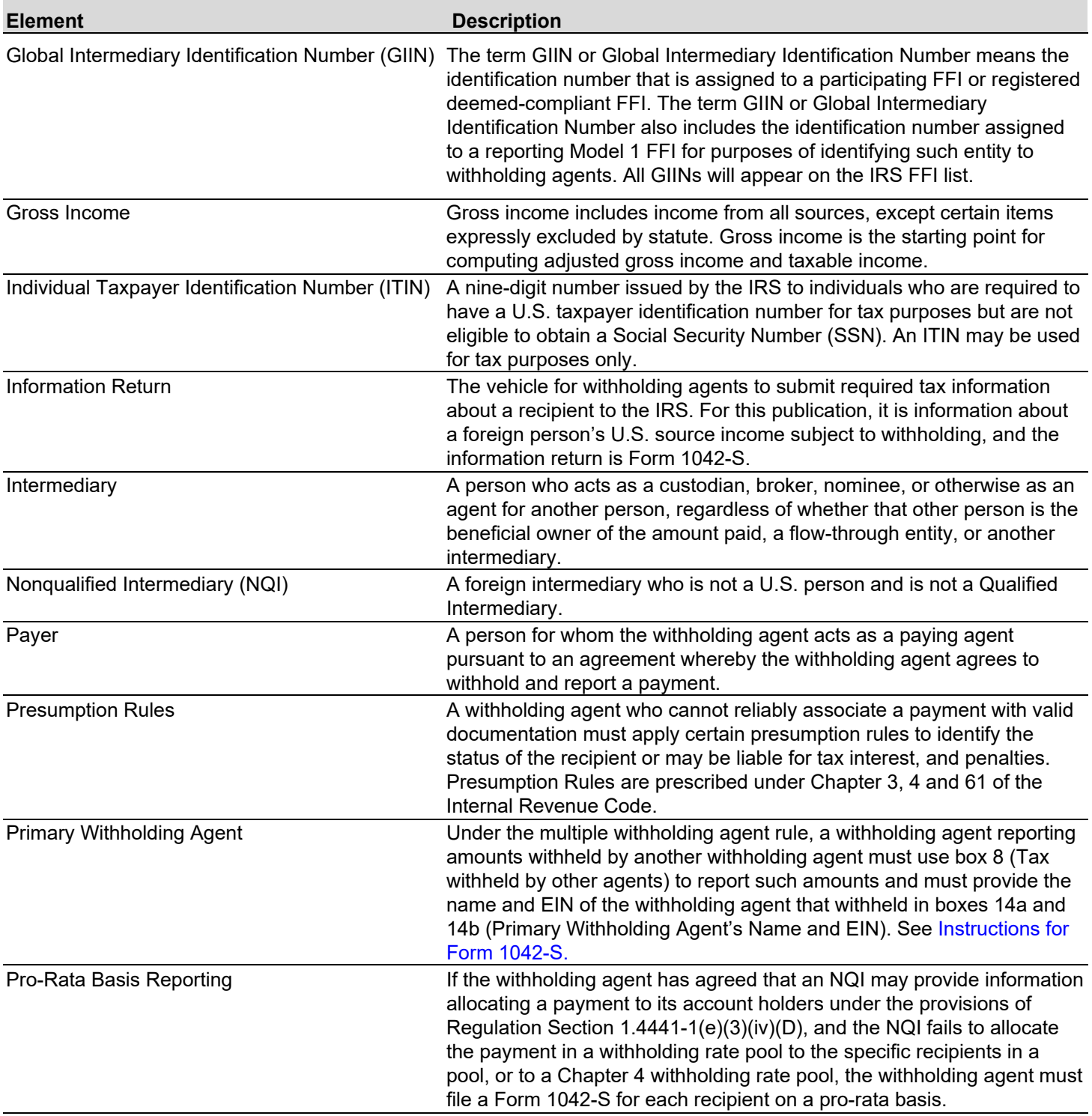

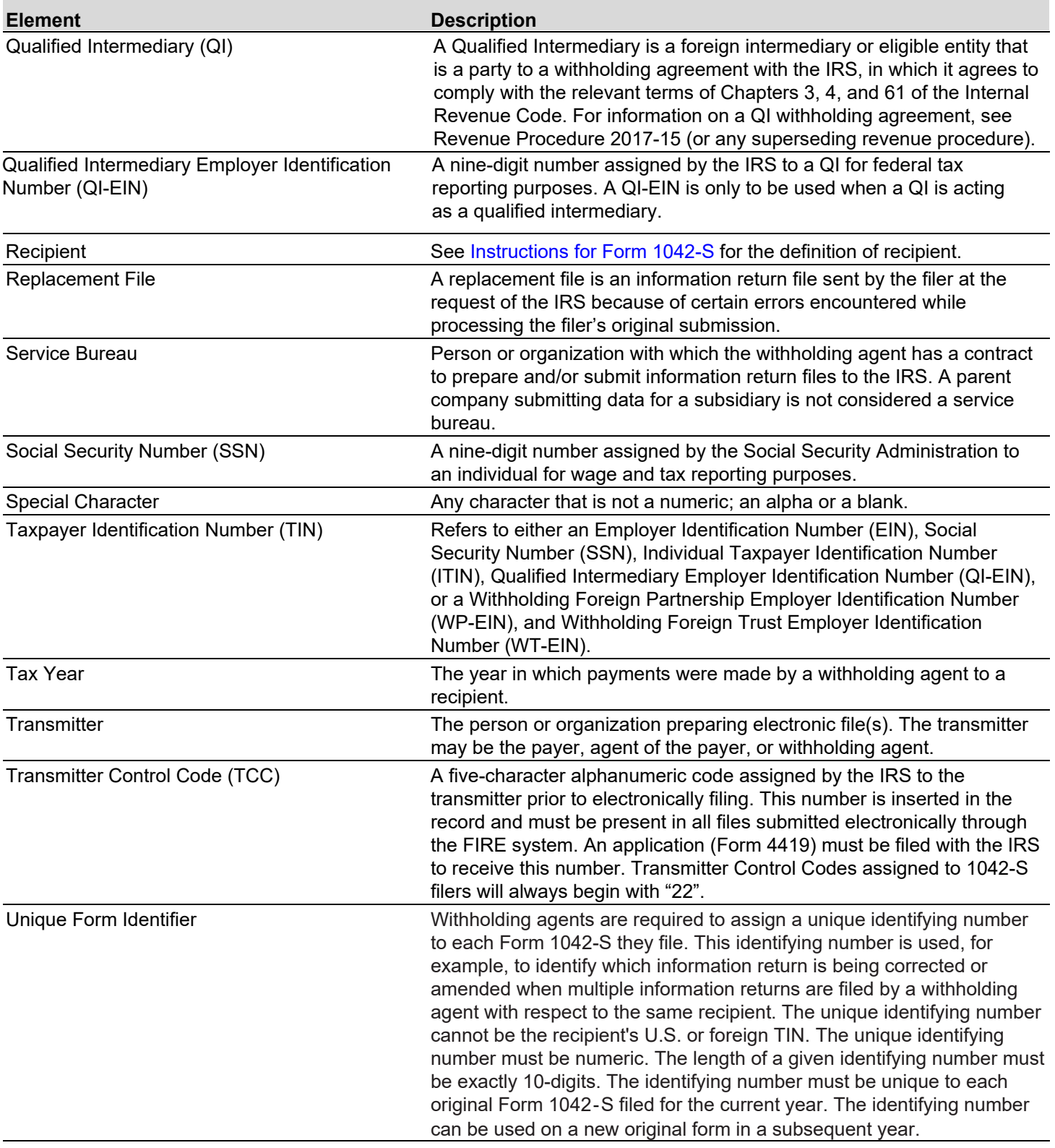

 $\overline{a}$ 

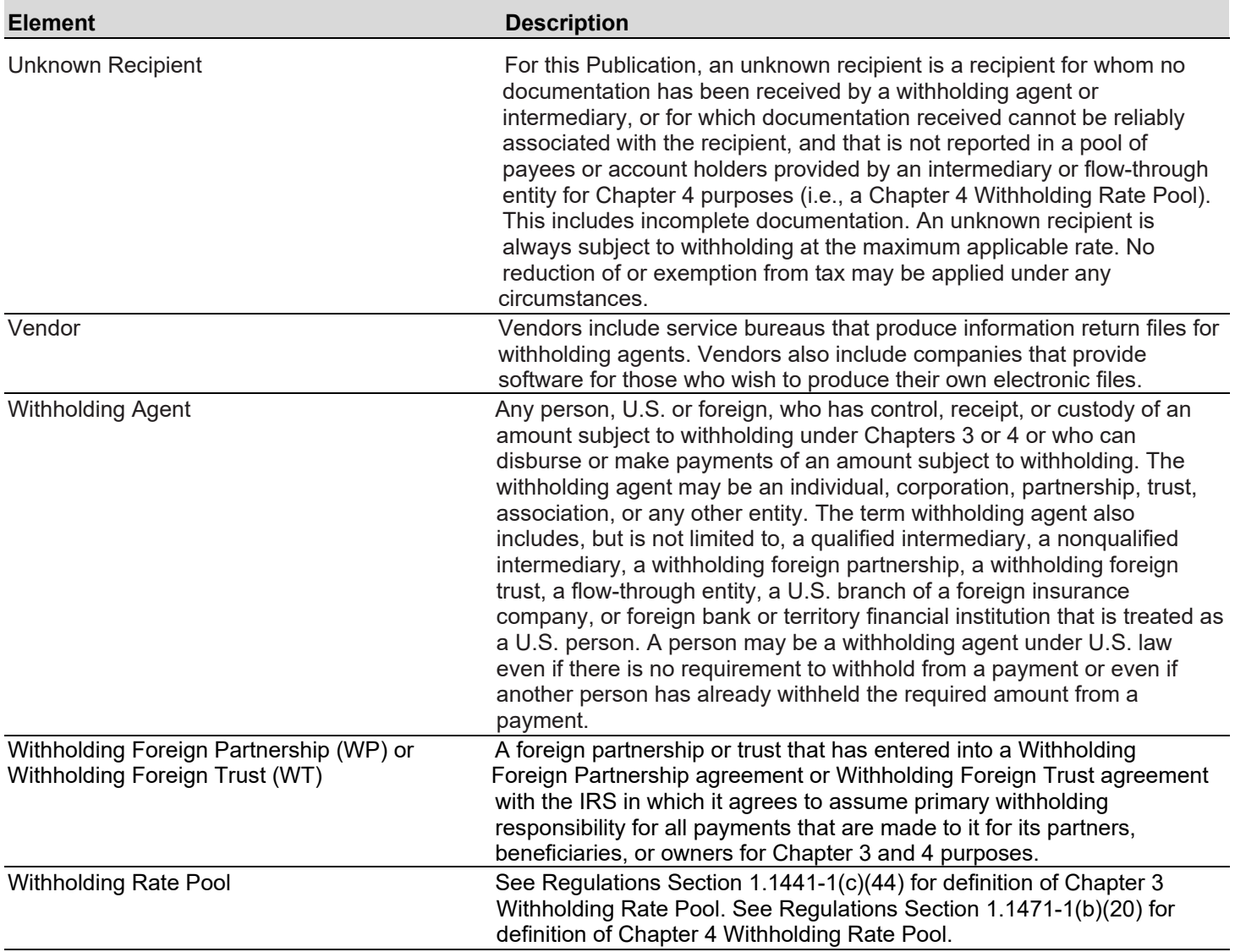

See Regulations Sections 1.1441-1(c) and 1.1471–1(b) for a comprehensive list of Chapter 3 and 4 terms and definitions.

## <span id="page-21-0"></span>**Sec. 12 State Abbreviation Codes, APO/FPO Addresses, and Province Codes**

## <span id="page-21-1"></span>**.01 State Abbreviation Codes**

The following state and U.S. Territory abbreviations are to be used when developing the state code portion of the address fields.

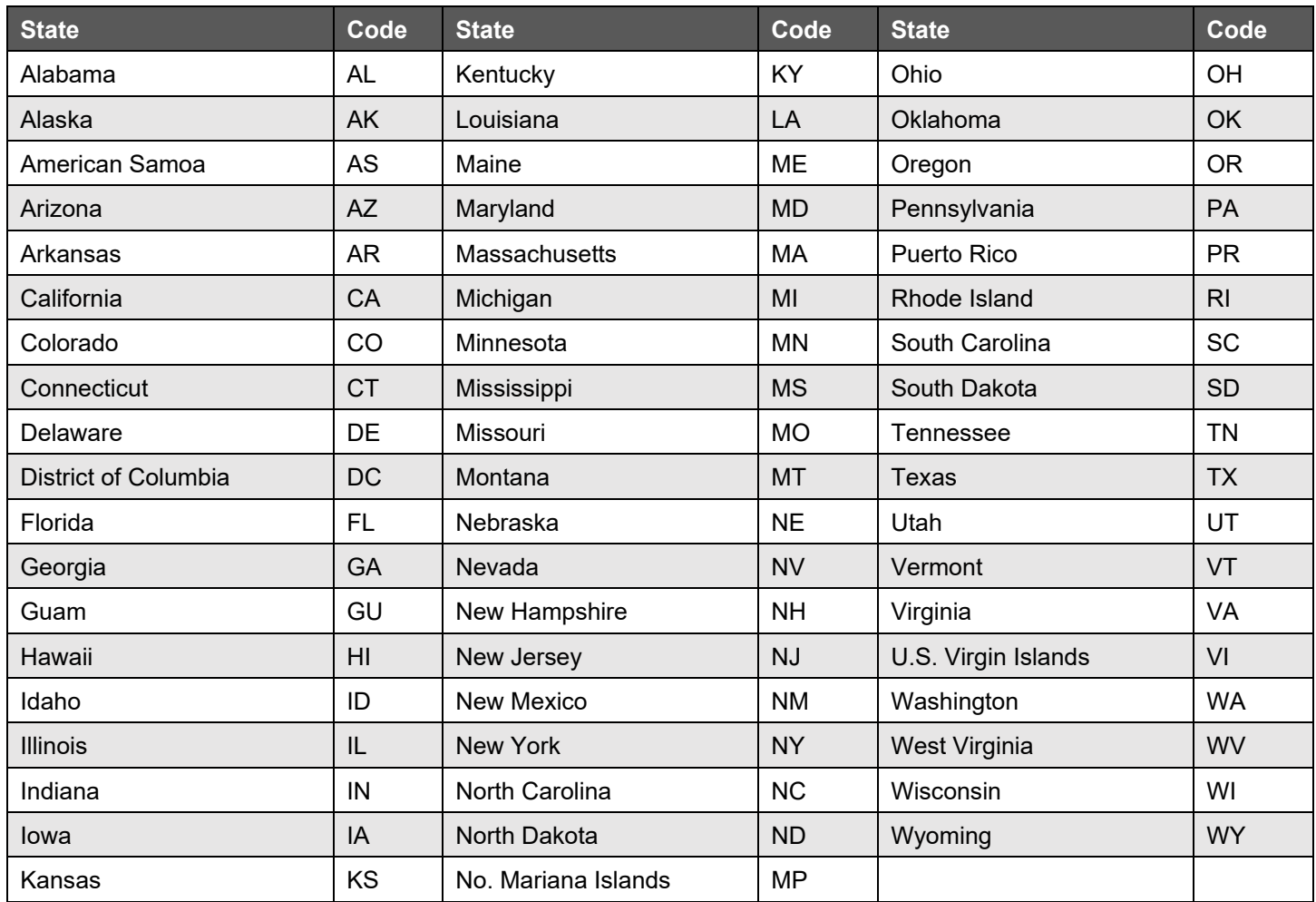

#### **Table 1: State & U.S. Territory Abbreviations**

See [Part C. Record Format Specifications and Record Layouts](#page-42-0) for more information on the required formatting for address.

#### <span id="page-21-2"></span>**.02 APO and FPO Addresses**

When reporting APO/FPO addresses, AE is the designation for ZIP Codes beginning with 090-098, AA for ZIP Code 340, and AP for ZIP Codes 962-966 Use the following format:

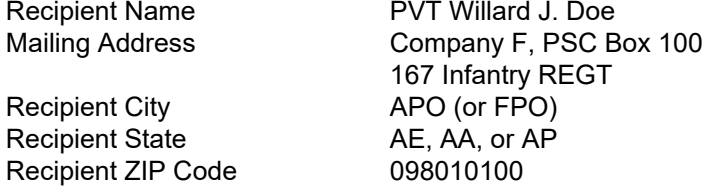

## <span id="page-22-0"></span>**.03 Province Codes**

The following table provides Province Codes that are to be used when the Foreign Country Code is Canada (CA).

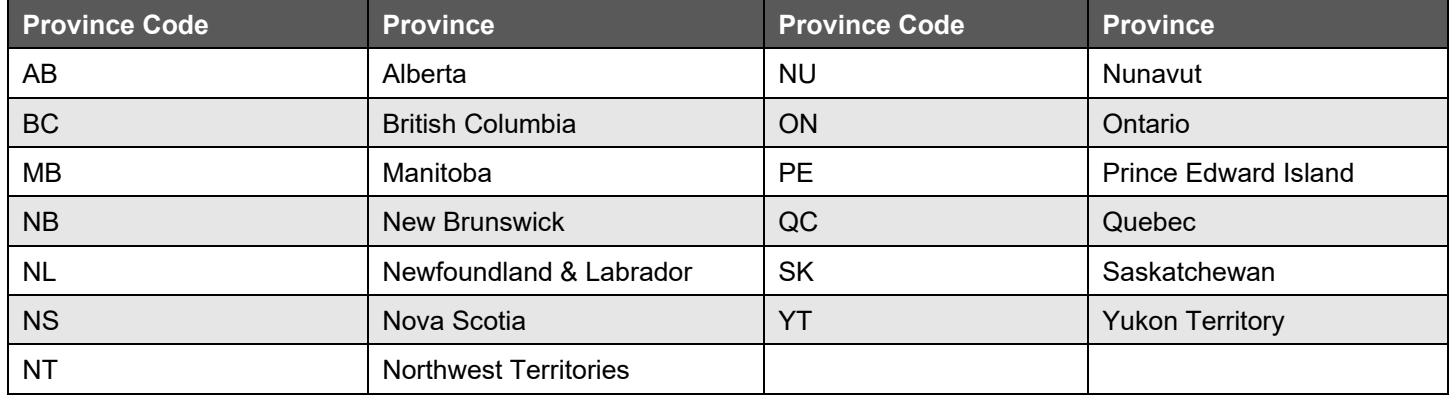

## **Table 2: Province Codes for Canada**

## <span id="page-22-1"></span>**Sec. 13 Taxpayer Identification Number**

Section 6109 of the Internal Revenue Code establishes the general requirements under which a person is required to furnish a U.S. Taxpayer Identification Number (TIN) to the person obligated to file the information return. The Withholding Agent must provide its EIN, QI-EIN, WP-EIN or WT-EIN as appropriate, in the "W" Record and "T" Record, if the Withholding Agent is also the transmitter. A recipient U.S.TIN (SSN, ITIN, EIN, QI-EIN, WP-EIN, WT-EIN) must be provided on every "Q" Record when:

- The income is effectively connected with the conduct of a trade or business in the United States.
- A recipient claims tax treaty benefits (See the [Instructions for Form 1042-S](https://www.irs.gov/pub/irs-pdf/i1042s.pdf) for exceptions to the U.S. TIN requirement and when a foreign TIN can be used instead of a U.S. TIN).
- The recipient is a Qualified Intermediary, Withholding Foreign Partnership, or a Withholding Foreign Trust.
- The recipient is a U.S. branch of an FFI or territory FFI that is treated as a U.S. person under Regulations Section 1.1441-1(b)(2)(iv)(A) or is a U.S. branch not treated as a U.S. person that has certified that it will meet the requirements under Regulations section 1.1471-4.
- A nonresident alien (NRA) is claiming exemption from withholding on independent personal services pursuant to a provision of an income tax treaty.
- Other situations may apply, see [Publication 515,](https://www.irs.gov/pub/irs-pdf/p515.pdf) Withholding of Tax on Nonresident Aliens and Foreign Entities, and the [Instructions for Form 1042-S.](https://www.irs.gov/pub/irs-pdf/i1042s.pdf)

In the event the recipient does not have a U.S. TIN, (or foreign TIN, if applicable); the withholding agent should advise the recipient to take the necessary steps to apply for a U.S. TIN. The recipient's TIN and name combination are used to associate information returns reported to the IRS with corresponding information on the recipient's tax return. It is imperative that the correct U.S. TIN for recipients is provided to the IRS. Do not enter hyphens or alpha characters. Entering all zeros, ones, twos, etc., will have the effect of an incorrect TIN. The recipient's TIN must not be truncated.

Truncated TIN (TTIN) rules - A Recipient's Taxpayer Identification Number (EIN, SSN or ITIN) may be truncated on copies of Form 1042-S provided to the recipient, if applicable. Refer to Instructions for Form 1042-S for proper formatting and eligible fields on Form 1042-S. A TTIN **may not** be used on any Form 1042-S required to be filed with the IRS. Further, the withholding agent's EIN may never be truncated on a Form 1042-S filed with the IRS or provided to the recipient.

The withholding agent and recipient names with associated TINs should be consistent with the names and TINs used on other tax returns. **Note:** A withholding agent must have a valid EIN, QI-EIN, WP-EIN, and/or WT-EIN. It is no longer valid for a withholding agent to use SSNs and ITINs.

<span id="page-23-0"></span>**Part B. | Data Communications**

 $\overline{\phantom{a}}$ 

## <span id="page-25-0"></span>**Sec. 1 Form 4419, Application for Filing Information Returns Electronically**

## <span id="page-25-1"></span>**.01 Mandate to Electronically File Form 4419, Application for Filing Information Returns Electronically**

All transmitters who file information returns electronically through the FIRE System are required to request authorization to file electronically by submitting [Form 4419,](https://www.irs.gov/pub/irs-pdf/f4419.pdf) Application for Filing Information Returns Electronically. Additionally, to transmit files electronically through FIRE, you must have software, a service provider, or an in-house programmer that will create the file in the proper format per the requirements and record layouts in [Publication 1220,](https://www.irs.gov/pub/irs-pdf/p1220.pdf) Specifications for Electronic Filing of Forms 1097, 1098, 1099, 3921, 3922, 5498, and W-2G.

#### **Note: A scanned, or PDF copy will not be accepted.**

**Due Date:** Submit Form 4419 by November 1<sup>st</sup> of the year before information return(s) are due to ensure you are ready to electronically file. Form 4419 received after November 1<sup>st</sup> may not be processed in time to meet your electronic filing needs. Allow 45 days for processing.

Form 4419 must be electronically filed. Submit an online Fill-in Form 4419 located within the FIRE System at [https://fire.irs.gov/.](https://fire.irs.gov/) Guidelines are provided below:

- Select Log On or Create New Account.
- Under the main menu, select "Fill-in Form 4419."
- Review the "Important Notes" screen to ensure that you have the correct information to proceed.
- Ensure you are authorized to complete and sign the application: This application must be completed and submitted by: (a) the owner, if the applicant is a sole proprietorship, (b) the president, vice president, or other principal officer, if the applicant is a corporation, (c) a responsible duly authorized member or officer having knowledge of its affairs, if the applicant is a partnership, government entity, or other unincorporated organization, or (d) the fiduciary, if the applicant is a trust or an estate.
- To complete your submission, click the box, *"Yes, I am authorized to sign this document on behalf of the transmitter and/or payer."*

The FIRE System is down for annual updates from December 4, 2020 – January 5, 2021. Fill-in Form 4419 cannot be submitted during this period. Submit your Fill-in Form 4419 early to be ready to timely transmit through the FIRE System.

Only submit a paper Form 4419 when you have an existing Transmitter Control Code (TCC) and need to:

- Revise current TCC information.
- Request an additional TCC for a form type that you currently have or for another form type listed on Form 4419 Block 7. Provide a reason an additional TCC is necessary.

**Note:** The FIRE System does not provide fill-in forms for information returns.

#### **.02 Application Approval**

If your application is approved, a five-character alphanumeric Transmitter Control Code (TCC) is assigned to your business. An approval letter will be issued to the address listed on Form 4419 informing you of your TCC. Allow 45 days for processing. A TCC will not be issued over the telephone or via email. If you don't receive a TCC within 45 days, contact the IRS. Refer to [Part A. Sec. 4 Communicating with the IRS.](#page-8-0)

Electronically filed returns may not be transmitted through FIRE until Form 4419 has been approved and a TCC has been assigned. **Reminder**: You must have software that meets the requirements and record layouts in this publication; or a service provider that will create the file in the proper format.

Form 4419 is subject to review before approval to transmit electronically is granted. The IRS will issue correspondence if additional documentation is required. Once a transmitter is approved to file electronically, it is not necessary to reapply unless:

• Payer has discontinued filing electronically for two consecutive years.

• Payer's files were transmitted in the past by a service bureau using the service bureau's TCC, but now the payer has computer equipment compatible with that of the IRS and wishes to prepare the files.

The IRS has the authority to revoke the TCC and terminate the release of transmitted files.

## <span id="page-26-0"></span>**.03 Revise Current Transmitter Control Code (TCC) Information**

Transmitters should notify the IRS of any changes to their TCC information. Submit a paper Form 4419 to update the previously approved information:

- Legal name and address
- Person to contact or contact information

If your business has been assigned a new EIN, you are required to submit a Fill-in Form 4419 on the FIRE System at <https://fire.irs.gov/> for assignment of a new TCC. Refer to [Form 4419 Instructions.](https://www.irs.gov/pub/irs-pdf/f4419.pdf)

#### <span id="page-26-1"></span>**.04 Do I Need More than One TCC?**

No. Only one Transmitter Control Code (TCC) is required if you are only filing Forms 1097, 1098, 1099, 3921, 3922, 5498 and W-2G. The TCC is used to catalog files as they are received. The forms listed in Publication 1220 require a single TCC; therefore, only submit one Form 4419.

For example, if you intend to file Forms 1099-INT, submit Form 4419. If, later, another type of form will be filed (Forms 1097, 1098, 1099, 3921, 3922, 5498, and W-2G), use the TCC assigned to file Forms 1099-INT. Do not submit an additional Form 4419.

An additional TCC is required to electronically file each of the following types of returns:

- Form 1042-S, Foreign Person's U.S. Source Income Subject to Withholding as described in this publication.
- Form 8027, Employer's Annual Information Return of Tip Income and Allocated Tips − refer to [Publication 1239.](https://www.irs.gov/pub/irs-pdf/p1239.pdf)
- Form 8955-SSA, Annual Registration Statement Identifying Separated Participants with Deferred Vested Benefits – refer to [Publication 4810.](https://www.irs.gov/pub/irs-pdf/p4810.pdf)

The IRS encourages transmitters who file for multiple payers to submit one application and use the assigned Transmitter Control Code (TCC) for all payers. The purpose of the TCC is to identify the transmitter of the file. You may transmit files for as many companies as you need under the one TCC. The information return data will be contained in the file itself. While not encouraged, additional TCCs can be issued to payers with multiple TINs. Transmitters cannot use more than one TCC in a file. Each TCC must be reported in separate transmissions. Some service bureaus will transmit files using their TCC, while others will require filers to obtain a TCC of their own.

#### <span id="page-26-2"></span>**.05 Deleted TCC**

Your TCC will remain valid if you transmit information returns or requests for extension of time to file information returns electronically through the FIRE System. If you do not use your TCC for two consecutive years, we will delete your TCC. Once your TCC is deleted it cannot be reactivated. You will need to submit a new Form 4419.

## <span id="page-27-0"></span>**Sec. 2 User ID, Password, PIN and Secret Phrase Requirements**

You must establish an account before you can transmit files through the FIRE Production System or the FIRE Test System. The system will prompt you to create your User ID, password, 10-digit Personal Identification Number (PIN) and secret phrase. Each user should create their individual FIRE account and login credentials. Multiple FIRE accounts can be created under one TCC.

The FIRE Production System and the FIRE Test System are two different sites that do not communicate with each other. If you plan on sending a production file and a test file, you will need an account on each system.

## <span id="page-27-1"></span>**.01 User Identification (ID)**

You will need to supply the name you intend to use as your User ID. The following special characters are allowed: \_, /, @, -, period, comma, and space.

## <span id="page-27-2"></span>**.02 FIRE Password**

FIRE passwords must be a minimum of 8 characters and are limited to a maximum of 20 characters. Passwords must contain at least 1 uppercase letter, 1 lowercase letter, 1 number and one of the following special characters #?!@\$%^&\*.,'- and cannot contain the User ID or Username. The FIRE System will require you to change your password every 90 days or at the first logon attempt after. Additionally, the previous 24 passwords cannot be used.

For all passwords, it is the user's responsibility to remember the password and not allow the password to be compromised.

## <span id="page-27-5"></span><span id="page-27-3"></span>**.03 FIRE PIN**

All FIRE accounts require a valid PIN consisting of 10 unique numbers. If you fail to establish a valid PIN, you will continue to receive prompts until you do. The FIRE System will not allow a PIN that:

- Consists of all the same numbers, example 1111111111
- Is sequential in ascending or descending order, examples 0123456789 or 9876543210
- Contains alpha characters

Established accounts that do not meet the criteria will be prompted to update their PIN when they log into the FIRE System.

You must enter the PIN each time you electronically send an original, corrected, or replacement file. Authorized agents or transmitters may enter their PIN; however, the payer/filer is responsible for the accuracy of the returns and will be liable for penalties for failure to comply with filing requirements.

If you enter an incorrect PIN three times, you will be locked out of submitting files for a 24-hour period.

## <span id="page-27-4"></span>**.04 Secret Phrase**

FIRE accounts require the user to establish a valid secret phrase to assist in resetting passwords for FIRE Systems (Production and Test). During the account creation process you will be presented with the Create FIRE System Account Secret Phrase screen, all fields marked with an asterisk (\*) are required fields. If you fail to create a secret phrase, you will continue to receive prompts until you do.

Your secret phrase must be 8 to 20 characters with one uppercase, one lower case, one numeric, and one special character with no spaces. The following special characters are allowed #?!@\$%^&.,"-. Secret phrase cannot contain the User ID or Username. You will be prompted to enter the validation code (CAPTCHA) exactly as shown in the text box and then click 'Create'. If all data entered was valid, you will receive the message, "Your Secret Phrase has been successfully created."

## <span id="page-28-0"></span>**.05 Secret Phrase to Reset Your FIRE Password**

If you have a FIRE System account (Production and Test) with an established secret phrase and forgot your password, you may reset your password by using your established secret phrase.

- At the FIRE System Log on screen, click on 'Forgot Password'.
- At the FIRE System 'Forgot Password' screen, enter all the required information and click 'Login'. You will then be prompted to 'Change Your Password' with the specified criteria.

Once logged into the FIRE System, you have the option to 'Change Secret Phrase' if needed.

If you exceed the number of allowed login attempts with the secret phrase, you will be prompted to call the IRS for a secret phrase reset.

# <span id="page-29-2"></span><span id="page-29-0"></span>**Sec. 3 Connecting to FIRE System**

<span id="page-29-1"></span>Connect to the FIRE Production System by accessing [https://fire.irs.gov.](https://fire.irs.gov/) Connect to the FIRE Test System by accessing [https://fire.test.irs.gov.](https://fire.test.irs.gov/)

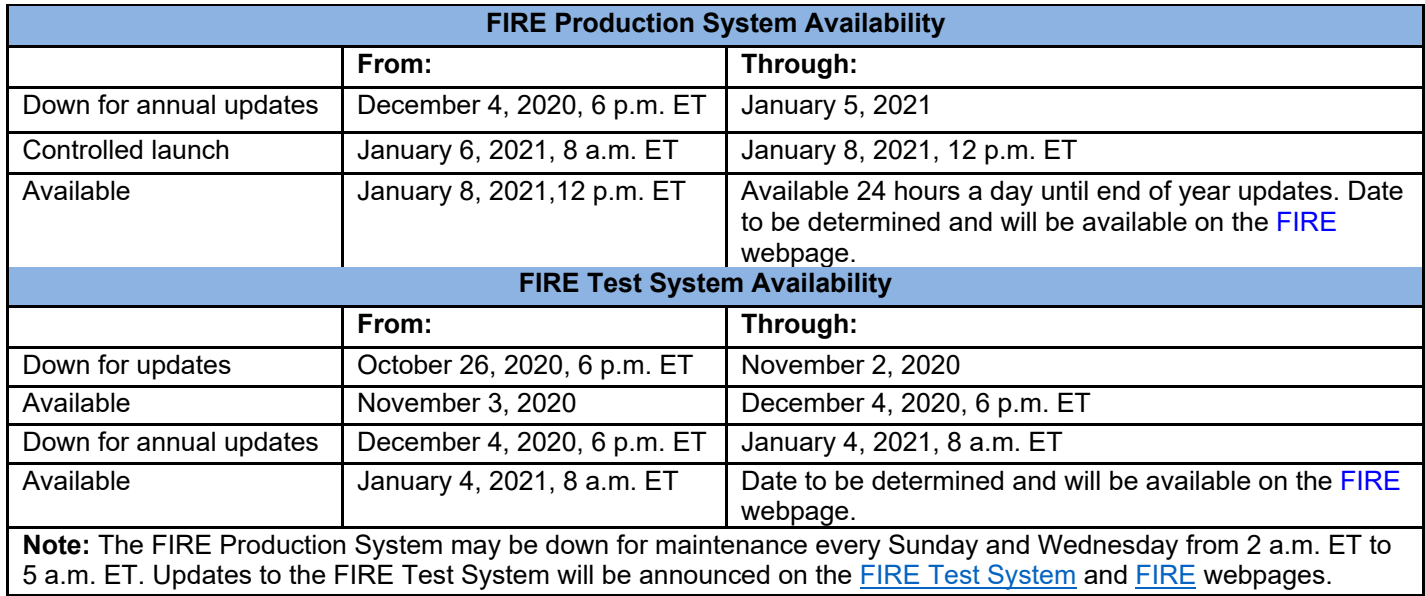

**Note:** The FIRE Production and the FIRE Test Systems do not communicate. You must create and maintain a separate account for each FIRE System.

Follow the table below to connect to the FIRE Systems.

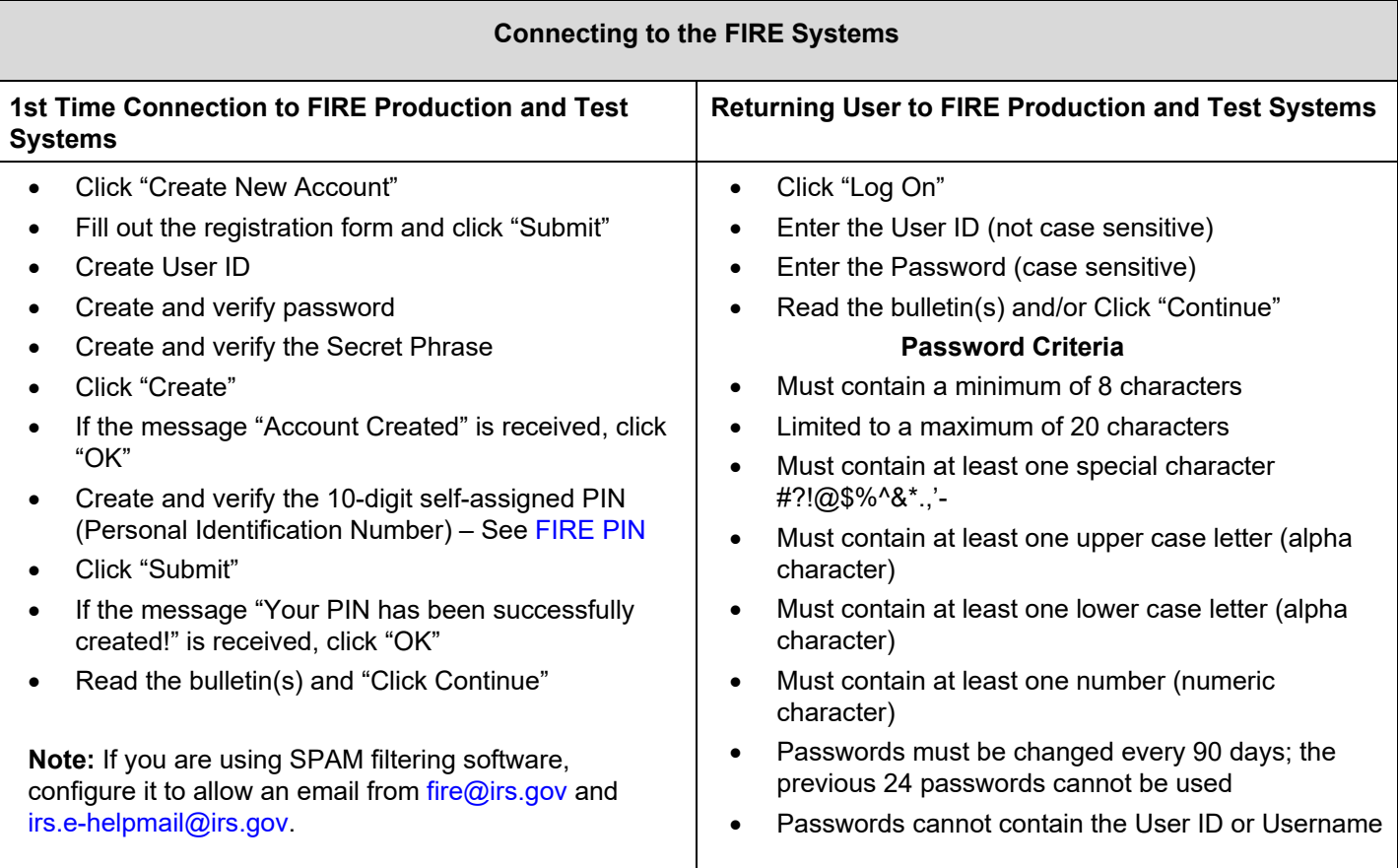

## **Uploading Files to FIRE**

Filers may upload a file to the FIRE System by taking the following actions:

After logging in, go to the Main Menu:

- Click "Send Information Returns"
- Enter the TCC
- Enter the TIN
- "Submit"
- Verify and update company information as appropriate and/or click "Accept" (The system will display the company name, address, city, state, ZIP code, telephone number, contact, and email address. This information is used to email the transmitter regarding the transmission.)

Select one of the following:

- Original File
- Replacement File
- Amended File
- Test File (This option will only be available on the FIRE Test System during the times specified at the beginning of [Sec 3 Connecting to the FIRE System.](#page-29-1))
- Enter the 10-digit PIN
- "Submit"
- "Browse" to locate the file and open it
- "Upload"

**Note:** When the upload is complete, the screen will display the total bytes received and display the name of the file just uploaded. It is recommended that you print this page for your records. If this is not displayed on your screen, we probably did not receive the file. To verify, go to "Check File Status" option on the main menu. We received the file if the filename is displayed and the count is equal to '0' and the results indicate 'not yet processed'.

## **Checking the Status of Your File**

It is the transmitter's responsibility to check the status of submitted files. If you do not receive an email within five (5) business days or if you receive an email indicating the file is bad:

- Log back into the FIRE System
- Select "Main Menu"
- Select "Check File Status" The default selection to the File Status drop down is, **"All Files."** When **"All Files"** is selected, a valid date range is required. The date range cannot exceed three months.
- Enter the TCC
- Enter the TIN and "Search"

**Note:** During peak filing periods, the time frame for returning file results may be more than 5 business days. File Status Results:

- **Good, Not Released** The filer is finished with this file if the "Count of Payees" is correct. The file is automatically released after ten business days unless the filer contacts the IRS within this timeframe.
- **Good, Released** The file has been released for IRS processing.
- **Bad**  The file has errors. Click on the filename to view the error message(s), fix the errors, and resubmit the file timely as a "replacement" file.
- **Not Yet Processed**  The file has been received, but results are not available. Check back in a few days.

## <span id="page-31-0"></span>**Sec. 4 Electronic Specifications**

## <span id="page-31-1"></span>**.01 FIRE System**

The FIRE System is designed exclusively for electronic filing of Forms 1042-S, 1097, 1098, 1099, 3921, 3922, 5498, 8027, 8955-SSA and W-2G. Electronic files are transmitted through the FIRE Production System at [https://fire.irs.gov.](https://fire.irs.gov/) The electronic filing of information returns is not affiliated with any other IRS electronic filing programs. Filers must obtain separate approval to participate in different programs.

Filing Forms 1042-S through the FIRE System (originals, amended, and replacement files) is the method of filing for filers mandated to file electronically. Filers are encouraged to file information returns electronically even if they are not required to do so. Filers who have prepared their information returns in advance of the due date can submit their file after the close of the tax year. Filers should retain a copy of the information returns filed with the IRS or have the ability to reconstruct the data for at least three years after the due date of the returns.

The FIRE Production System does not provide fill-in forms, except for:

- Form 4419, Application for Filing Information Returns Electronically (FIRE)
- Form 8809, Application for Extension of Time to File Information Returns

Prior year data may be filed; however, each tax year must be submitted in a separate file transmission. For prior year data, use the current year format, enter the tax year being reported in field positions 2-5 of the Transmitter "T" Record, and enter a "P" in field position 199 of the Transmitter "T" Record to indicate the file contains prior year data.

Electronic reporting of information returns eliminates the need for electronic filers to send paper documents to the IRS. Do not send copies of the paper forms to the IRS for any forms filed electronically. This will result in duplicate filing.

#### <span id="page-31-2"></span>**.02 FIRE System Internet Security Technical Standards**

FIRE System Internet Security Technical Standards are:

- HTTP 1.1 Specification.
- TLS 1.2 implemented using SHA and RSA 1024 bits during the asymmetric handshake.

## <span id="page-32-0"></span>**Sec. 5 Electronic Submissions**

## <span id="page-32-1"></span>**.01 Electronic Submissions**

For dates of availability, see [Part B. Sec. C, Connecting to FIRE System.](#page-29-2)

Standard ASCII code is required for all files. The file size may not exceed 899,999 records. The time required to transmit files varies depending upon your type of connection to the internet.

When sending electronic files larger than 10,000 records, data compression is encouraged.

- WinZip and PKZIP are the only acceptable compression packages. The IRS cannot accept self-extracting zip files or compressed files containing multiple files.
- The time required to transmit a file can be reduced up to 95 percent by using compression.

Transmitters may create files using self-assigned filename(s). However, the FIRE System will assign a unique filename. Record the FIRE filename from the Status Page as it is required when assistance is needed. The FIRE filename consists of:

- Submission Type
- Transmitter Control Code (TCC)
- Four-digit sequence number. The sequence number will be increased for every file sent. For example, if this is the first original file for the calendar year and the TCC is 44444, the IRS assigned filename would be ORIG.44444.0001

#### <span id="page-32-2"></span>**.02 File Definitions**

It is important to distinguish between the specific types of files:

- **Original File** Contains information returns that have not been previously reported to the IRS.
- **Amended File** a file previously submitted and processed but contained incorrect information. Amendments should only be made to records that have been filed incorrectly, not the entire file.
- **Replacement File** the "Check File Status" option on the FIRE System indicated an original or amended file was bad. After the necessary changes, have been made, the entire file must be transmitted through the FIRE System.
- **Test File** Contains data that is formatted to the specifications in the Publication 1187 and can only be sent through the FIRE Test System.

#### <span id="page-32-3"></span>**.03 Submission Responses**

The results of your electronic transmission(s) will be sent to the email address that was provided on the *"Verify your Filing Information"* screen within five business days after a file has been filed. If using email-filtering software, configure software to accept email from [fire@irs.gov](mailto:fire@irs.gov) and [irs.e-helpmail@irs.gov.](mailto:irs.e-helpmail@irs.gov) If a file is bad, the transmitter must return to [https://fire.irs.gov](https://fire.irs.gov/) or<https://fire.test.irs.gov/> to identify the errors. At the main menu select "Check File Status."

It is the filer's responsibility to check the status of the file. See [Part B. Sec. 3, Connecting to FIRE System.](#page-29-2) If a timely filed electronic file is bad, the filer will have up to 60 days from the day the file was transmitted to submit an acceptable replacement file. If an acceptable **Replacement File** is not received within 60 days, the payer could be subject to late filing penalties. The 60-day timeframe only applies to files originally filed electronically.

If the file is good, it is released for mainline processing after ten business days from receipt. Contact the IRS by telephone at 866-455-7438 within the ten-day timeframe if the file should not be released for further processing. When you call, you must indicate if you want the file 'Closed' or 'Made Bad' so that you can send a Replacement file. You will need your TCC and employer identification number (EIN).

## <span id="page-33-0"></span>**Sec. 6 Test Files**

Filers are not required to submit a test file; however, the submission of a test file is encouraged for all new electronic filers to test hardware and software. See [Part B. Sec. 3, Connecting to FIRE System](#page-29-0) for more information.

The IRS will check the file to ensure it meets IRS specifications. Current filers may send a test file to ensure the software reflects all required programming changes; however, not all validity, consistency, or math error tests will be conducted.

The test file must consist of a sample of each type of record:

- Transmitter "T" Record
- Withholding Agent "W" Record
- Multiple Recipient "Q" Records (at least 11 recommended)
- Reconciliation "C" Record
- End of Transmission "F" Record

Actual taxpayer data should not be used in the FIRE Test System.

Refer to [Part C. Record Format Specifications and Record Layouts.](#page-42-0)

Provide a valid email address on the "Verify Your Filing Information" screen and you will be notified of your file acceptance by email within five business days of submission. When using email filtering software, configure software to accept email from [fire@irs.gov](mailto:fire@irs.gov) and [irs.e-helpmail@irs.gov.](mailto:irs.e-helpmail@irs.gov)

It is the transmitter's responsibility to check the results of the submission. See Part B. Sec. 3, Checking the Status of Your [File.](#page-29-2)

**Note:** During peak filing periods, the time frame for returning file results may be more than 5 business days.

The following results will be displayed:

"**Good, Federal Reporting**" – The test file is good for federal reporting.

"**Bad**" – The test file contains errors. Click on the filename for a list of the errors.

"**Not Yet Processed**" – The file has been received, but results are not available. Check back in a few days.

## <span id="page-34-0"></span>**Sec. 7 Accuracy of Data and Common Formatting/Submission Errors**

## <span id="page-34-1"></span>**.01 Accuracy of Data**

Review the following information below along with the record layout information found in [Part C. Record Format](#page-42-0)  [Specifications and Record Layouts](#page-42-0) to ensure the data contained in the required fields is accurate:

- If a qualified intermediary (QI), withholding foreign partnership (WP), or withholding foreign trust (WT) is acting as such, either as a withholding agent or as a recipient, the TIN reported must be a QI-EIN, WP-EIN, or WT-EIN and must begin with "98." See the definition of a QI in [Part A. Sec. 11, Definition of Terms](#page-17-0) or in the [Instructions for](https://www.irs.gov/pub/irs-pdf/i1042s.pdf)  [Form 1042-S.](https://www.irs.gov/pub/irs-pdf/i1042s.pdf)
- Country Codes used must be valid codes taken from the Country Code Table at [Foreign Country Code Listing for](https://www.irs.gov/tax-professionals/e-file-providers-partners/foreign-country-code-listing-for-modernized-e-file)  [Modernized e-File](https://www.irs.gov/tax-professionals/e-file-providers-partners/foreign-country-code-listing-for-modernized-e-file)*.* If a recipient is claiming treaty benefits, the Country Code can never be "OC" or blank to indicate unknown country.
- If a recipient is an "UNKNOWN RECIPIENT" or "WITHHOLDING RATE POOL," no address should be present. These are the only two situations where a street address is not required.
- All income, withholding, and repayment fields must be reported in whole dollars only. Do not enter cents in amount fields. To round amounts to the nearest whole dollar, drop amounts under 50 cents and increase amounts from 50 to 99 cents to the next dollar. For example, \$1.39 becomes \$1 and \$2.50 becomes \$3.00. If you must add amounts to figure the amount to enter on a line include cents when adding and only round off the total.

Apply the following formulas to determine U.S. Federal Tax Withheld, Q record (359-370). **Applying the formulas will determine what the correct amount of withholding should be. If a different amount was withheld, enter the amount that was actually withheld in whole dollars only.** The U.S. Federal Tax Withheld, Q record (359-370) plus Withholding by Other Agents, Q record (371-382) less Amount Repaid, Q record (60-71) should equal the Total Withholding Credit, Q record (383-394). For example, if the total amount reported as withheld by you is \$600, total amount withheld by other withholding agent is \$120, and the amount reported as repaid to recipient is \$50, the total withholding credit amount will equal \$670. All field positions described below are in the Recipient "Q" Record.

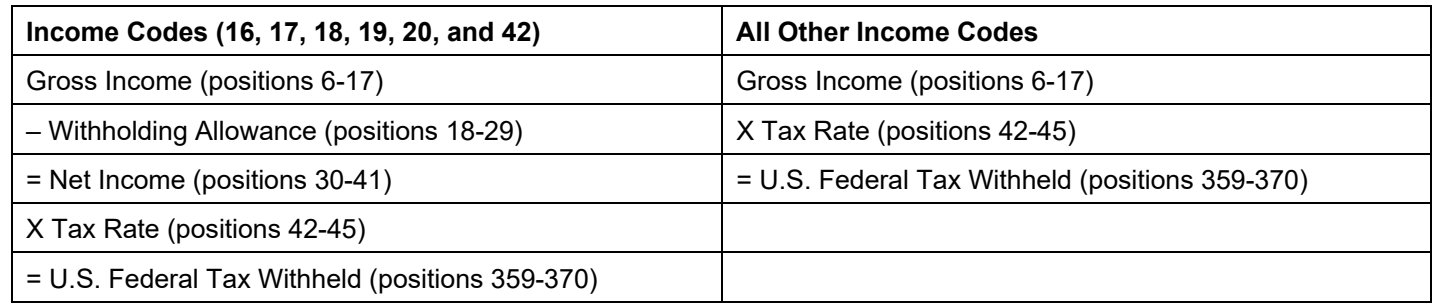

To correctly report an Unknown Recipient under Chapter 3, enter the following in the Recipient "Q" Record:

- a. Chapter 3 Tax Rate (positions 42-45) must be 3000
- b. Chapter 3 Exemption Code (positions 46-47) is 00
- c. Chapter Indicator (position 784) is 3
- d. Recipient's Chapter 3 Status Code (positions 786-787) is 21
- e. Recipient's Name Line-1 (positions 94-133) must have "UNKNOWN RECIPIENT"
- f. Recipient's Name Line-2 (positions 134-173) must be blank
- g. Recipient's Address (positions 214-337) must be blank
- h. Recipient's Country Code (positions 338-339) must be blank

When making a payment to an international organization (such as, United Nations) or a tax-exempt organization under IRC 501(a), use Country Code "OC"; blank fill when there is an "UNKNOWN RECIPIENT." If withholding agent is making a payment to a QI, WP, or WT's withholding rate pool, enter the Country Code of the QI, WP, or WT. Also, when making a payment to a participating FFI or registered deemed-compliant FFI's Chapter 4 reporting pool, enter the Country Code of the participating FFI or registered deemed-compliant FFI or branch of a disregarded entity owned by such FFI receiving the withholdable payment.

When using Chapter 3 Exemption Code 4, the Recipient Country of Residence Code for Tax Purposes MUST be a VALID treaty country (for example, if the recipient is a tax resident of Northern Ireland use United Kingdom). Do not use Chapter 3 Exemption Code 4 unless the exemption of tax is based on a treaty claim. If the tax treaty reduces the tax rate but does not exempt the payment, enter 00 or blanks for the exemption code as indicated in the "Q" Record instructions for positions 46-47.

If withholding agent makes a withholdable payment to an NQI or a flow-through entity that is a PFFI or a registered deemed-compliant FFI that is allocable to a Chapter 4 withholding rate pool as indicated in the FFI withholding statement, treat the FFI as the recipient. Enter one of the Chapter 4 pooled reporting codes (42-49) as the Recipient Code based on the Chapter 4 withholding rate pool information indicated in the FFI withholding statement.

## <span id="page-35-0"></span>**.02 Income Codes**

Generally, payments under Income Codes 06 and 08 (Dividend Income) are not exempt from withholding, however, certain exceptions apply. If income is from gambling winnings (Income Code 28) or is not specified (Income Code 23 – Other Income), the tax rate must generally be 30%. This type of income is only exempt from withholding at source if the exemption is based on a tax treaty as listed in [Publication 515,](https://www.irs.gov/pub/irs-pdf/p515.pdf) Withholding of Tax on Nonresident Aliens and Foreign Entities. If Income Code 42 or 43 (Earnings as an Artist or Athlete) is used, the Recipient's Chapter 3 Status code must be 22 (generally, such amounts are not subject to a reduced rate of tax under treaty). Do not use Recipient's Chapter 3 Status code 16 (Individual), 15 (Corporation), or 08 (Partnership) in such a case. If compensation that otherwise would be covered under Income Codes 17 through 20 (Certain types of compensation services) is directly attributable to the recipient's occupation as an artist or athlete, use Income Code 42 (Earnings as an artist or athlete − not central withholding agreement) or 43 (Earnings as an artist or athlete − central withholding agreement) instead. When paying scholarship and fellowship grants (Income Code 16), the Recipient's Country of Residence for Tax Purposes must be identified and cannot be "OC" or blank filled to indicate the country is unknown. Grants that are exempt under Code Section 117 are not required to be reported on Form 1042-S.

**Note:** Grants that are exempt under IRC Section 117 include only the amounts provided for tuition, fees, books, and supplies to a qualified student. Amounts provided for room and board can only be exempt under a tax treaty and must be reported on Form 1042-S whether exempt from tax or not.

If a student is receiving compensation (Income Code 20), or a teacher, or a researcher is receiving compensation (Income Code 19), all or part of which should be exempt from tax under a tax treaty, the Country of Residence for Tax Purposes must be identified and cannot be "OC" or blank filled to indicate the country is unknown. See the [Instructions for Form](https://www.irs.gov/pub/irs-pdf/i1042s.pdf)  [1042-S.](https://www.irs.gov/pub/irs-pdf/i1042s.pdf)
## **.03 Common Formatting Errors**

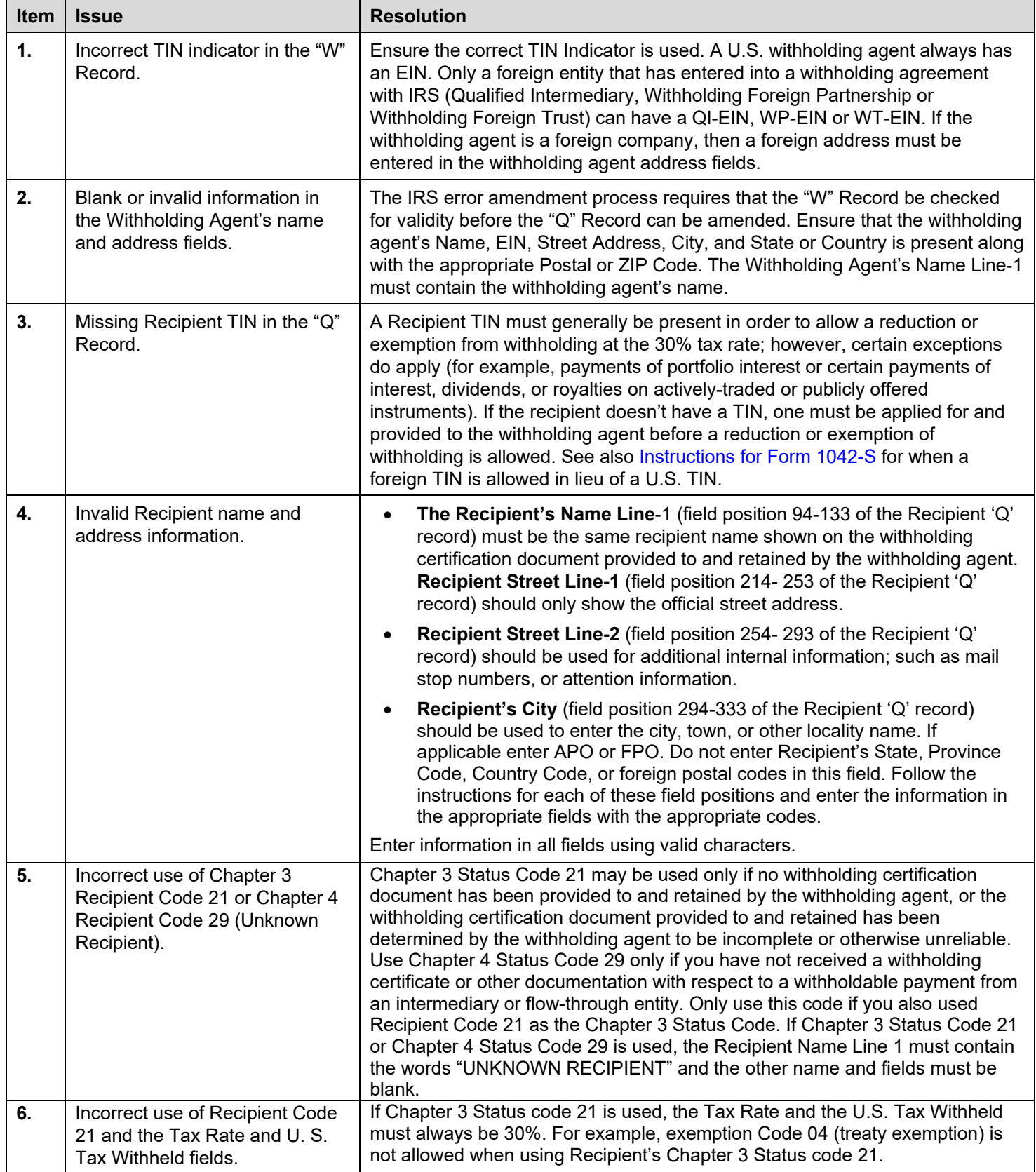

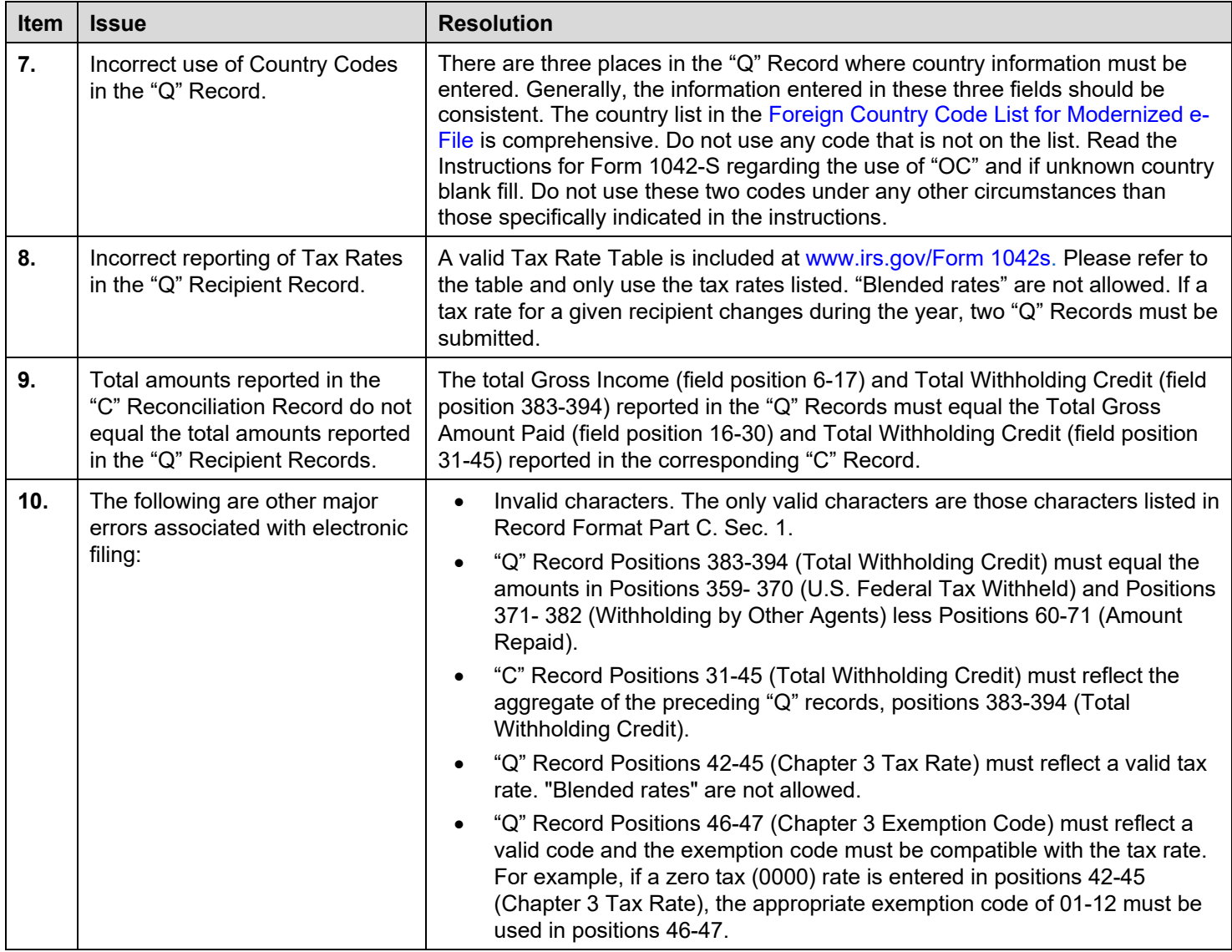

### **.04 Common Submission Errors**

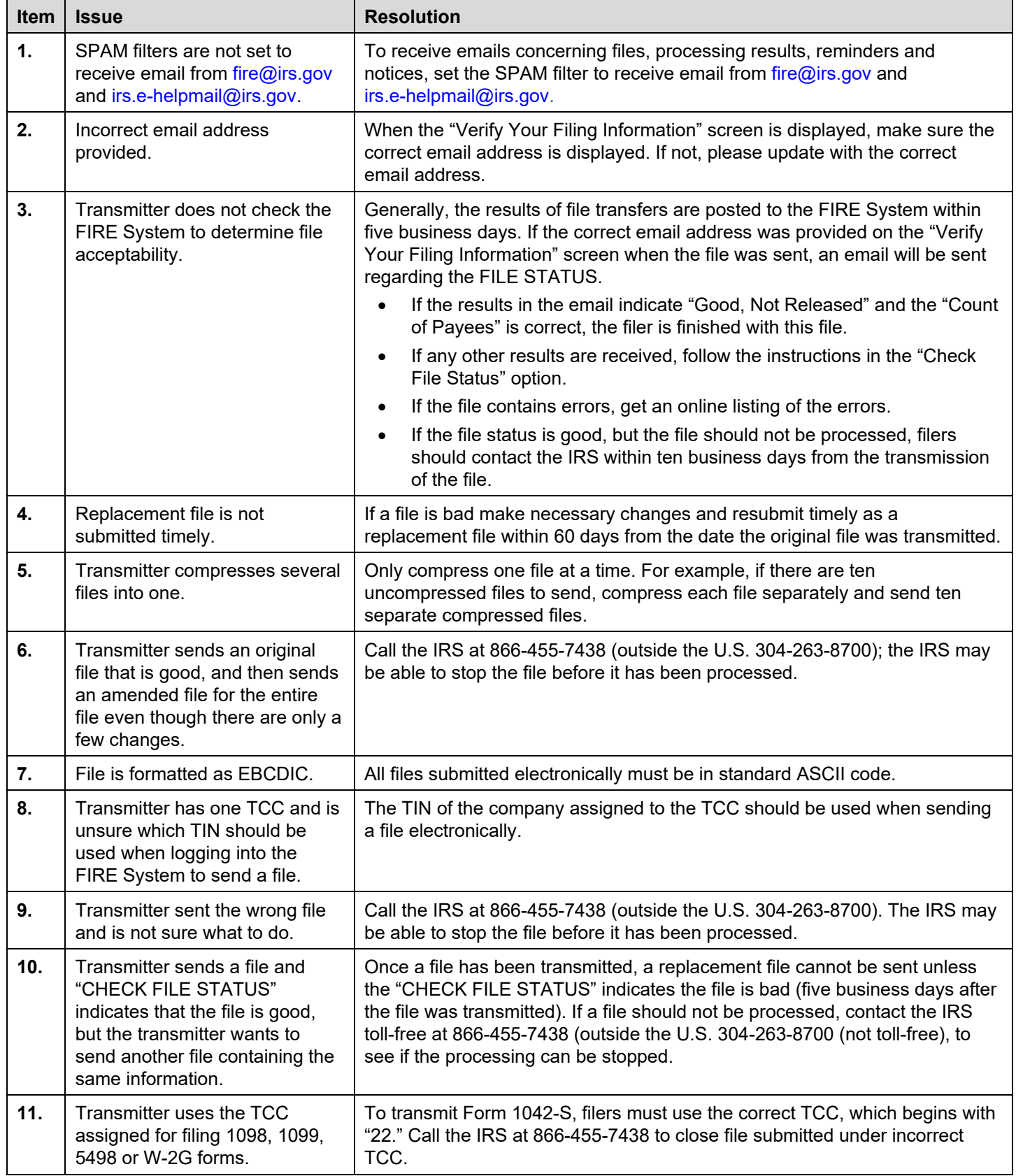

**Part C. | Record Format Specifications and Record Layouts**

# <span id="page-41-0"></span>**File Format Diagram**

#### **Each record must be 1020 positions.**

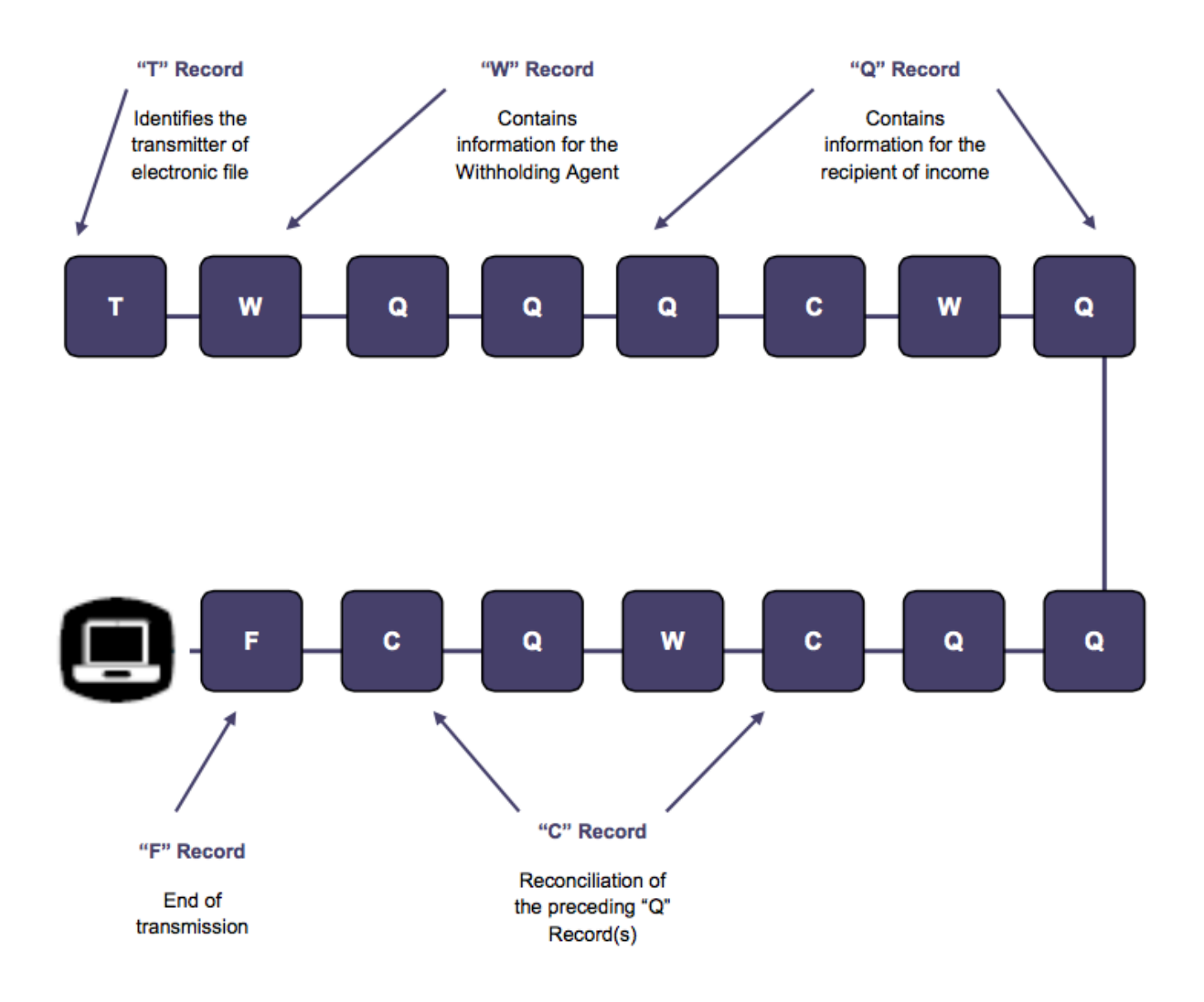

## **Sec. 1 Record Format**

Do not use decimal points (.) to indicate dollars and cents. All income, withholding, and repayment fields must be reported in whole dollars only. Do not enter cents in amount fields. To round amounts to the nearest whole dollar, drop amounts under 50 cents and increase amounts from 50 to 99 cents to the next dollar. For example, \$1.39 becomes \$1 and \$2.50 becomes \$3. If you must add amounts to figure amount to enter on a line include cents when adding and only round the total.

For all fields marked "**Required**," the transmitter must provide the information described under General Field Description. If required fields are not completed in accordance with this publication, the IRS will contact the filer to request a replacement file. For those fields not marked "**Required**," a transmitter must allow for the field, but may be instructed to enter blanks or zeros in the indicated field position(s) and for the indicated length.

#### **Valid Characters**

The only valid characters for electronic filing are alpha, numeric, blank, ampersand (&), hyphen (-), comma (,), apostrophe ('), forward slash (/), pound (#), period (.), and the percent (%). The percent [% (used as "in care of")] is valid in the first position only. Do not use special characters that are unique to a language other than English. For example: å = A, æ = A,  $U = U$ ,  $\emptyset = O$ ,  $N = N$ , etc. Inclusion of any characters other than those identified as valid in the instructions will result in a "Bad File" status.

## **Sec. 2 Transmitter "T" Record**

#### **General Field Descriptions**

The Transmitter "T" Record identifies the entity transmitting the electronic file. A replacement file will be requested if the "T" Record is not present. See [File Format Diagram](#page-41-0)

- Transmitter "T" Record is the first record on each file and is followed by a Withholding Agent "W" Record.
- All alpha characters entered in the "T" Record must be upper case.
- All records must be a fixed length of 1020 positions.
- Do not use punctuation in the name and address fields.
- The Transmitter "T" Record contains information, which is critical if it is necessary for IRS to contact the filer.
- The transmitter and the withholding agent may be the same, but they need not be.
- For all fields marked "Required," the transmitter must provide the information described under General Field Description. For those fields not marked "Required," a transmitter must allow for the field but may be instructed to enter blanks or zeros in the indicated field positions and for the indicated length.

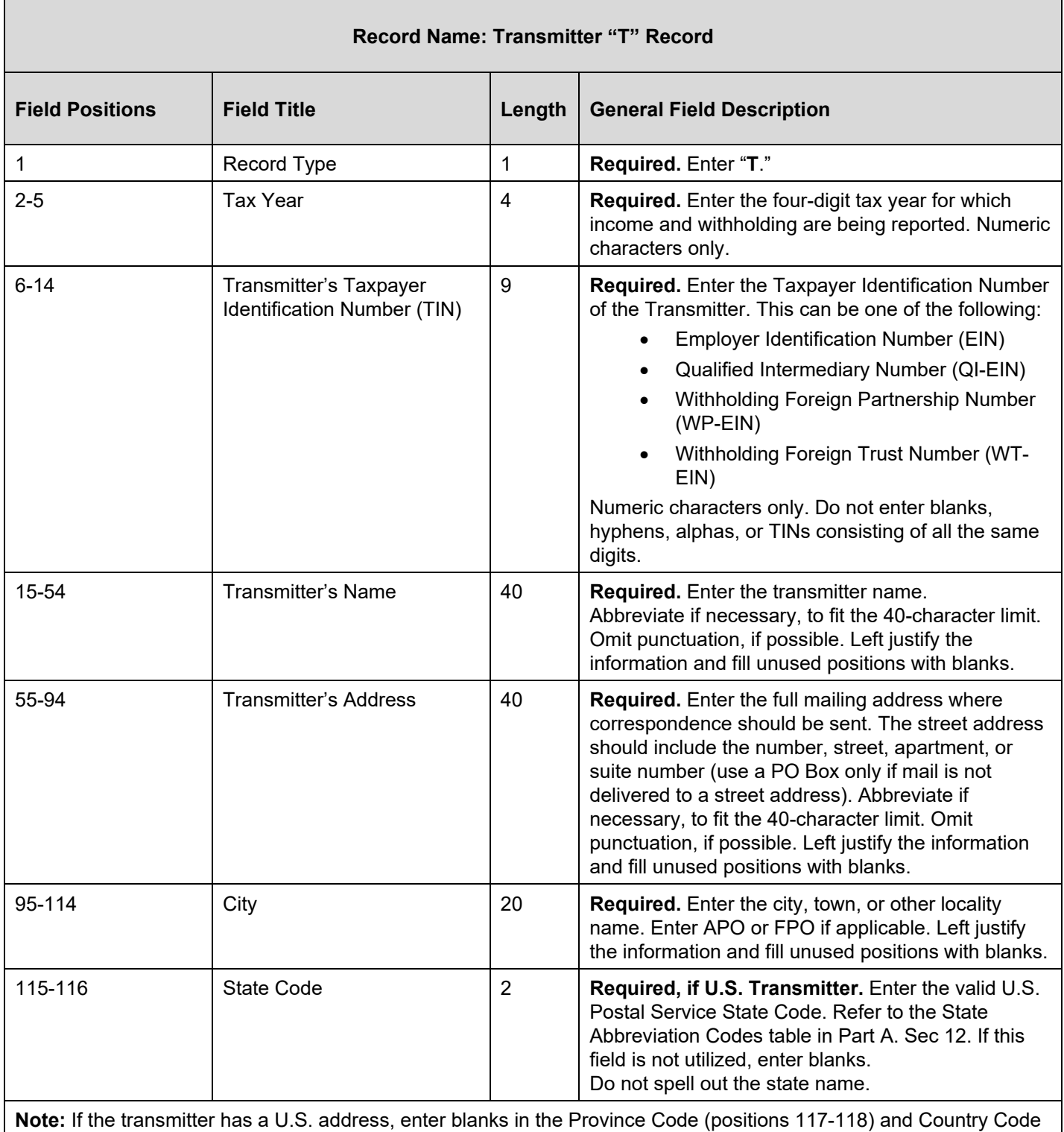

(positions 119-120) fields.

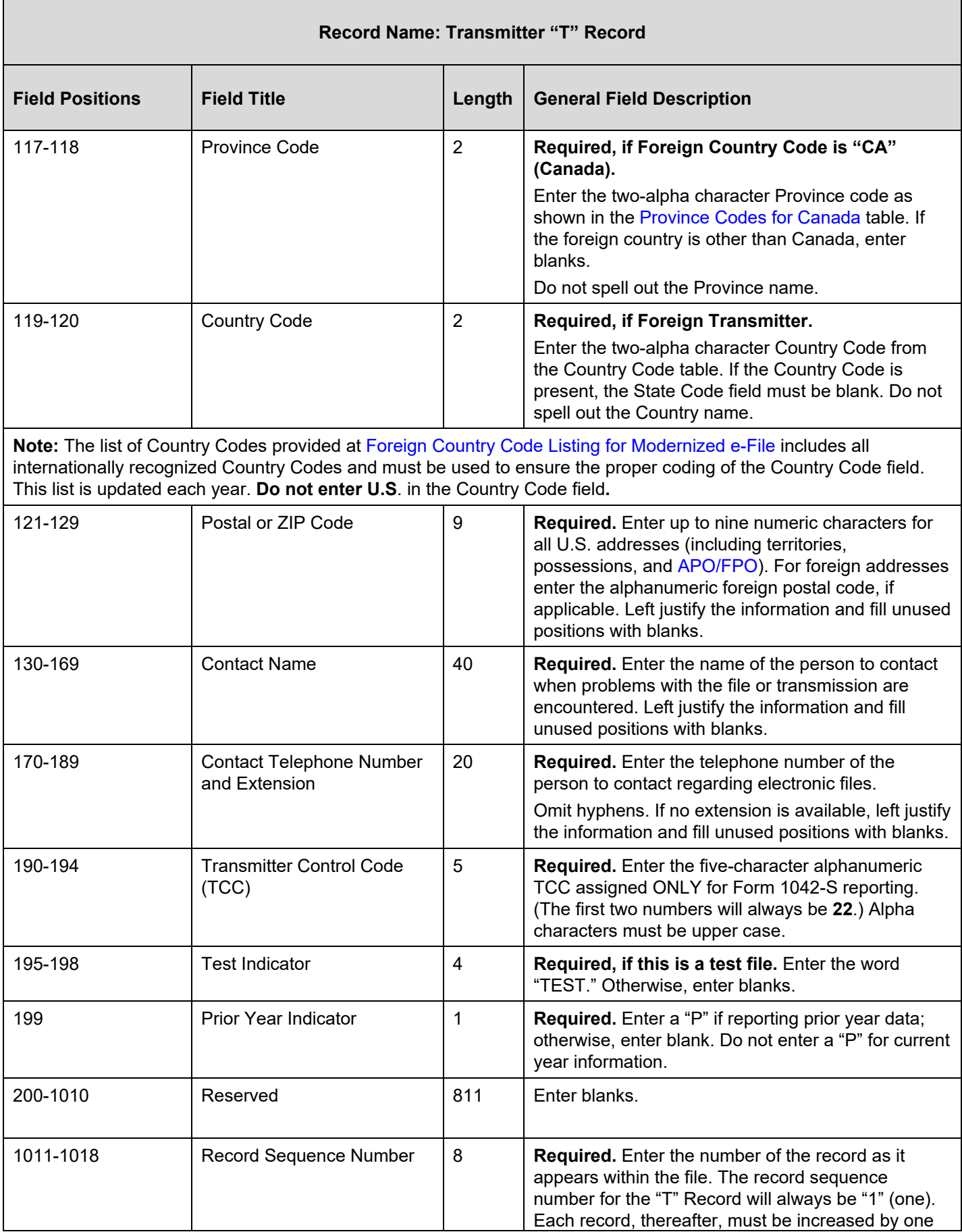

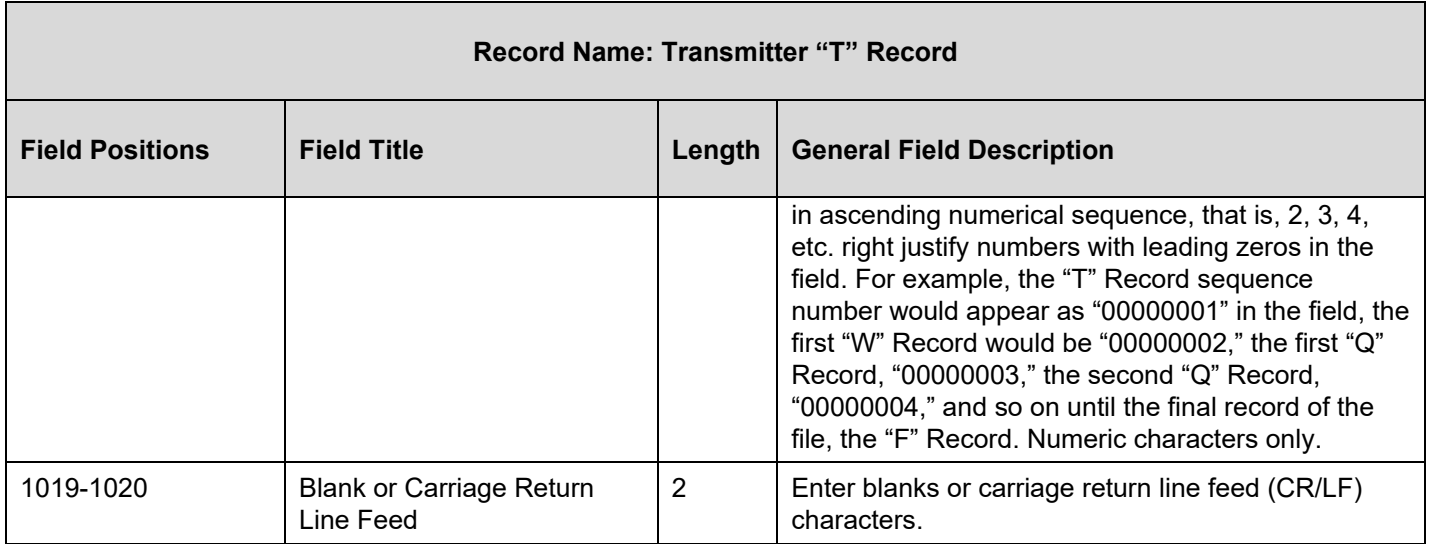

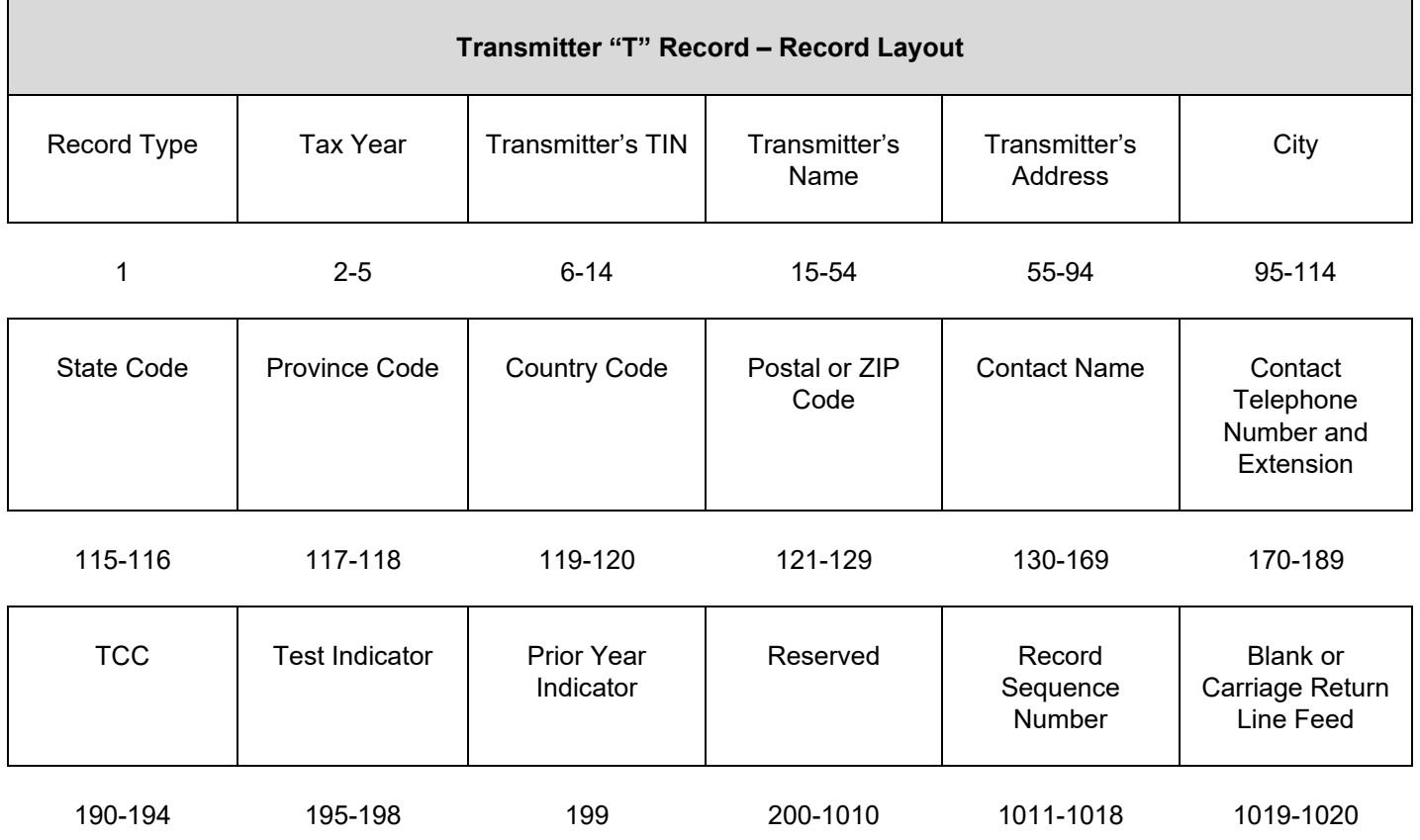

## **Sec. 3 Withholding Agent "W" Record**

#### **General Field Descriptions**

The Withholding Agent "W" Record identifies the withholding agent.

- Withholding Agent "W" Record is the second record on each file and is followed by the Recipient "Q" Record(s), and a Reconciliation "C" Record.
- Do not report for a withholding agent if there are no corresponding Recipient "Q" Records.
- Several "W" Records for different withholding agents may appear on the same transmitter's file.
- All records must be a fixed length of 1020 positions.
- Do not use punctuation in the name and address fields.
- For all fields marked "Required," the transmitter must provide the information described under General Field Description. For those fields not marked "Required," a transmitter must allow for the field but may be instructed to enter blanks or zeros in the indicated field positions and for the indicated length.

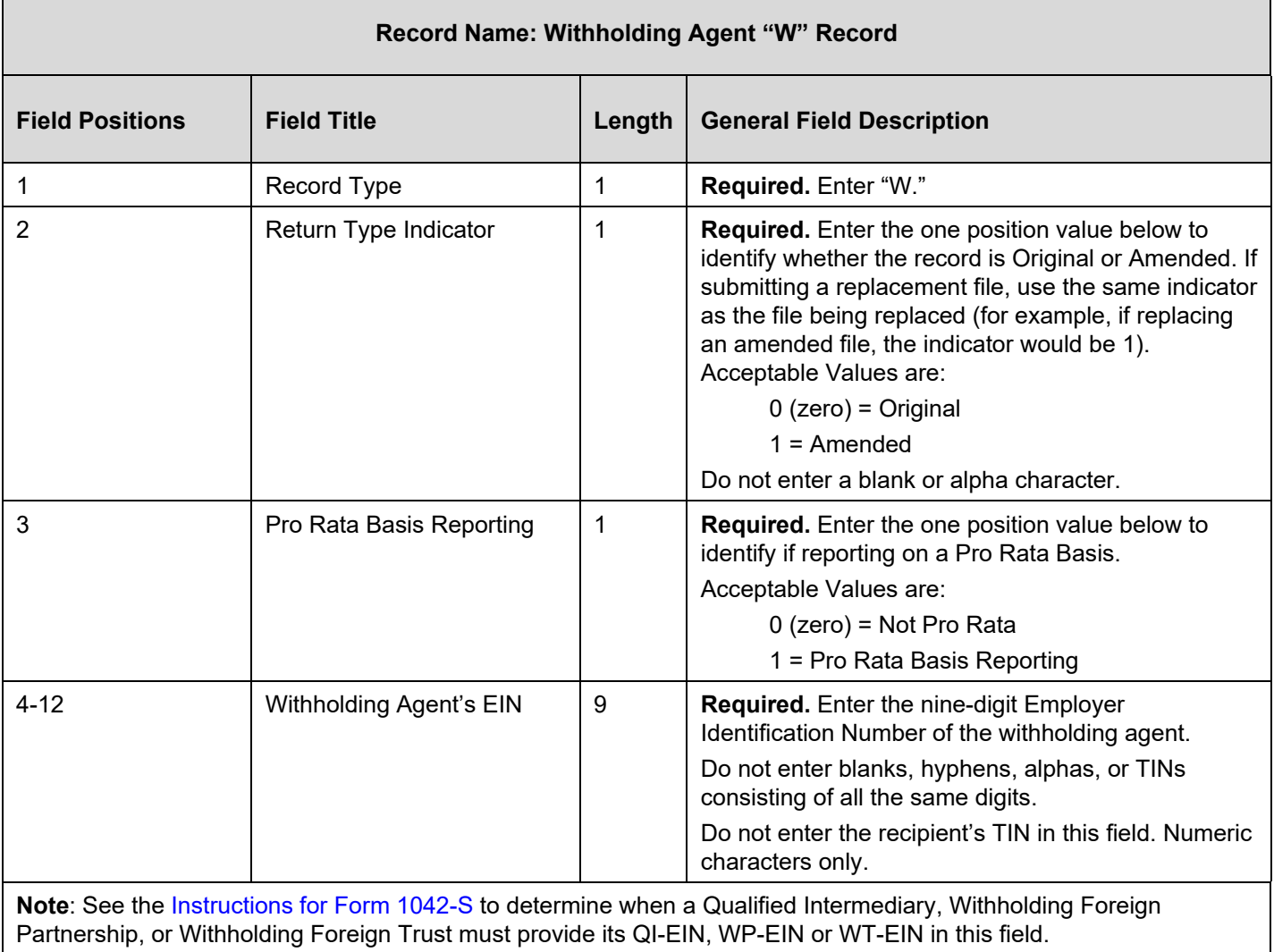

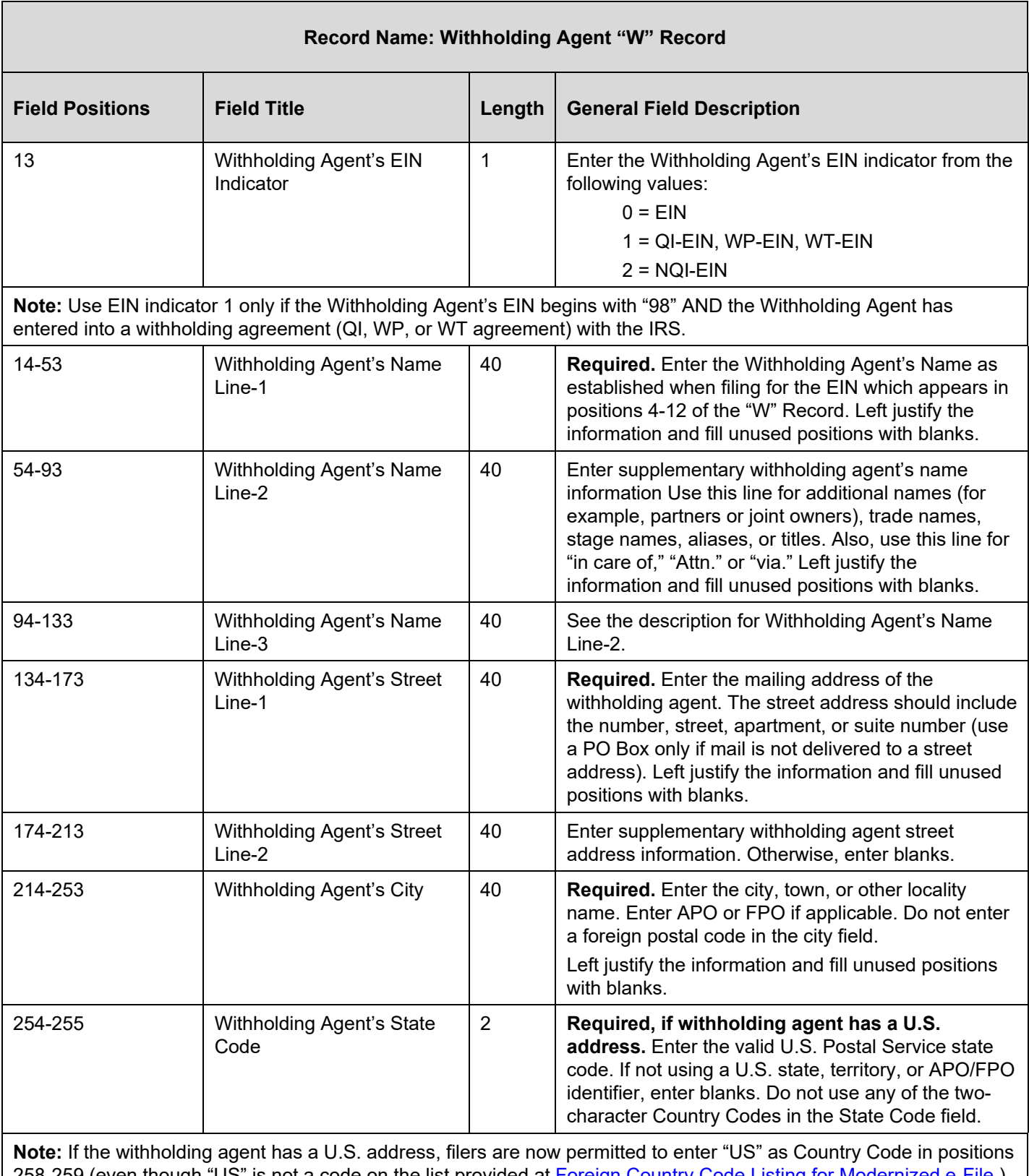

258-259 (even though "US" is not a code on the list provided at [Foreign Country Code Listing for Modernized e-File.](https://www.irs.gov/e-file-providers/foreign-country-code-listing-for-modernized-e-file)) If the withholding agent has a U.S. address, leave the province code in positions 256-257 blank.

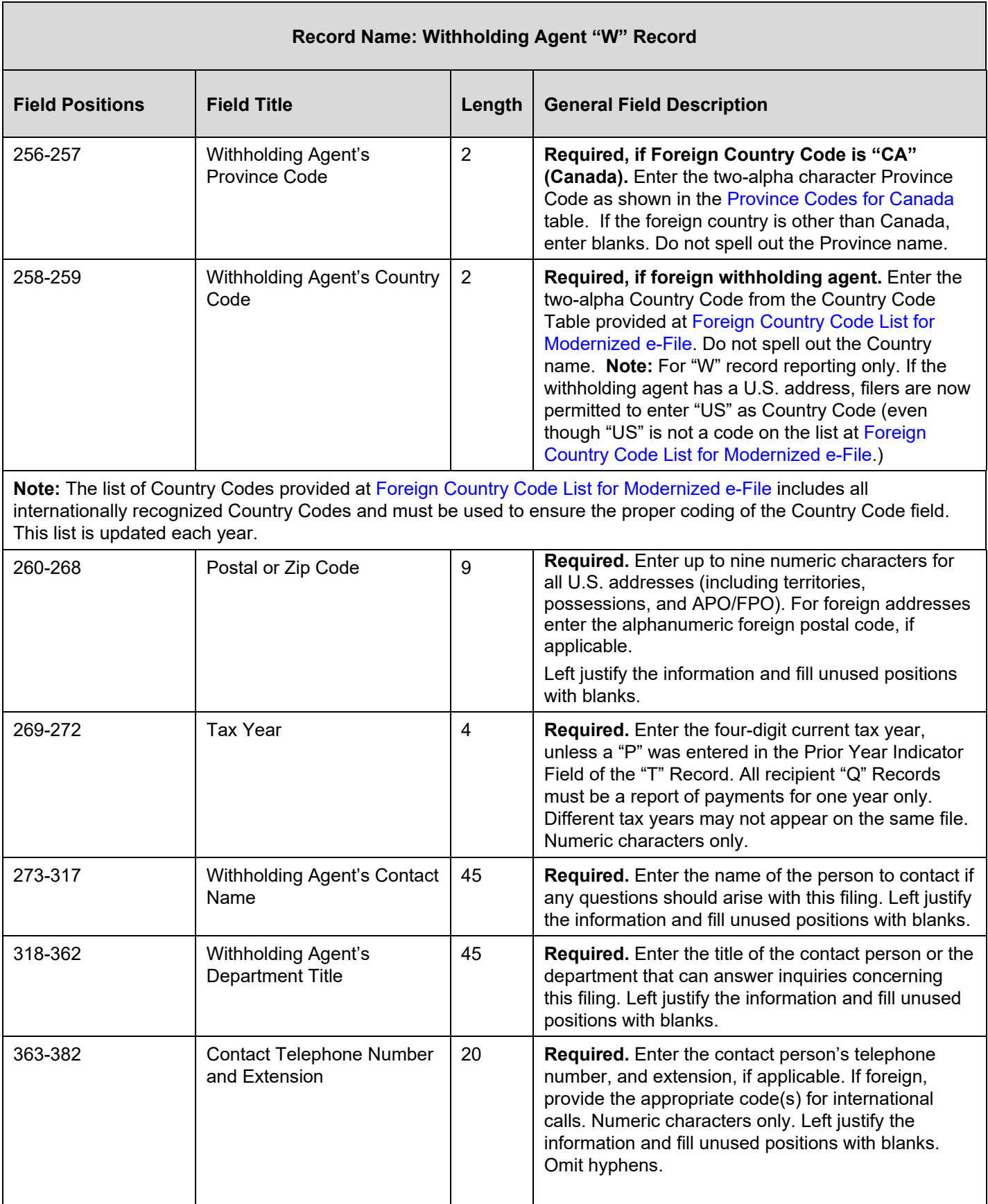

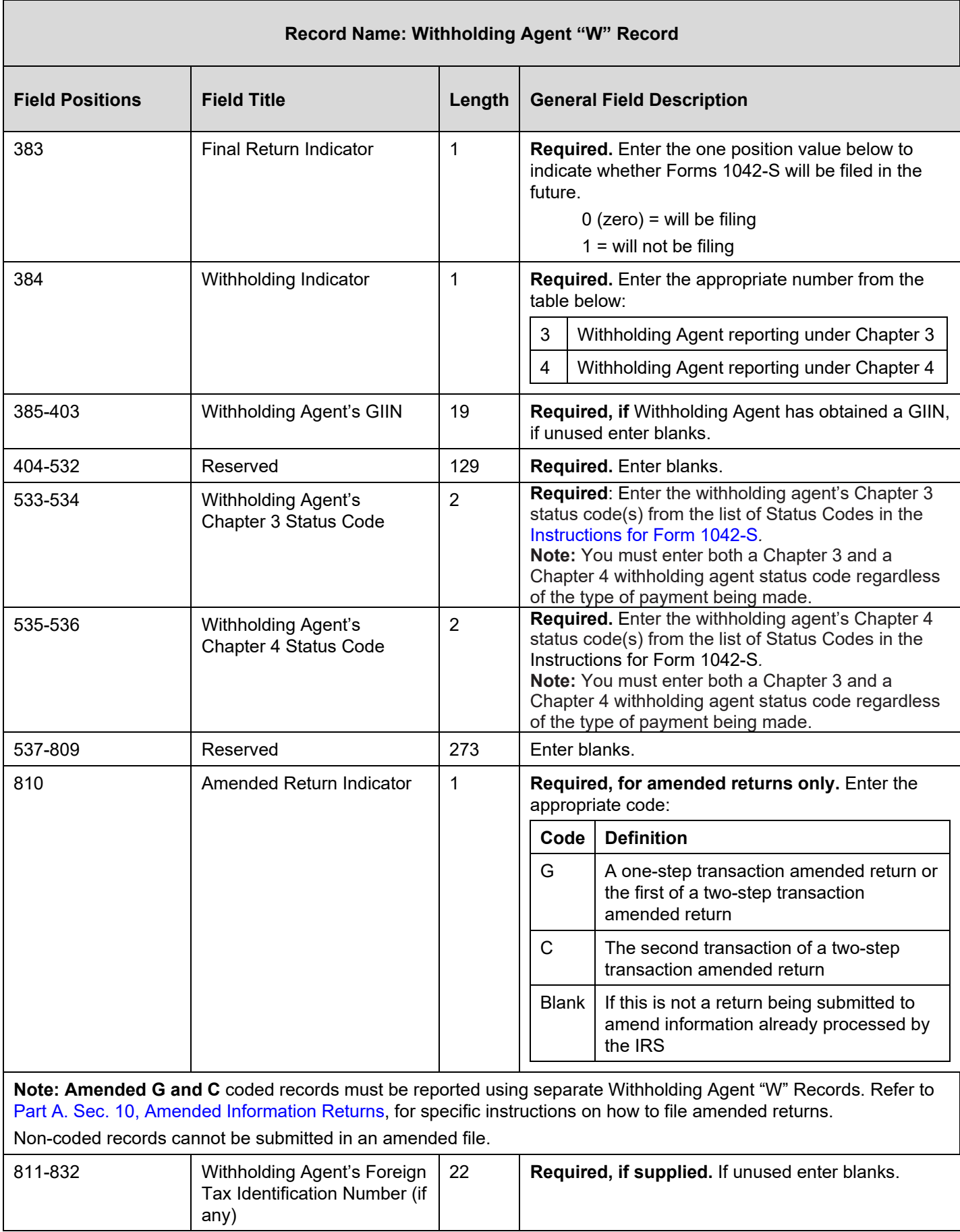

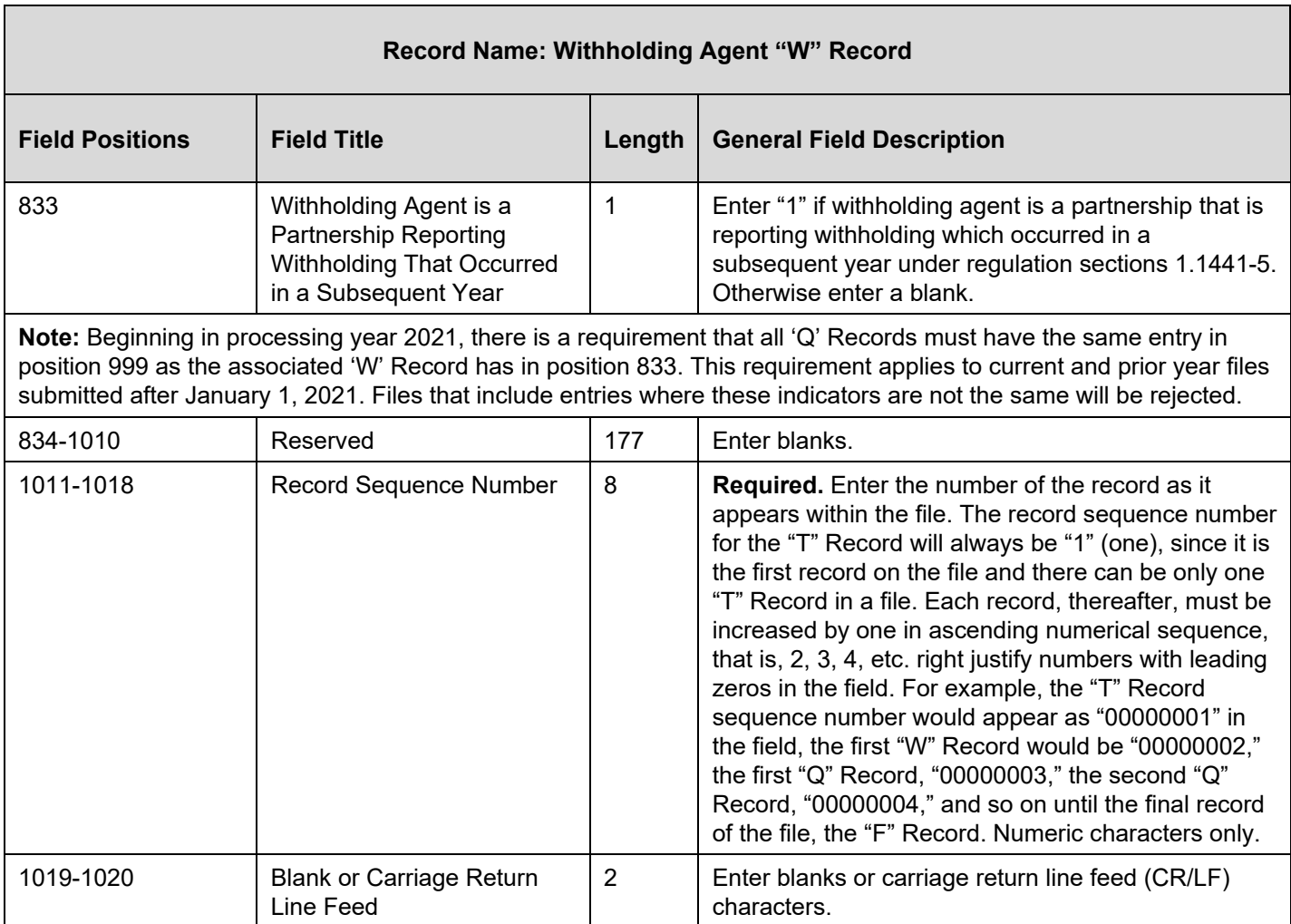

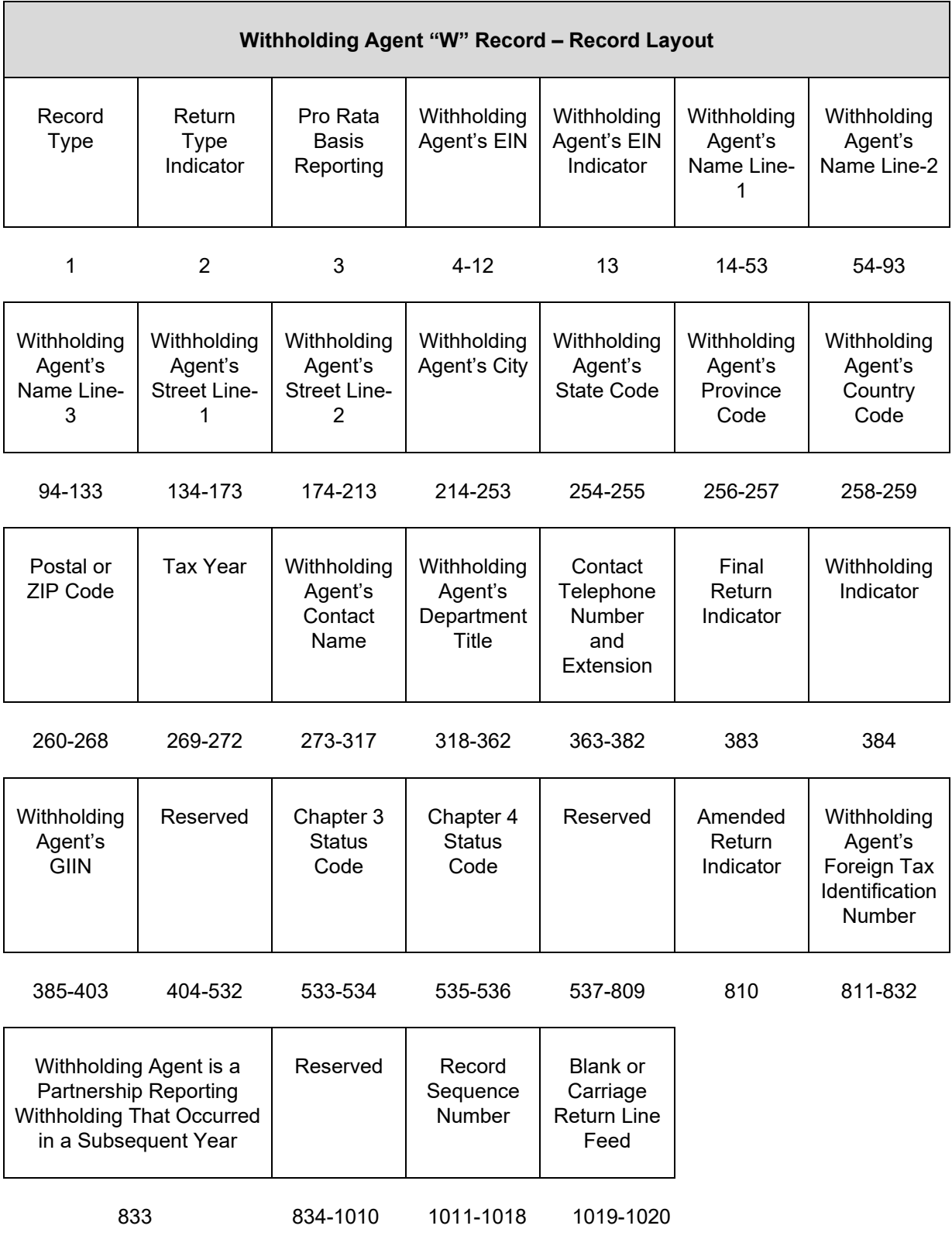

## **Sec. 4 Recipient "Q" Record**

#### **General Field Descriptions**

A Recipient "Q" Record contains name and address information for the Recipient of Income, Non-Qualified Intermediary or Flow-Through Entity, Payer, and all data concerning the income paid and tax withheld that is required to be reported under U.S. law.

- All recipient "Q" Records for a particular withholding agent must be written after the corresponding Withholding Agent "W" Record, followed by a Reconciliation "C" Record, and before another "W" Record for another withholding agent begins. Each Recipient "Q" Record is treated as if it were a separate Form 1042-S.
- The "Q" Record is restricted to one type of income.
- All records must be a fixed length of 1020 positions.
- Report income, tax withheld, and amounts repaid in **whole dollars only**, rounding to the nearest dollar (do not enter cents). For example, report \$600.25 as 000000000600. Round up or down as appropriate. To round off amounts to the nearest whole dollar, drop amounts under 50 cents and increase amounts of 50 to 99 cents to the next whole dollar. If there are two or more amounts to add together, figure the amount to be reported by including cents when adding and only round off the total figure to be reported. Do not enter cents. Money amount fields not used must contain zeros.
- Do not use punctuation in the name and address fields.
- For all fields marked "Required," the transmitter must provide the information described under General Field Description. For those fields not marked "Required," a transmitter must allow for the field but may be instructed to enter blanks or zeros in the indicated field positions and for the indicated length.

Under certain circumstances, it may be necessary to submit more than one "Q" Record for the same recipient. Failure to provide multiple Recipient "Q" Records when necessary may generate math computation errors that may result in penalties being assessed.

#### **For circumstances in which more than one Recipient "Q" Record would be required:**

- Different types of income. For example, Recipient X derived income from Capital Gains (Income Code 09) and Industrial Royalties (Income Code 10). A separate "Q" Record must be reported for each Income Code. Each "Q" Record must reflect the Gross Income Paid and any U.S. Federal Tax withheld by the withholding agent(s) pertaining to that Income Code.
- Change in Country Code during the year. For example, the withholding agent received notification by Form W-8BEN that the recipient's country of residence for tax purposes changed from country X to country Y. A separate "Q" Record must be reported for each Country Code providing Gross Income Paid, Tax Rate, any U.S. Federal Tax Withheld by the withholding agent(s), and Exemption Code, if any. The amounts reported must be based on each country.
- Change in a country's tax treaty rate during the year. For example, effective April 1, country X changes its tax treaty rate from ten percent to twenty percent. A separate "Q" Record must be reported for each of the tax rates. Provide the Gross Income Paid, Tax Rate, and any U.S. Federal Tax Withheld by the withholding agent(s) under each tax rate.
- Need to report both Chapter 3 and Chapter 4 withholding. For example, if Recipient X derived payments that were subject to both Chapter 3 and Chapter 4 withholding, a separate "Q" Record must be reported for each Chapter. Each "Q" Record must contain the Recipients name, address and TIN as appropriate. Both "Q" Records must reflect the portion of the Gross Income Paid and any U.S. Federal Tax withheld by the withholding agent(s) pertaining to the applicable Chapter.
- Account-by-account reporting by a U.S. financial institution. For payments made after January 1, 2016, a U.S. financial institution or a U.S branch of a foreign financial institution maintaining an account within the U.S. is required to separately report payments of the same type of income made to multiple financial accounts held by the same beneficial owner. For example, if a U.S. financial institution pays dividend income to two separate accounts that it maintains for Recipient X, a separate "Q" Record must be reported for the payment made to each account.

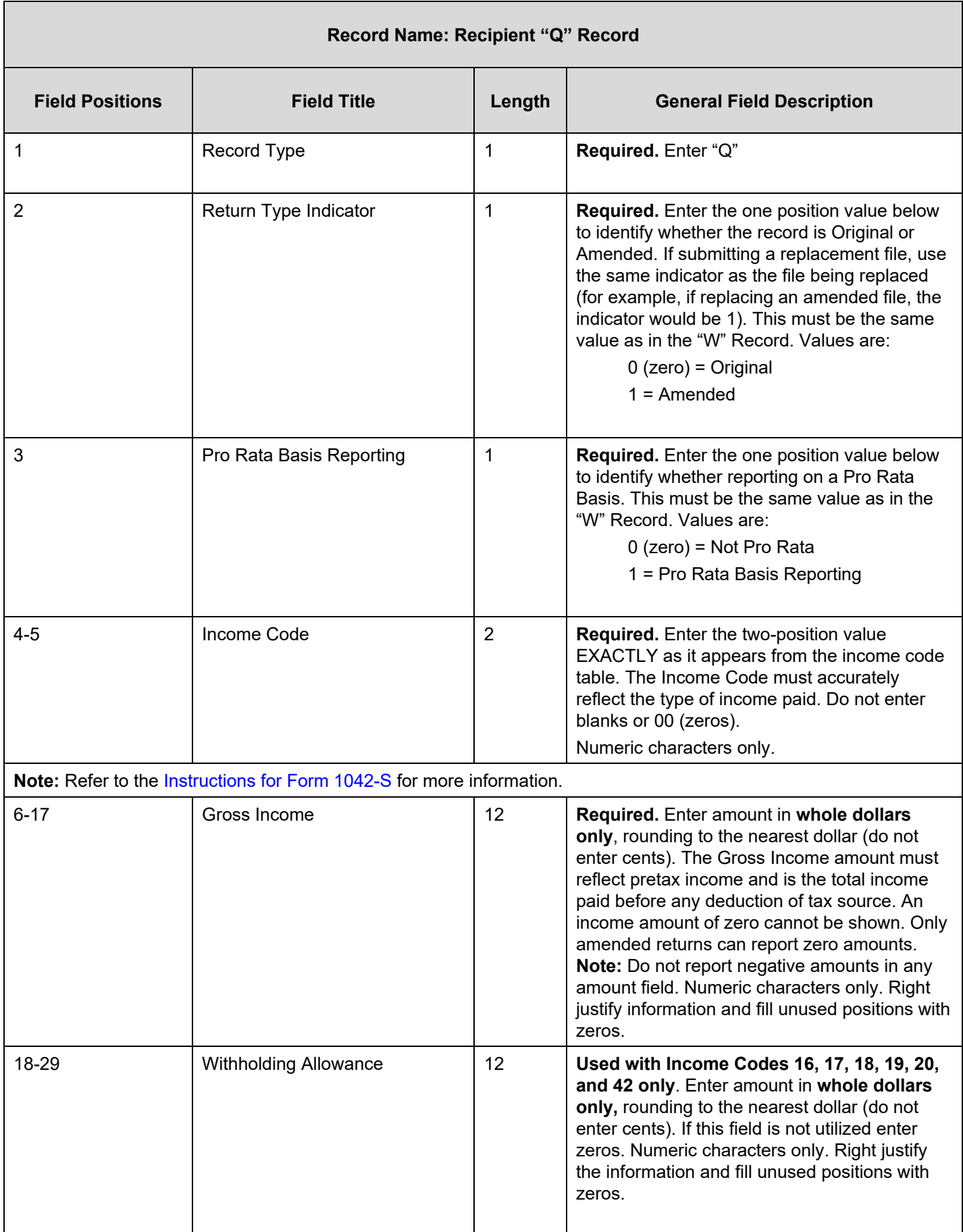

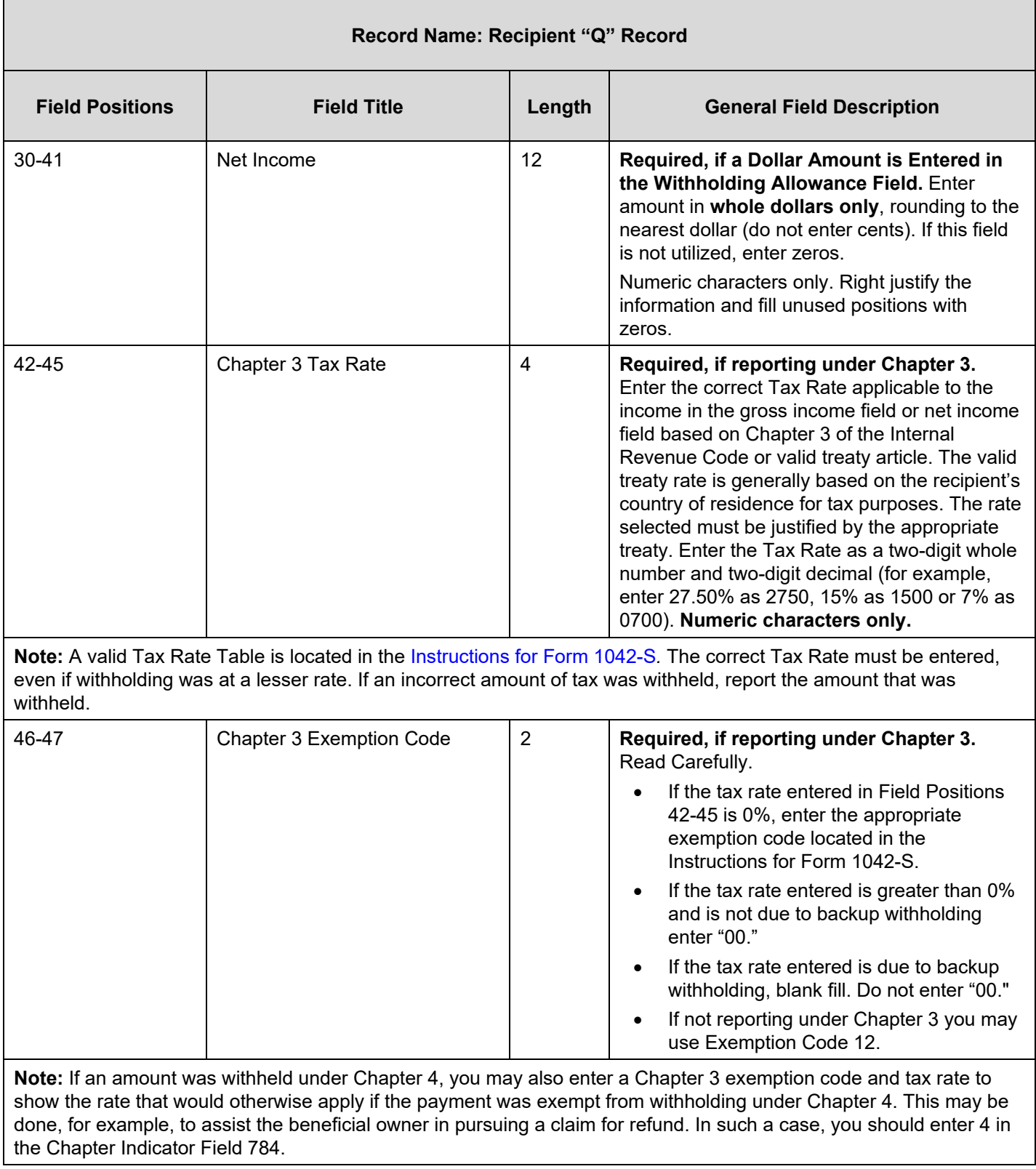

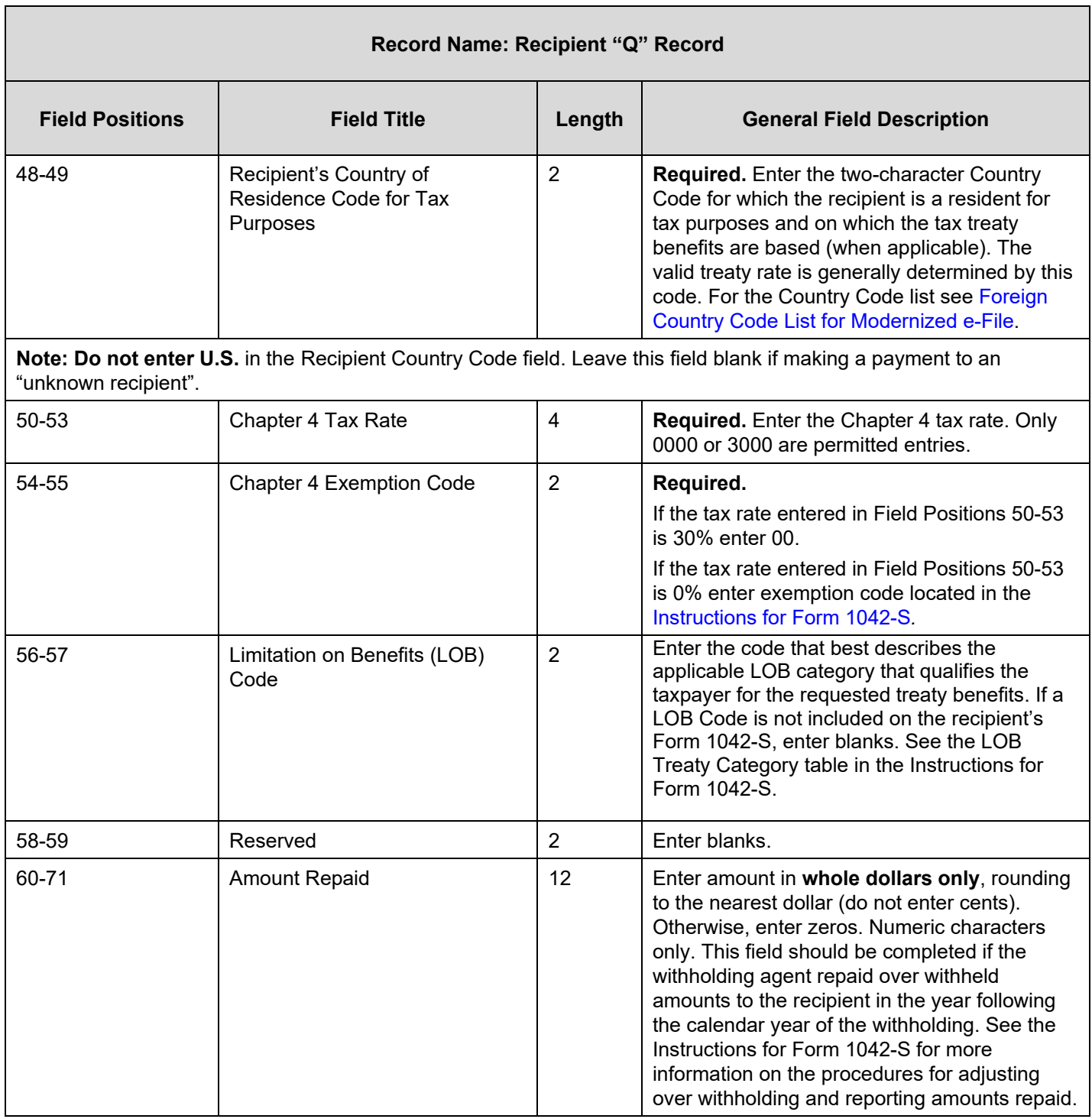

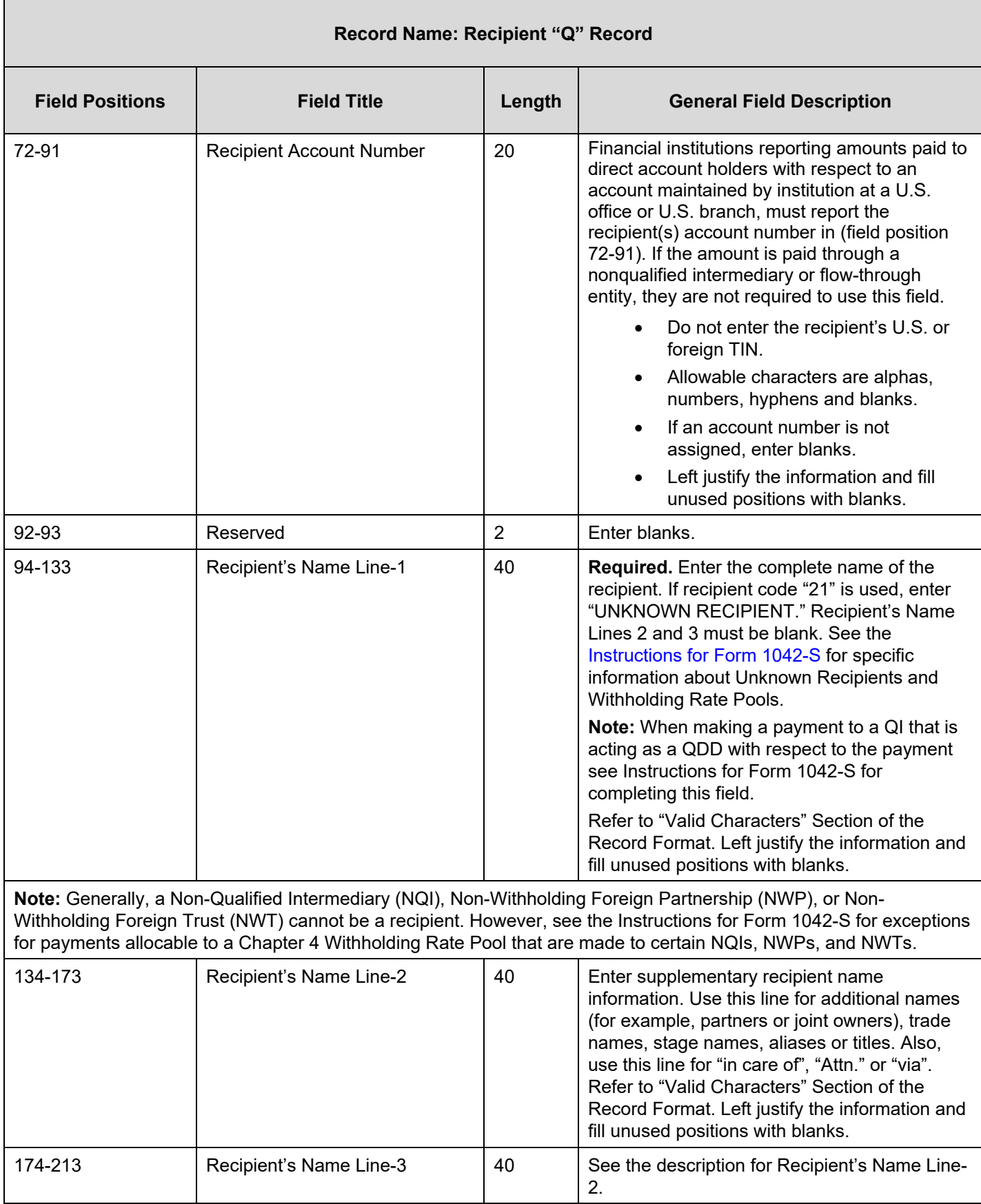

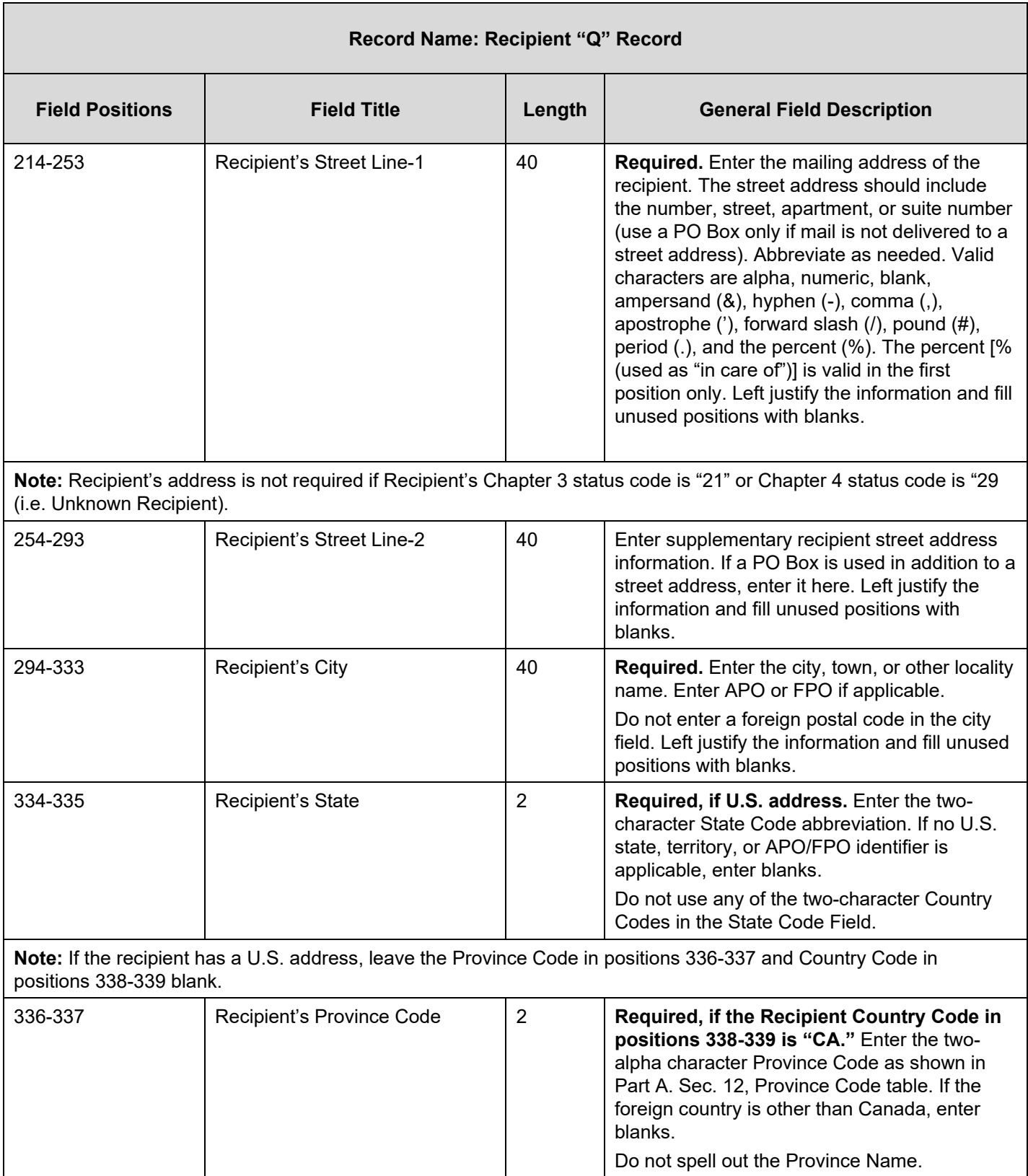

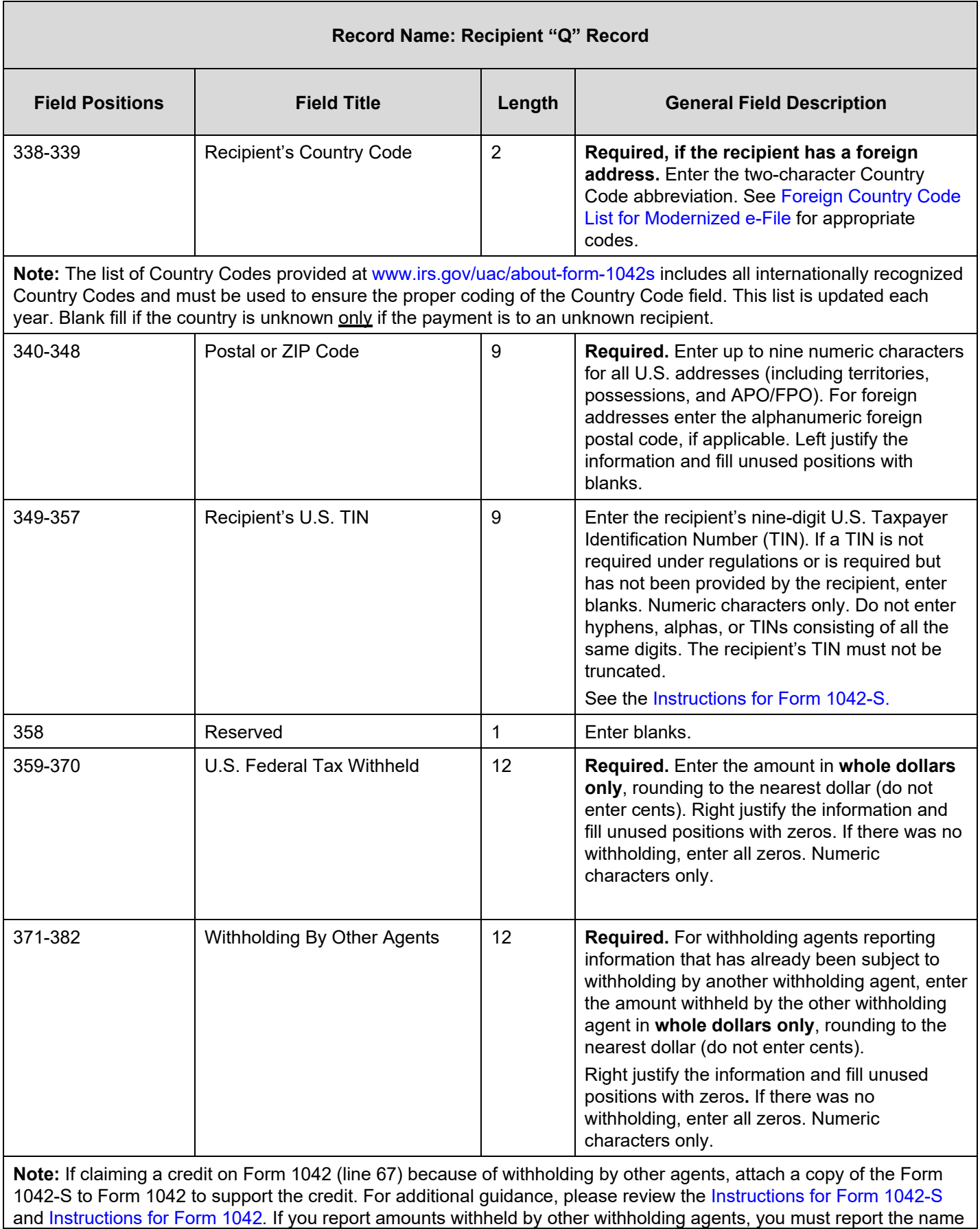

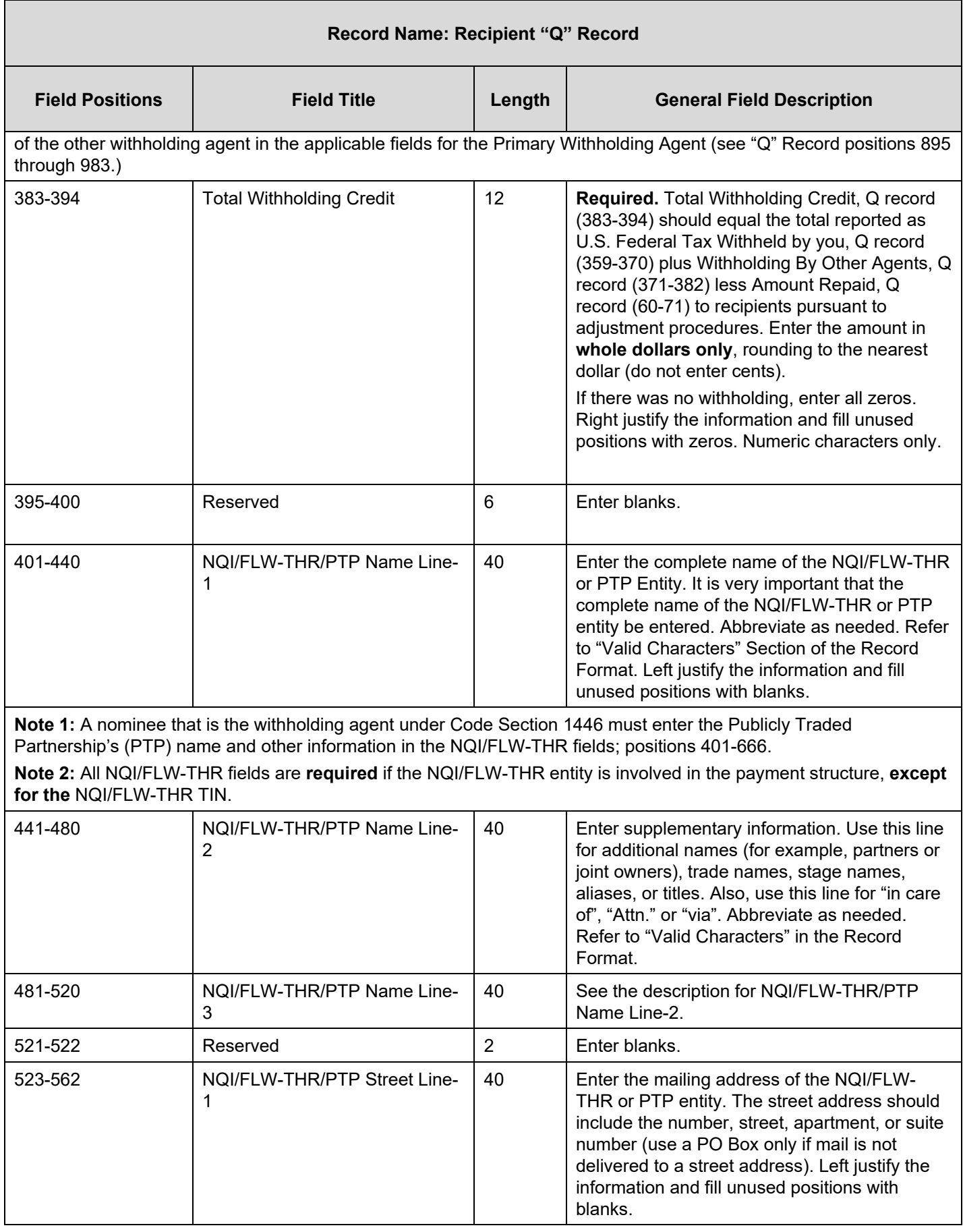

 $\overline{a}$ 

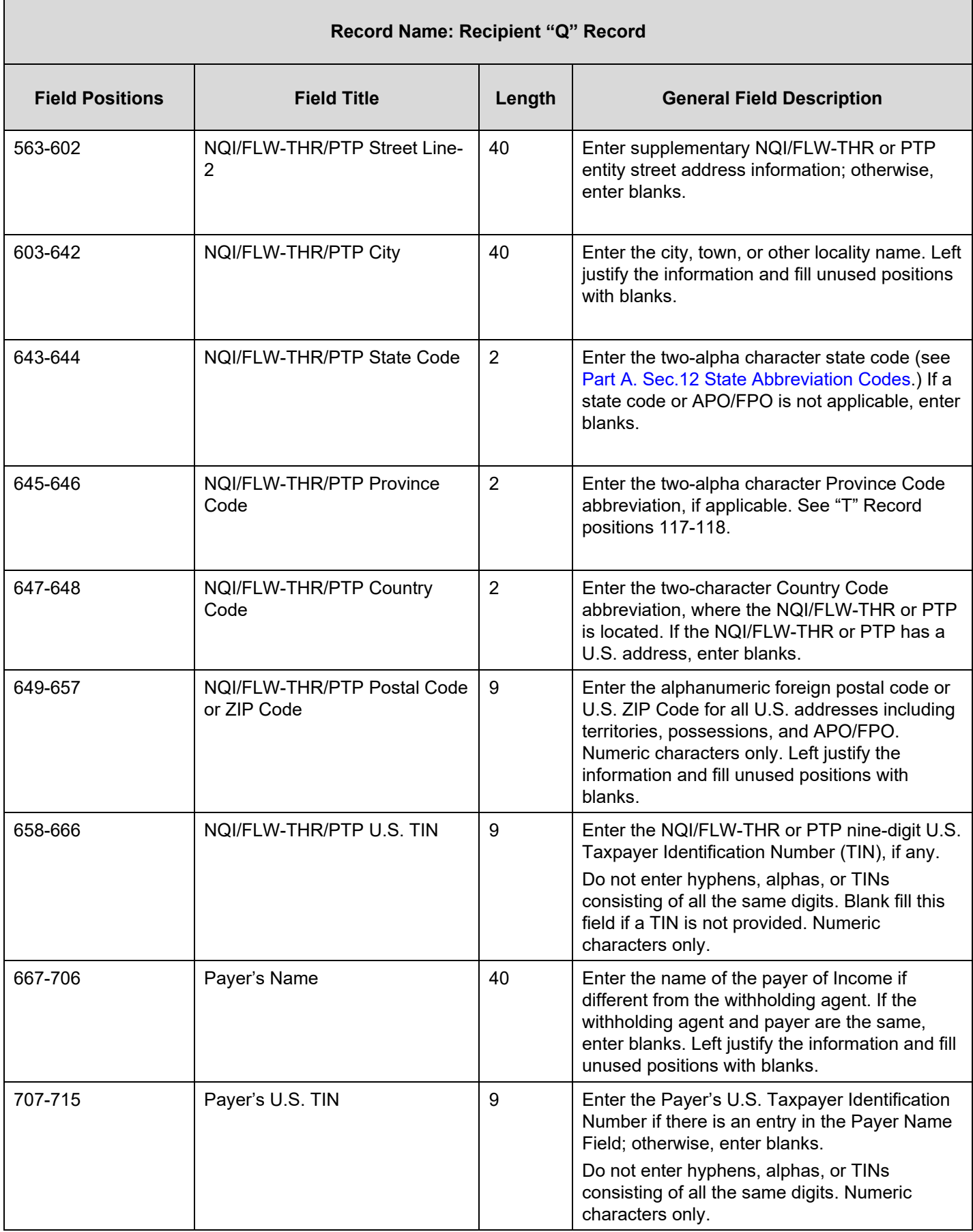

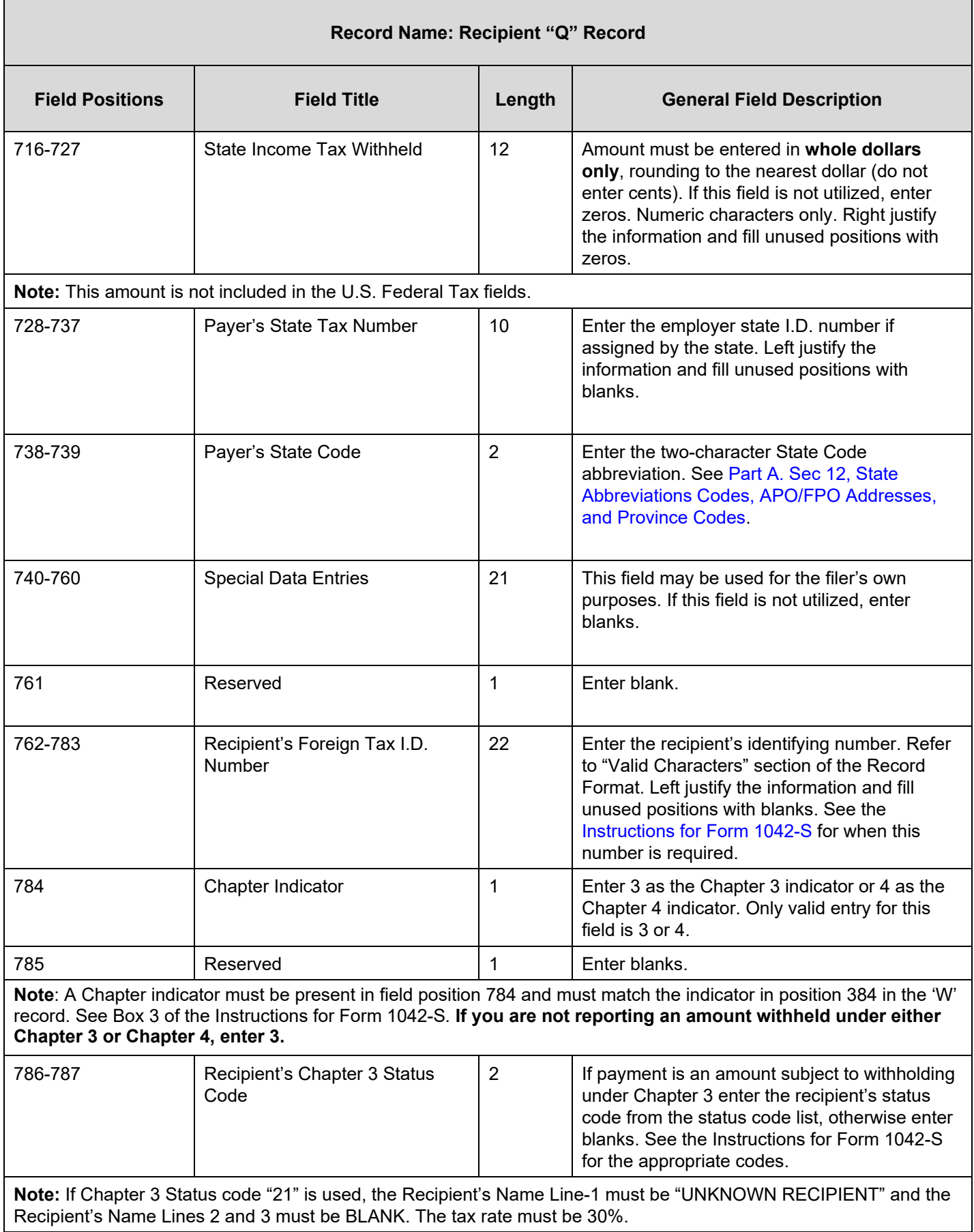

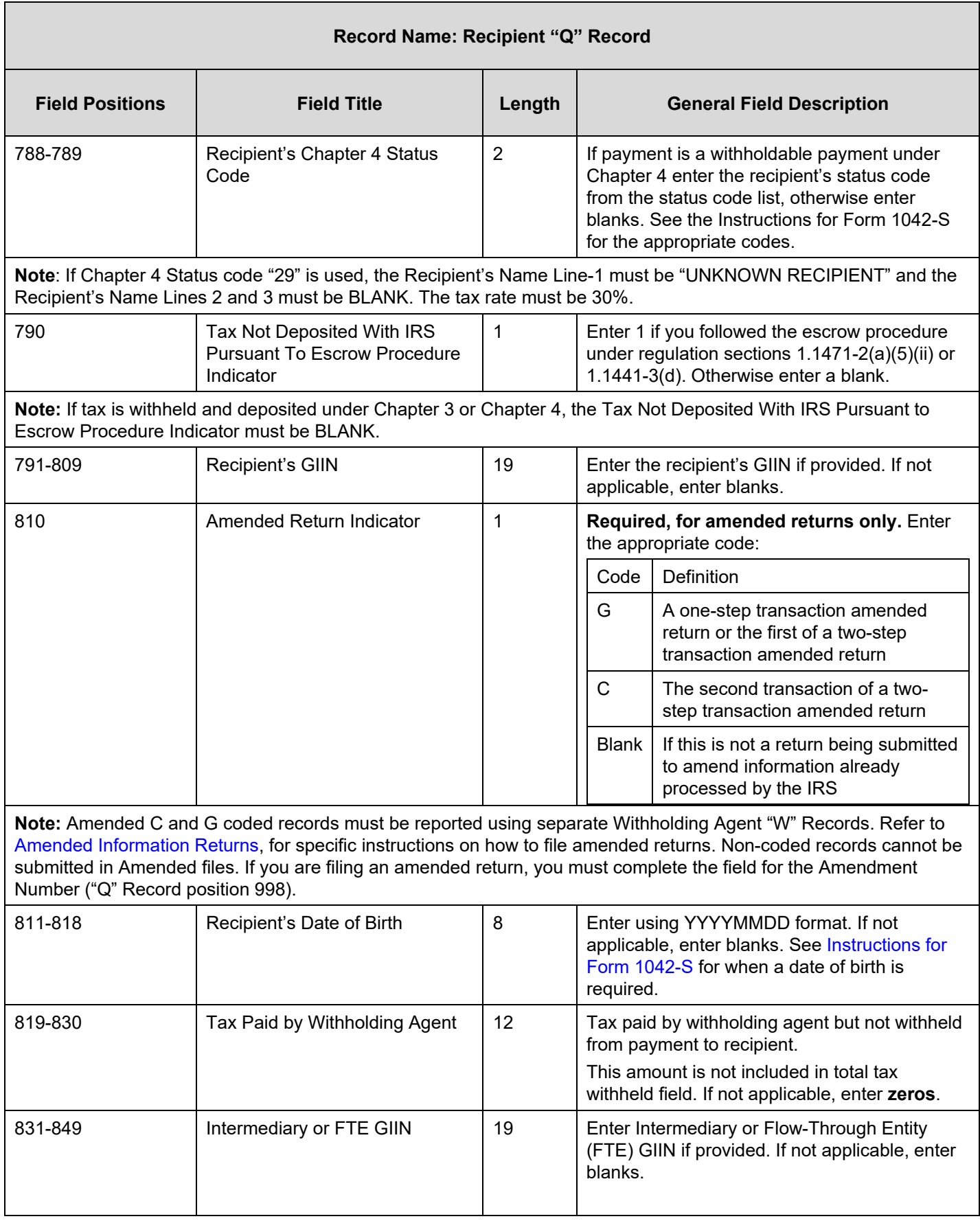

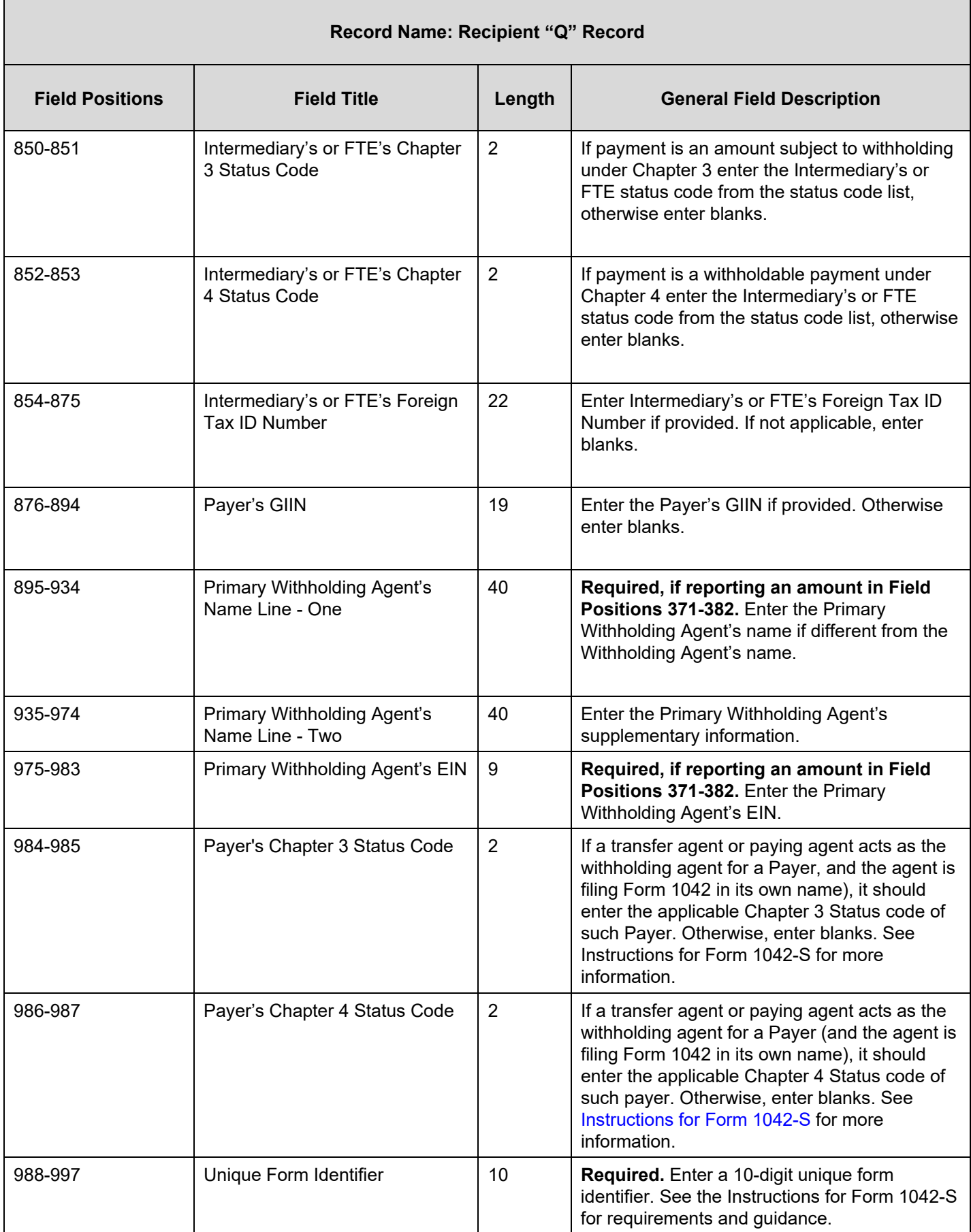

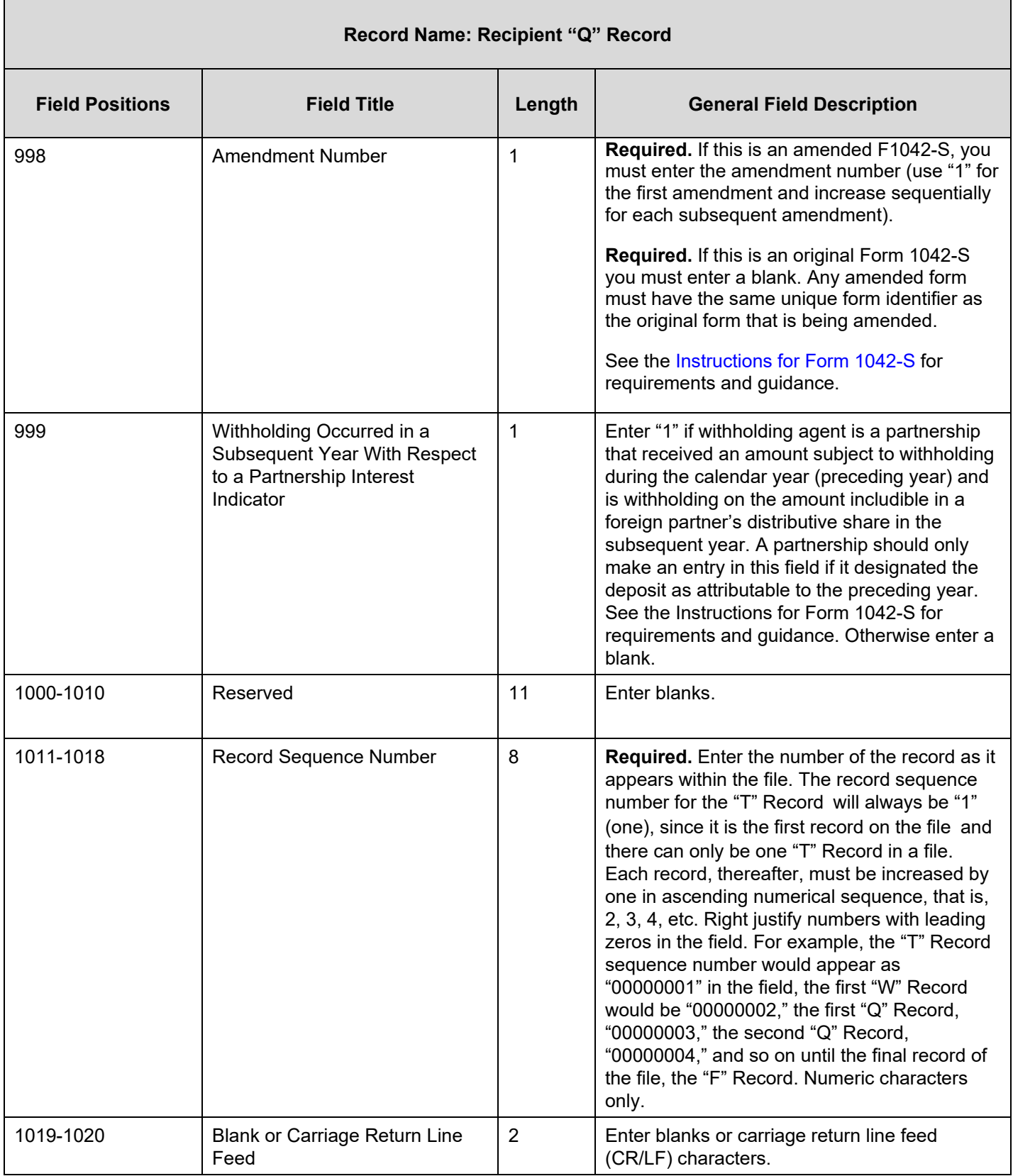

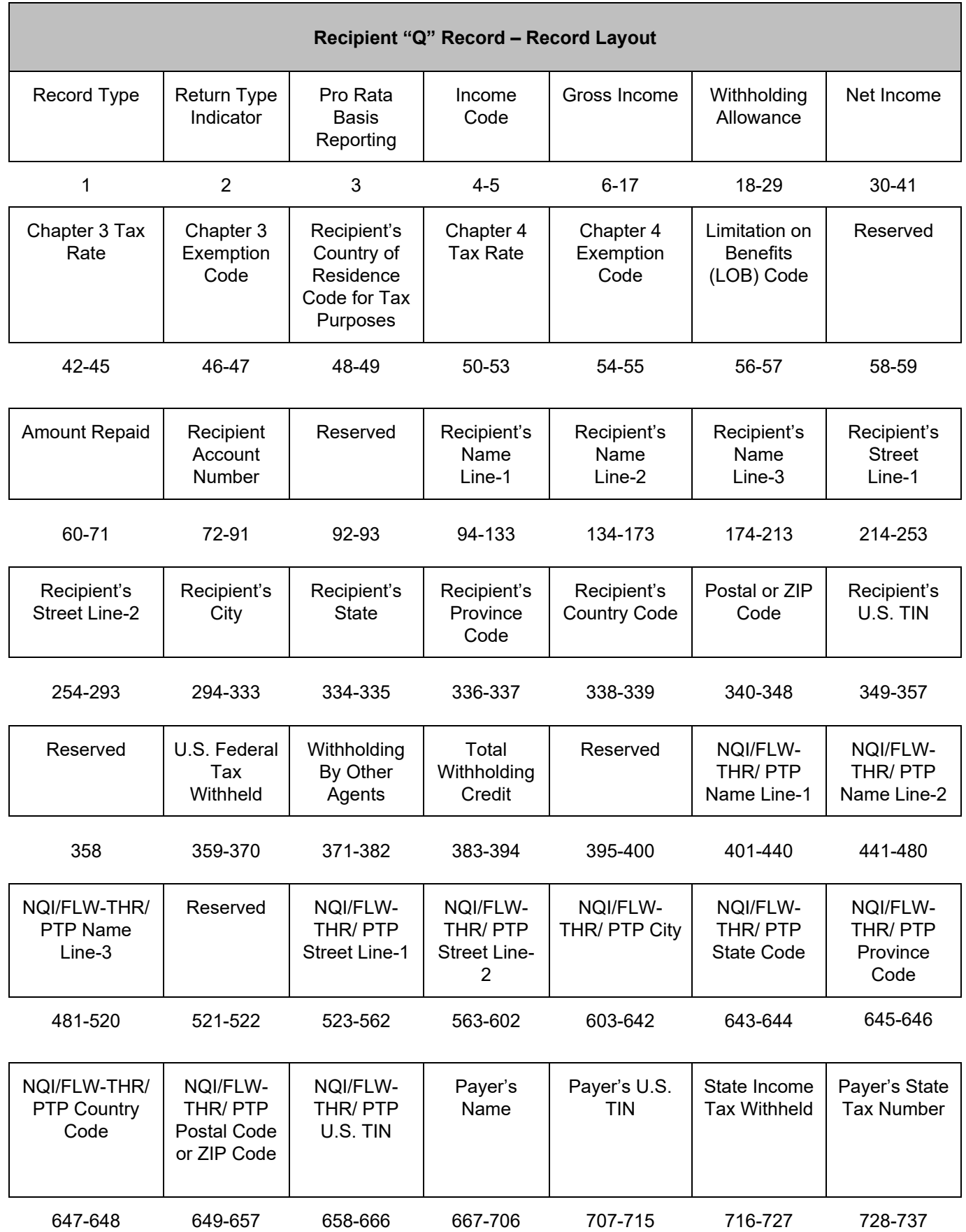

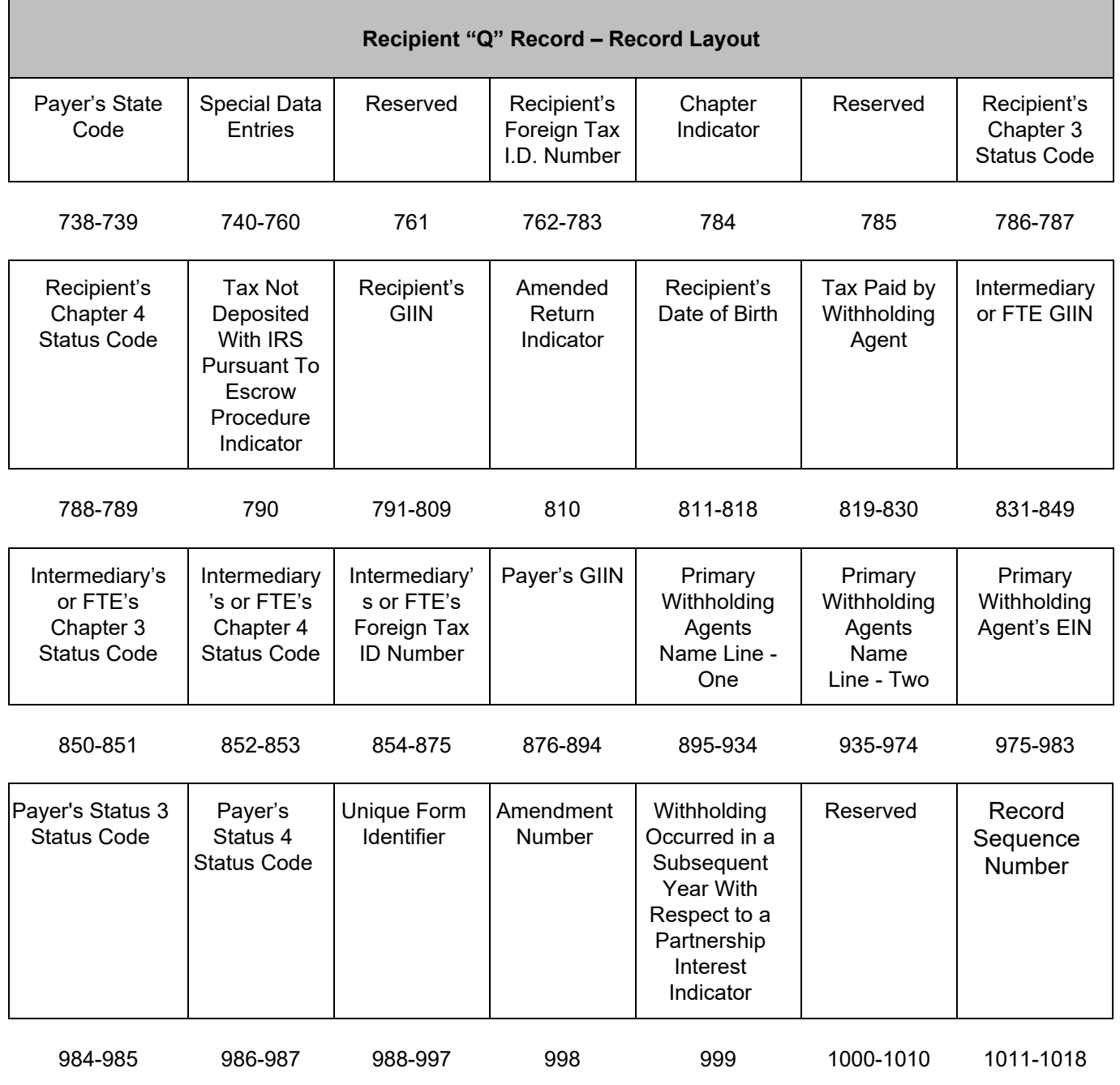

Blank or Carriage Return Line feed

1019-1020

# **Sec. 5 Reconciliation "C" Record**

#### **General Field Descriptions**

The Reconciliation "C" Record is a summary of the number of "Q" Records for each withholding agent, Gross Amount Paid, and Total Withholding Credit.

- Reconciliation "C" Record will be written after the last "Q" Record filed for a given withholding agent.
- All alpha characters entered in the "C" Record must be upper case.
- For each "W" Record and group of "Q" Records on the file, there must be a corresponding "C" Record.
- All records must be a fixed length of 1020 positions and all positions listed are required.

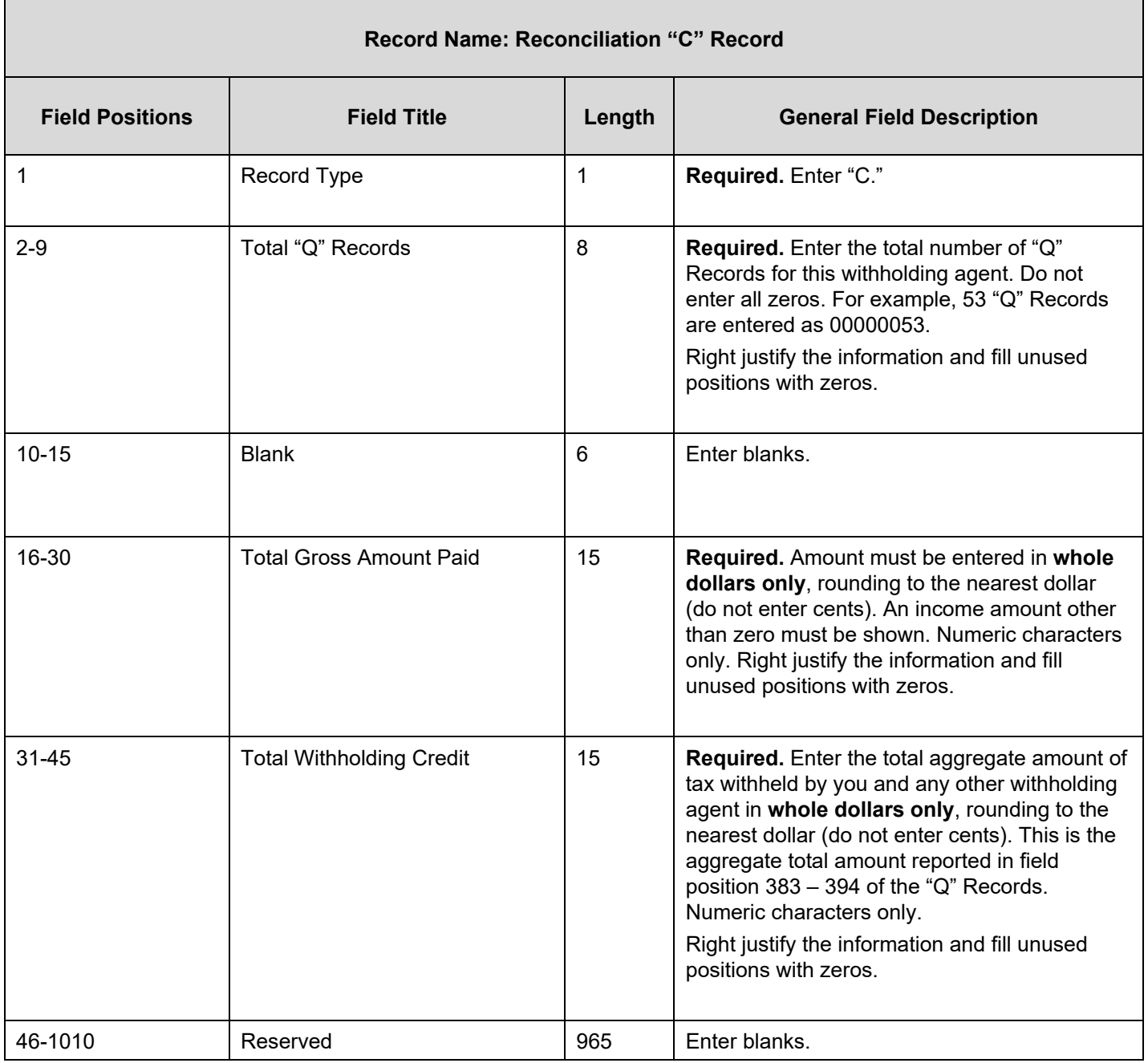

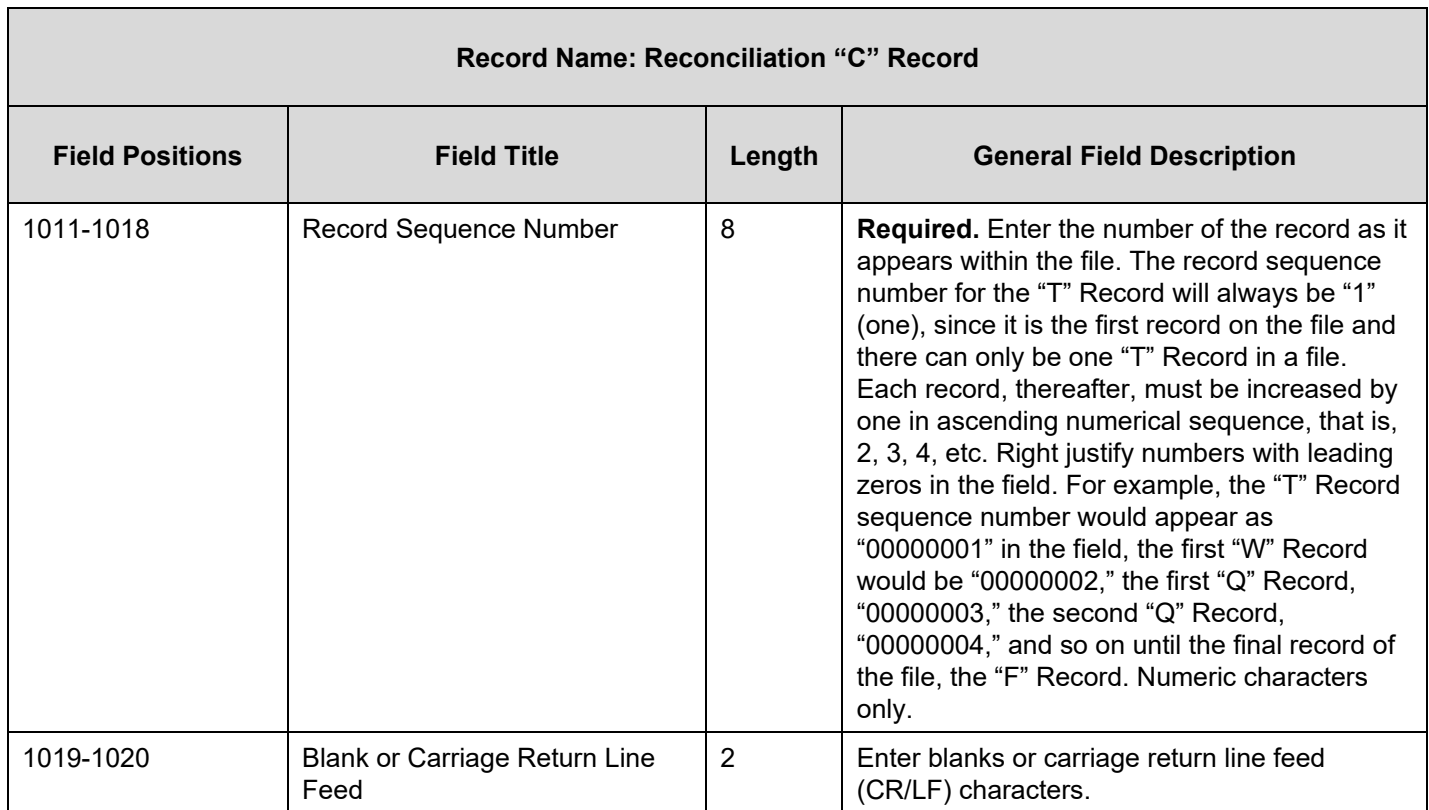

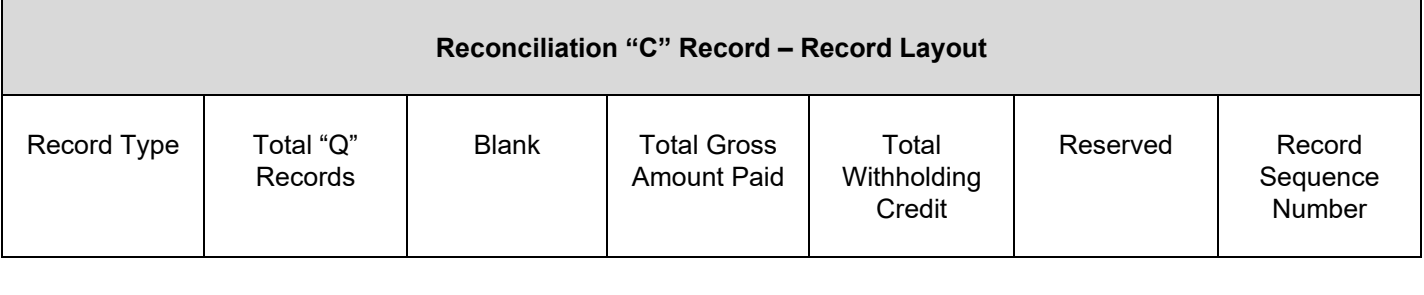

1 2-9 10-15 16-30 31-45 46-1010 1011-1018

Blank or Carriage Return Line Feed

1019-1020

# **Sec. 6 End of Transmission "F" Record**

#### **General Field Descriptions**

The End of Transmission "F" Record is a summary of the number of withholding agents in the entire file.

- End of Transmission "F" Record will be written after the last "C" Record of the entire file.
- End the file with an End of Transmission "F" Record. No data will be read after the "F" Record.
- Only a "C" Record may precede the "F" Record.
- All records must be a fixed length of 1020 positions and all positions listed are required.

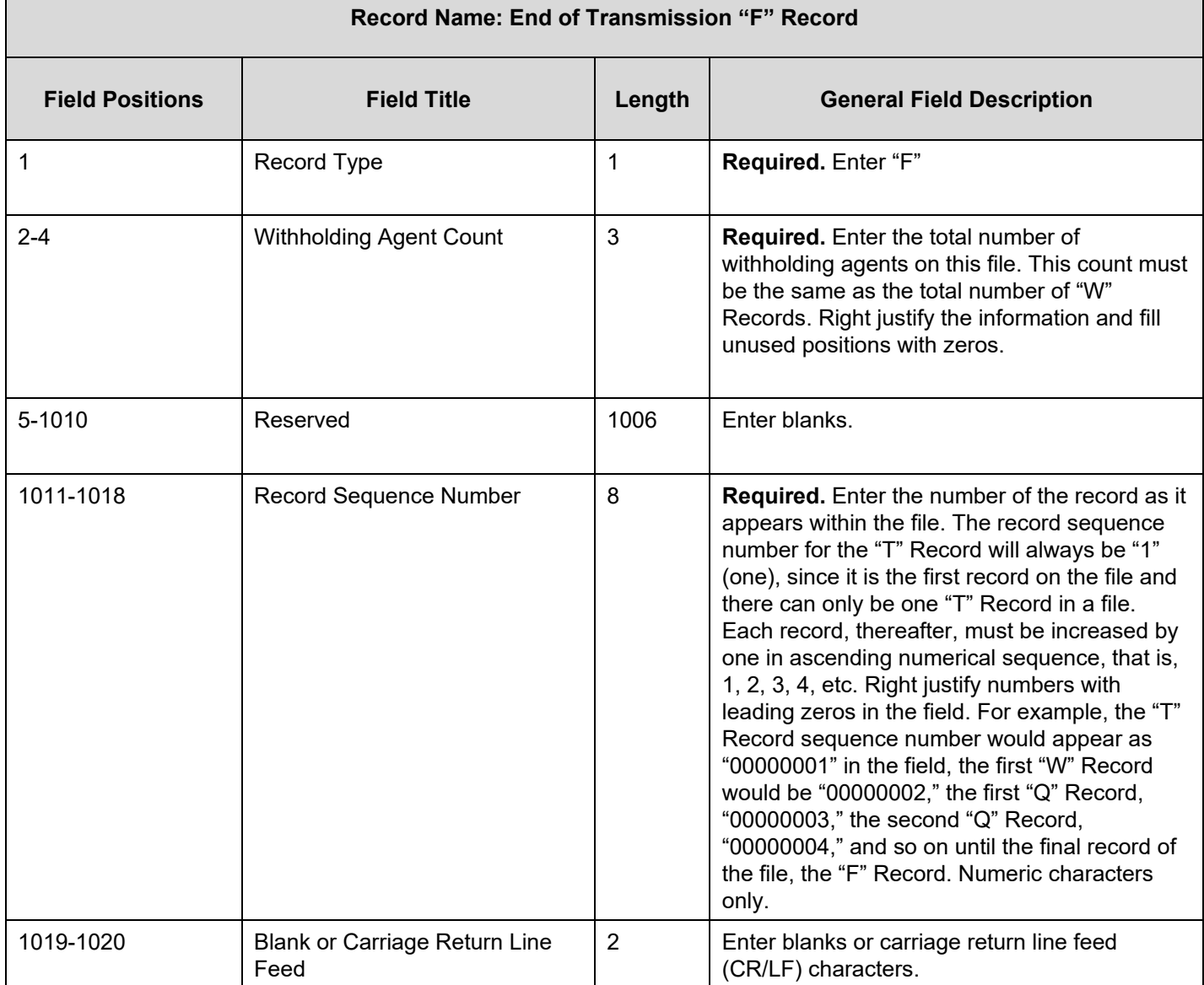

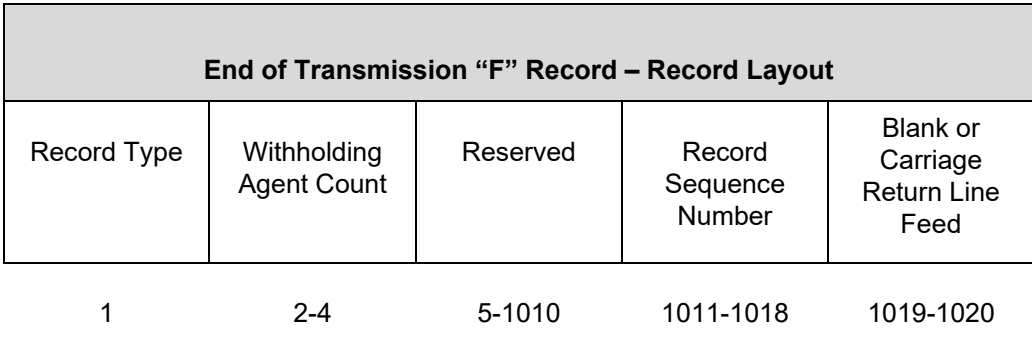

**Part D. | Extension of Time**
### **Sec. 1 Specifications for Filing Extensions Electronically**

#### **.01 Application for Extension of Time to File Information Returns (automatic 30-day)**

An application for extension of time to file information returns covered by [Form 8809](https://www.irs.gov/pub/irs-pdf/f8809.pdf) must be filed by the due date of the return for which the extension is being requested. A separate extension application is required for each payer/filer. See [Part A Sec. 6.04, Extension of Time](#page-11-0) for more information. The IRS encourages the payer/filer community to utilize electronic filing via the FIRE Production System (options listed below) in lieu of the paper Form 8809. There are three methods for filing a request for an extension of time to file information returns:

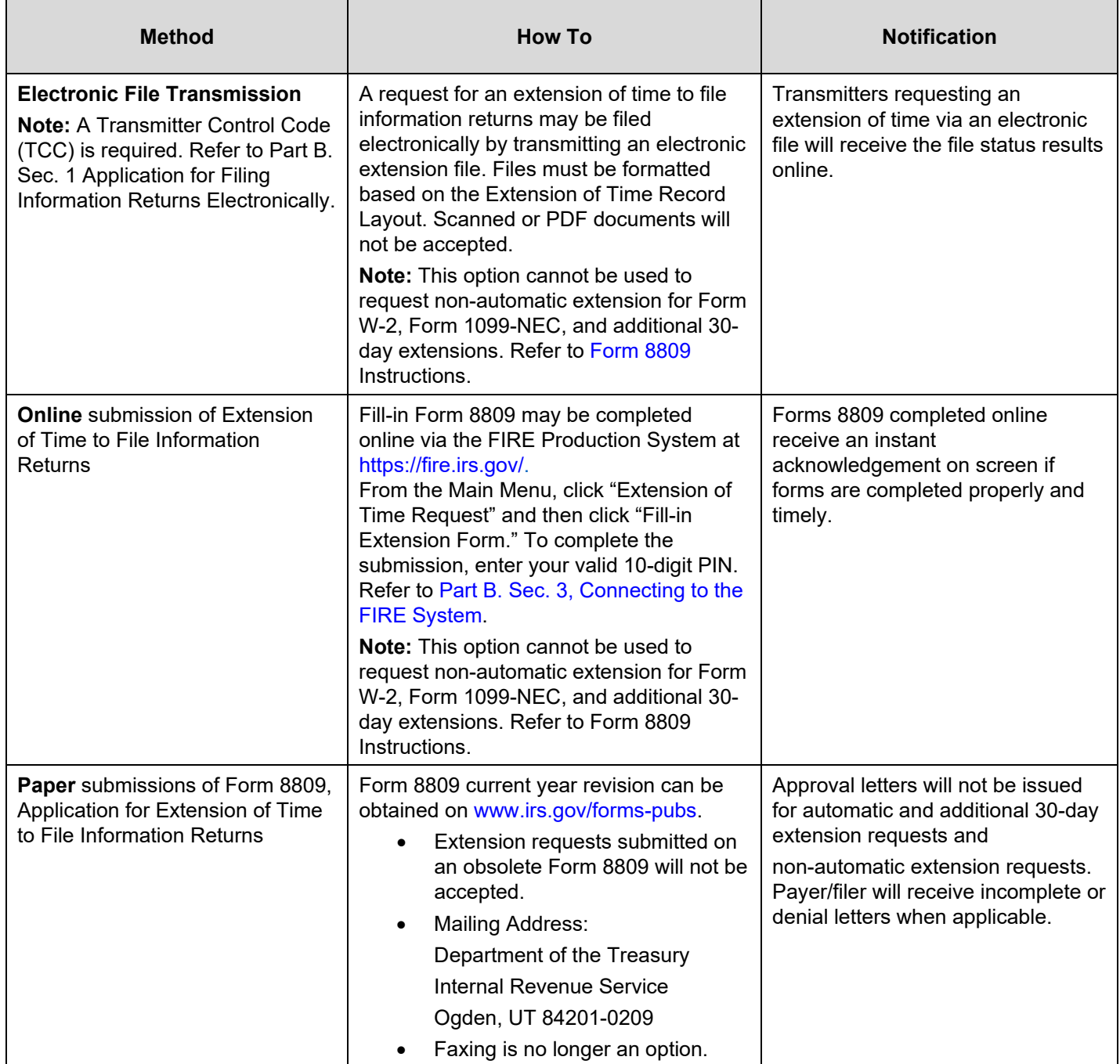

Electronic file processing results will be sent via email if a valid email address was provided on the "Verify Your Filing Information" screen. If you are using email filtering software, configure software to accept email from [fire@irs.gov](mailto:fire@irs.gov) and [irs.e-helpmail@irs.gov](mailto:irs.e-helpmail@irs.gov)*.* 

If the request for an extension of time to file an information return is received beyond the due date of the information return, the request will be denied. For more information on extension requests and requesting an additional extension of time, see [Form 8809,](https://www.irs.gov/pub/irs-pdf/f8809.pdf) Application for Extension of Time to File Information Returns*.* 

For information on Additional Extension of Time and Extension of Time for Recipient Copies of Information Returns, see Part M. of the [General Instructions for Certain Information Returns.](https://www.irs.gov/pub/irs-pdf/i1099gi.pdf)

#### **.02 Extension of Time Record Layout**

To create the file to be used to submit extensions of time via electronic file transmission method, the transmitter must:

- Have an active Transmitter Control Code (TCC).
- Have a FIRE account (User ID, Password, PIN and secret phrase).
- Submit files containing only one TCC.

**Note:** Do not electronically transmit 2020, extension requests before January 8, 2021. If an Alert is posted to the [FIRE](https://www.irs.gov/e-file-providers/filing-information-returns-electronically-fire)  [webpage](https://www.irs.gov/e-file-providers/filing-information-returns-electronically-fire) indicating the system is available before then, you may transmit extension requests.

Extension of Time requests submitted through the FIRE Systems (Production and Test) require the entry of your FIRE account PIN.

The following Record Layout contains the specifications to create a file to transmit extensions of time electronically that include:

- Required 200-byte format.
- General Field Description with information to assist in completing each field.

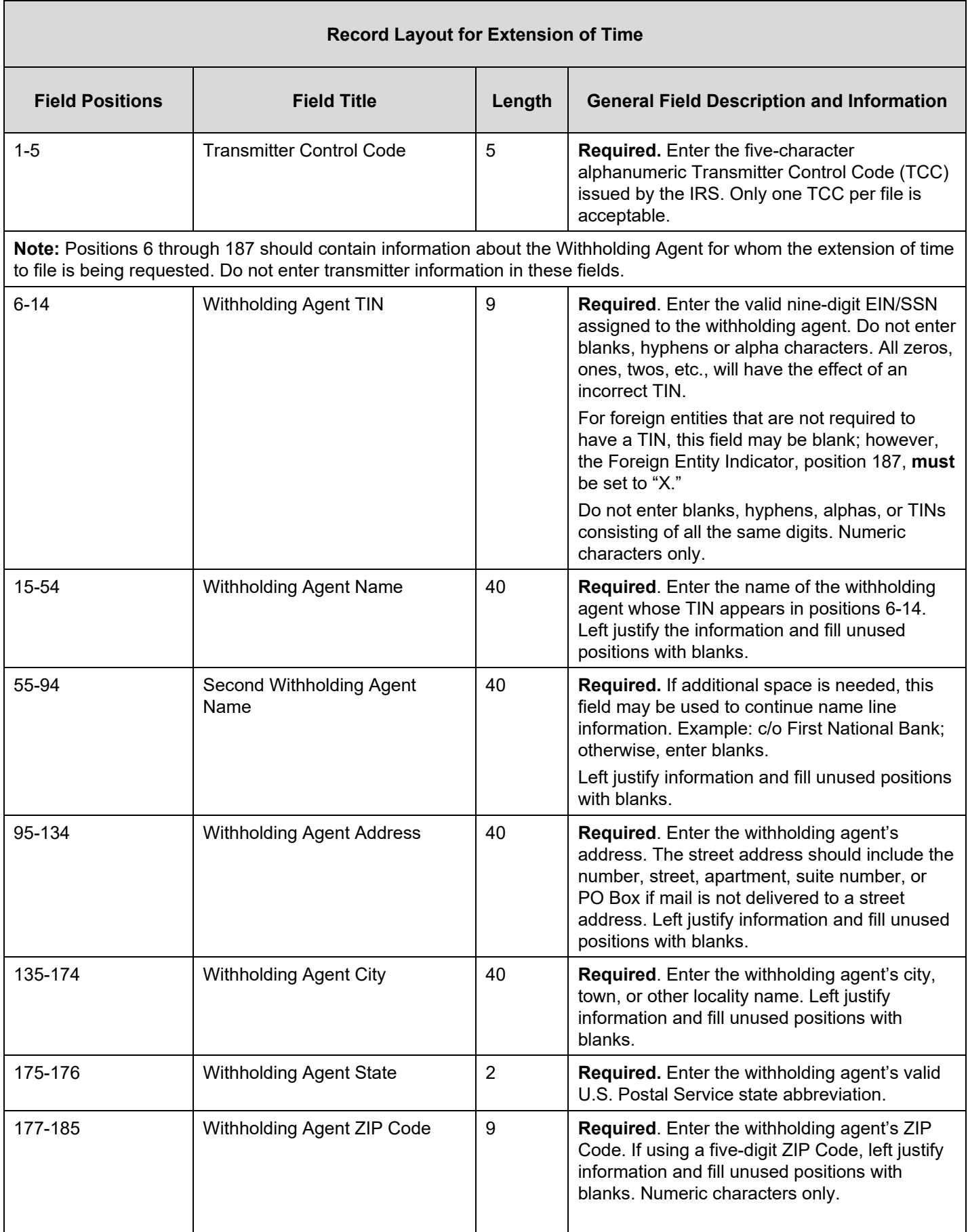

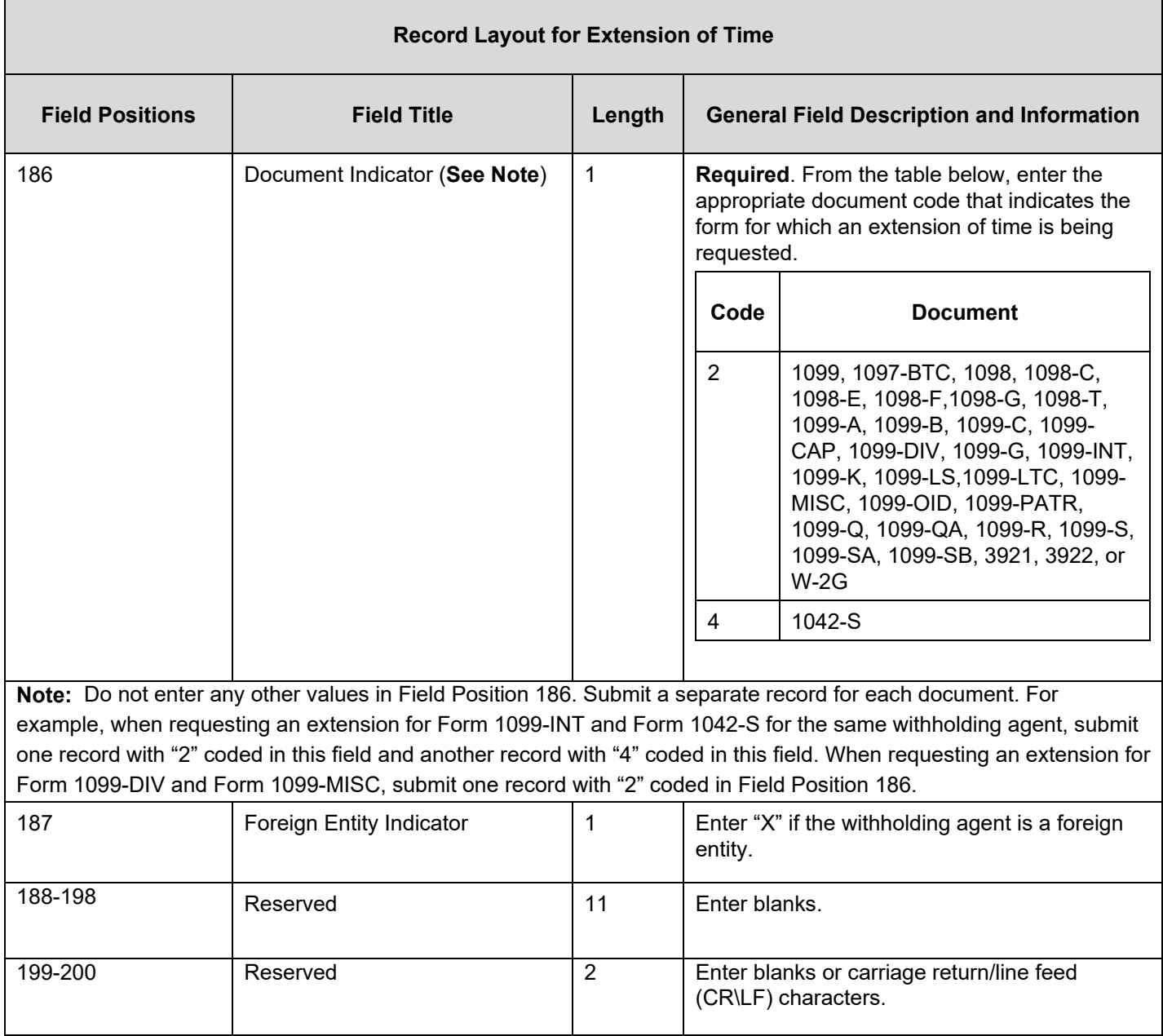

Г

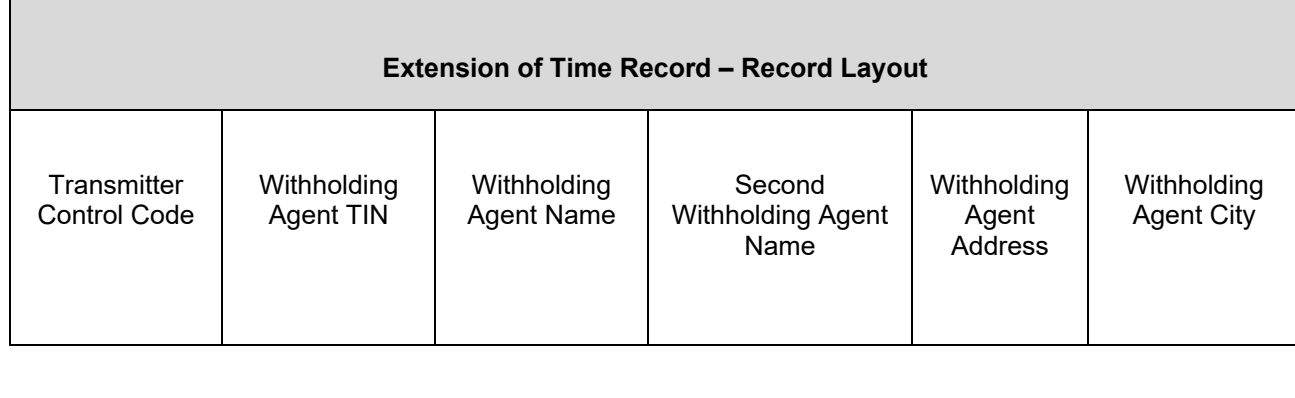

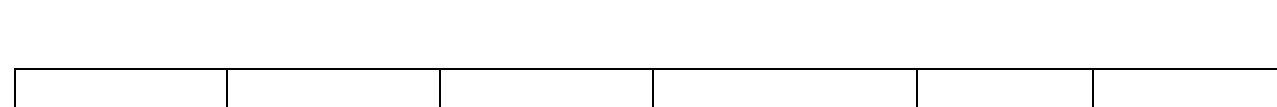

1-5 6-14 15-54 55-94 95-134 135-174

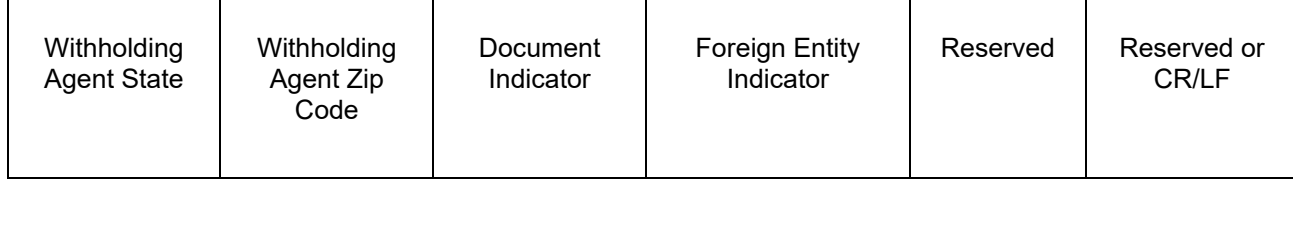

175-176 177-185 186 187 188-198 199-200

 $\blacksquare$ 

# **Part E. | Exhibits**

## **Exhibit 1 Publication 1187 Tax Year 2020 Revision Updates**

Revisions made to Publication 1187, after the initial annual release will be provided in this exhibit.

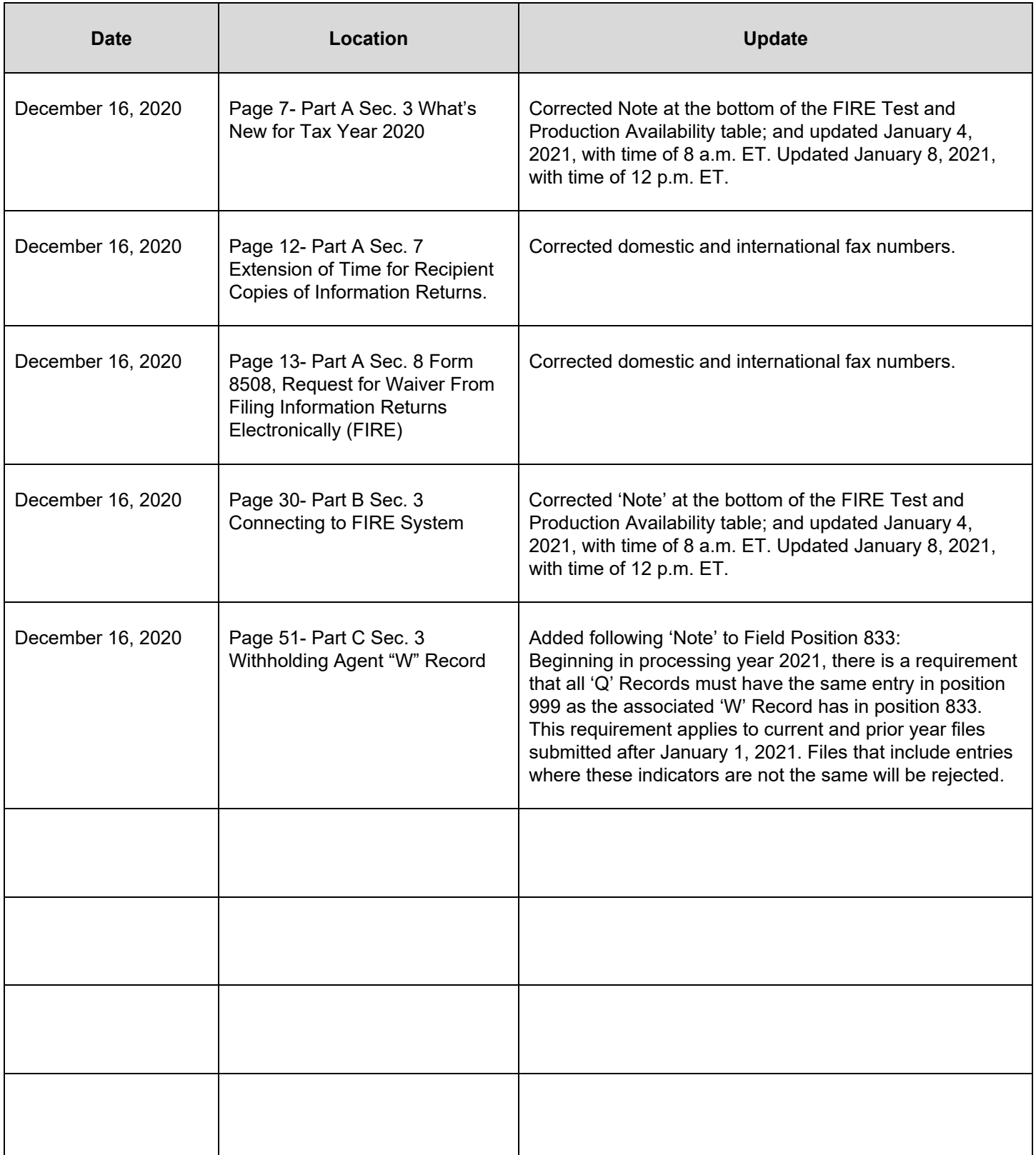

 $\overline{\phantom{a}}$ 

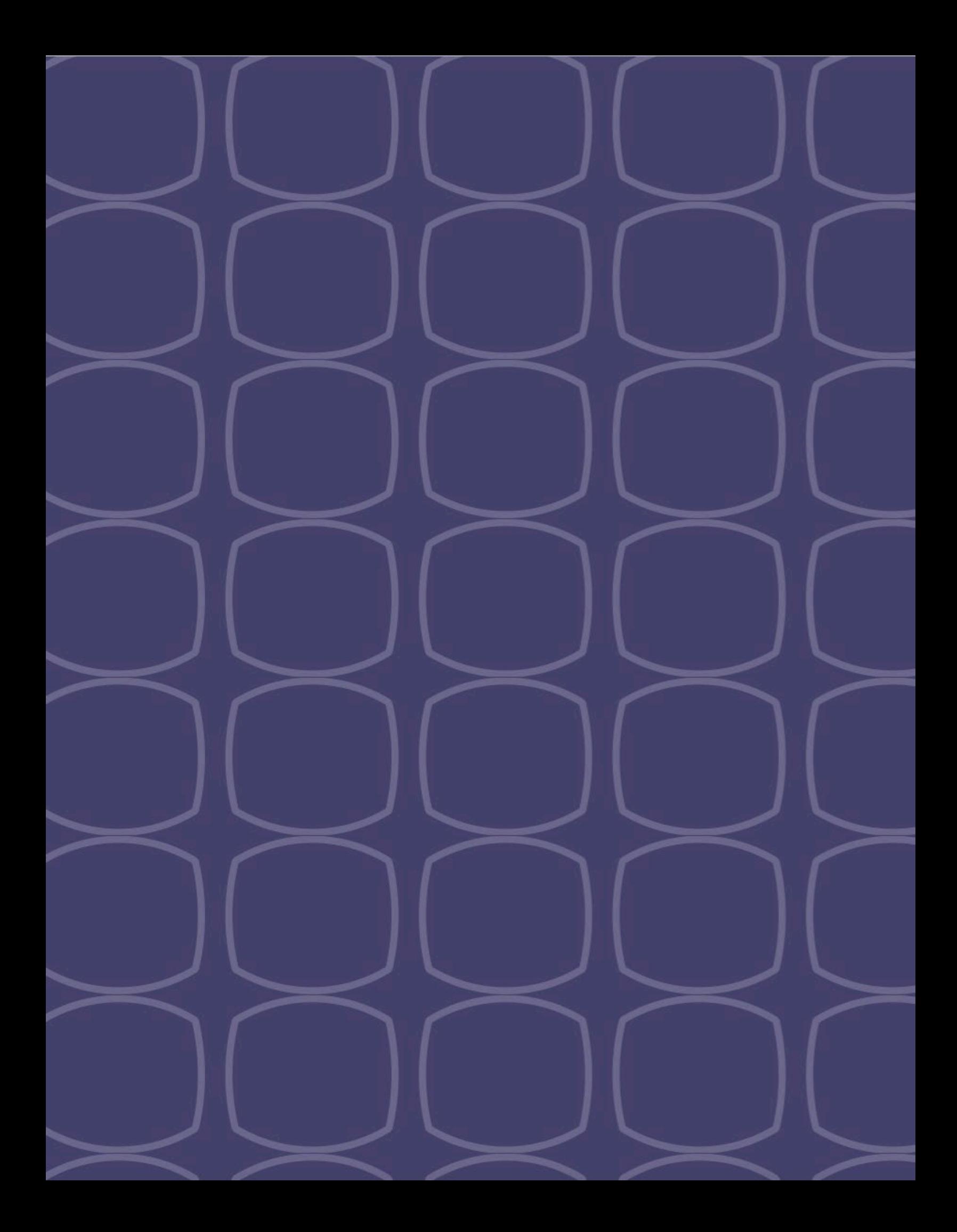